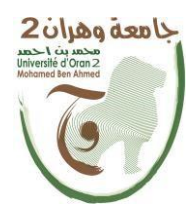

الجمهـــورية الجزائرية الديمقــــراطية الشــعبية République Algérienne Démocratique et Populaire وزارة التــــــعلـــــيـــــــــــم العــــــــــــالــــــــــــي والبــــحــــــــــــث العـــلمـــــــــي Ministère de l'Enseignement Supérieure et de la Recherche Scientifique

> محمد به أ حمد2جامعة وهران Université d'Oran 2 Mohamed Ben Ahmed ------------------------ معهد الصيانة و الأمن الصناعي Institut de Maintenance et de Sécurité Industrielle

Département de Maintenance en Instrumentation

## Mémoire fin de cycle

Pour l'obtention du diplôme de Master

Filière : Maintenance en Instrumentation Spécialité : Maintenance des automates et instrumentation industrielle Thème

## **Etude et supervision de station de pompage**

Préparé par :

Reguieg Aicha et Ben Saoud Imen

Devant le jury composé de :

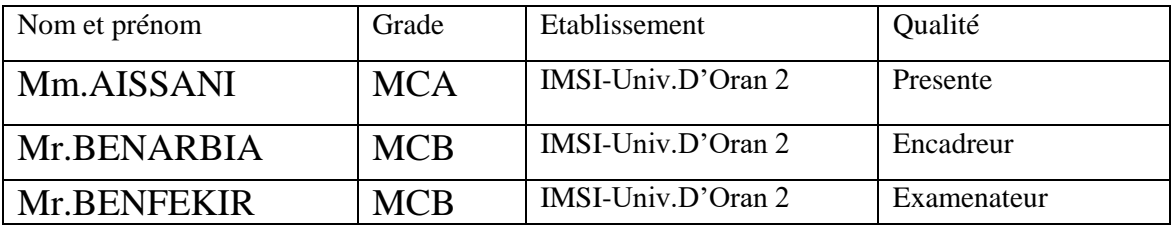

2020/2021

## *Remercement*

*Tout d'abord, nous remercions Dieu tout puissant de nous avoir donné leCourage et la patience durant toutes ces années d'études, et que grâce à lui ce Travail a pu être réalisé*.

*Merci à nos parents d'avoir su nous écouter et nous motiver, nos amis(e)*, *qui ont été là pendant les périodes de doute et de stress*.

*Nous remercierons particulièrement notre promoteur Mr. BENARBIA et Ms AISSANI pour son aide précieuse, ses conseils et pour le temps qu'il nous a Consacré tout au long de ce travail*.

*Nous remercions particulièrement notre encadreur de stage*

*Mr. MAHDJOUB et Mr. ALLILOUCHE pour sa disponibilité, ses conseils et pour l'aide qu'il nous a apporté non seulement sur le plan travail mais aussi sur le plan moral,*

*Nous remercierions aussi toute personne ayant contribués de près ou de loin à l'accomplissement de ce modeste travail*.

*Nous tenons aussi à remercier les membres du jury d'avoir accepté de juger notre travail*

## *Dédicace :*

*Nous avons l''honneur de dédier ce travail*

*Aux êtres les plus cher de notre vie : père & mère qui nous ont encouragé, aidé du mieux qu'il leur est possible de faire, et qui avec patience ont attendu ce joyeux événement. Que Dieu leur prête une très longue vie de paix et de prospérité*.

*A mes sœurs KHADJIDJA, HALIMA, FATIMA et mes frères SLIMEN ET ISMAIL à toute la famille REGUIEG et MATMATI*

*A tous nos camarades et amies IMEN, ZOULIKHA, FATIMA, LOUBNA A mon ami KHALFALLAH*

*A tous ceux qui ont contribué de près ou de loin à la réalisation de ce modeste travail .*

*Et à tous ceux qui sèment le bonheur dans notre chemin*.

*En ces quelques mots, on leurs exprime toute notre gratitude et nos*

*sincères salutation*

## *Dédicace :*

*Je dédie ce lapidaire travail :* 

*A mes très chers parents que Dieu le Tout Puissant les gardent en bonne santé.* 

*A mes sœurs et mon frère AYMEN* 

*A mon grand père et ma grande mère. A mes tantes et mon oncle.*

*A mes meilleurs amis Et toute personne que je connais et qui me sont chers.* 

*A tous les personnes que j'ai connues dans mon parcours universitaire mes encadreurs de stages chefs d'entreprises, bureaux d'études…* 

## **Liste des abréviations**

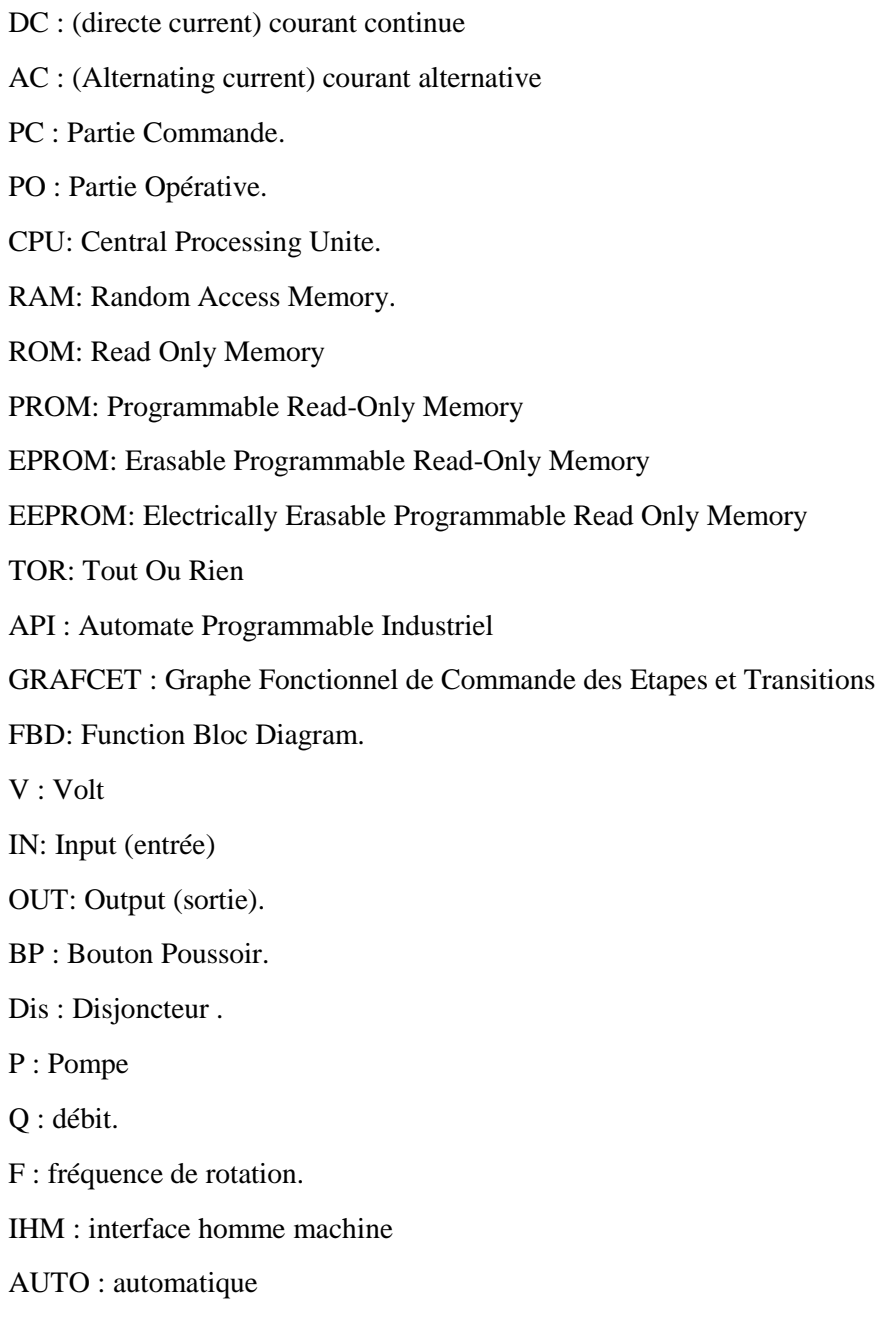

## **Liste des figures :**

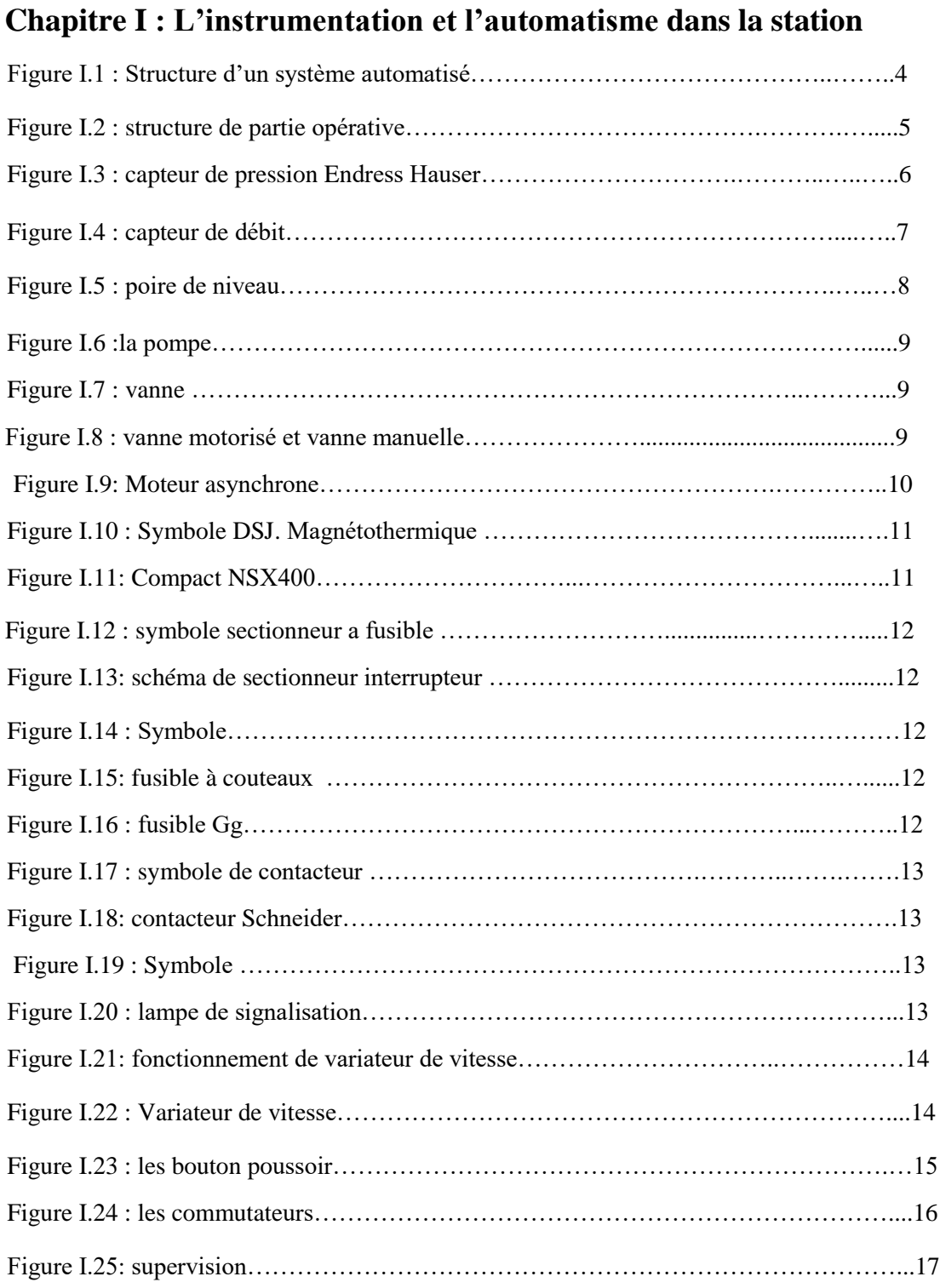

## **Chapitre II : présentation de la station de pompage**

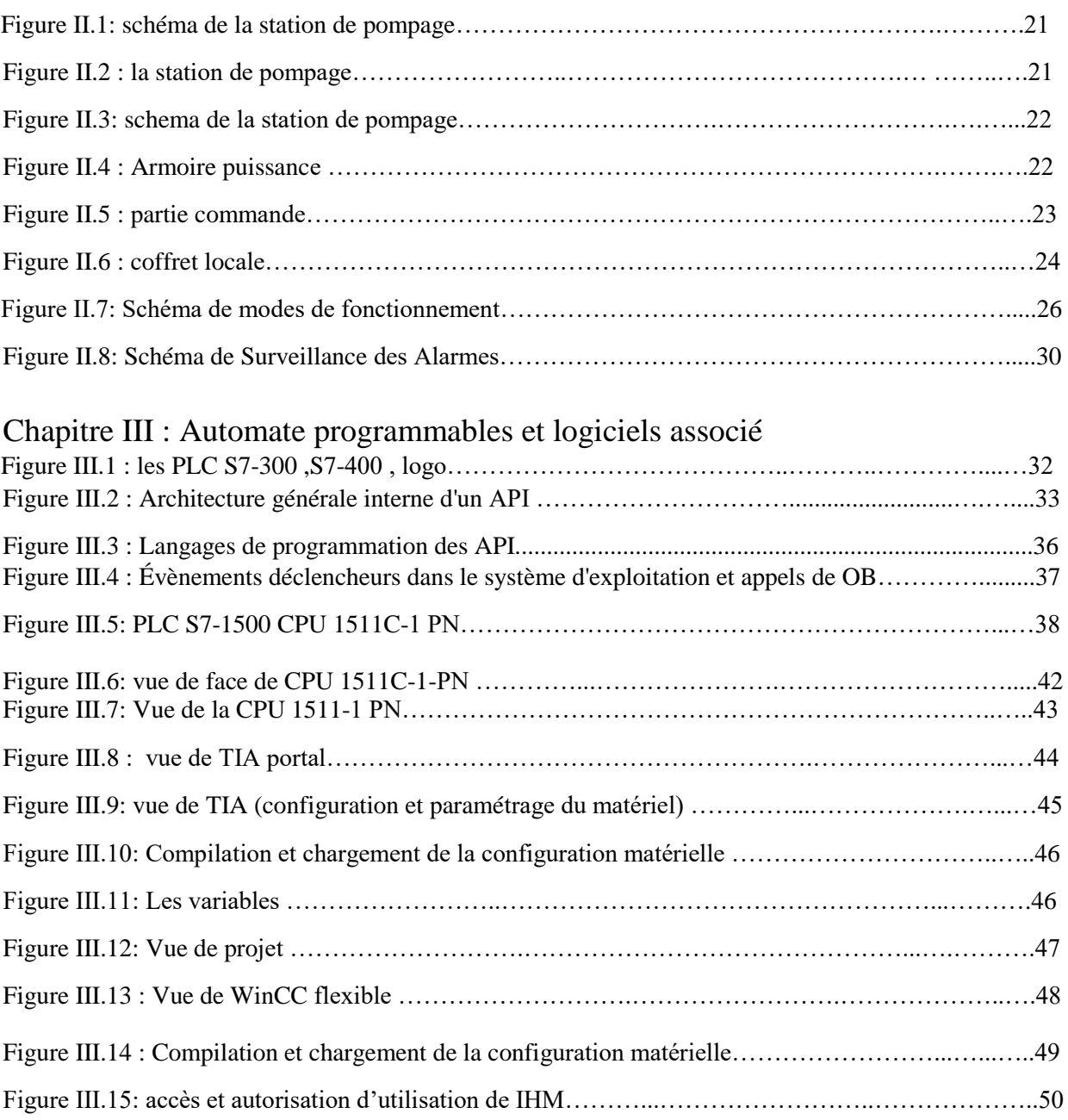

## **Chapitre IV : solution programmable et supervision**

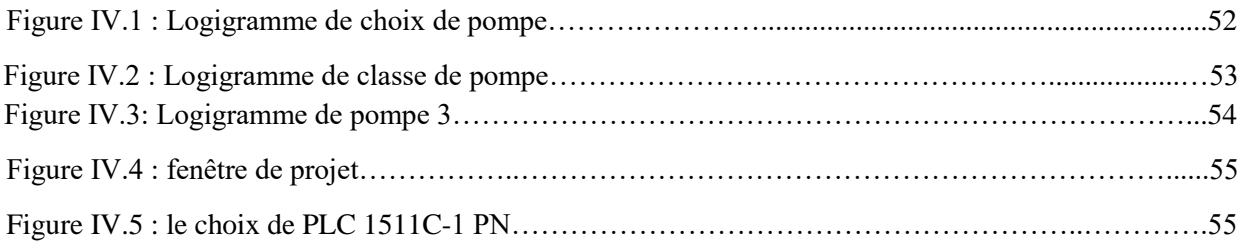

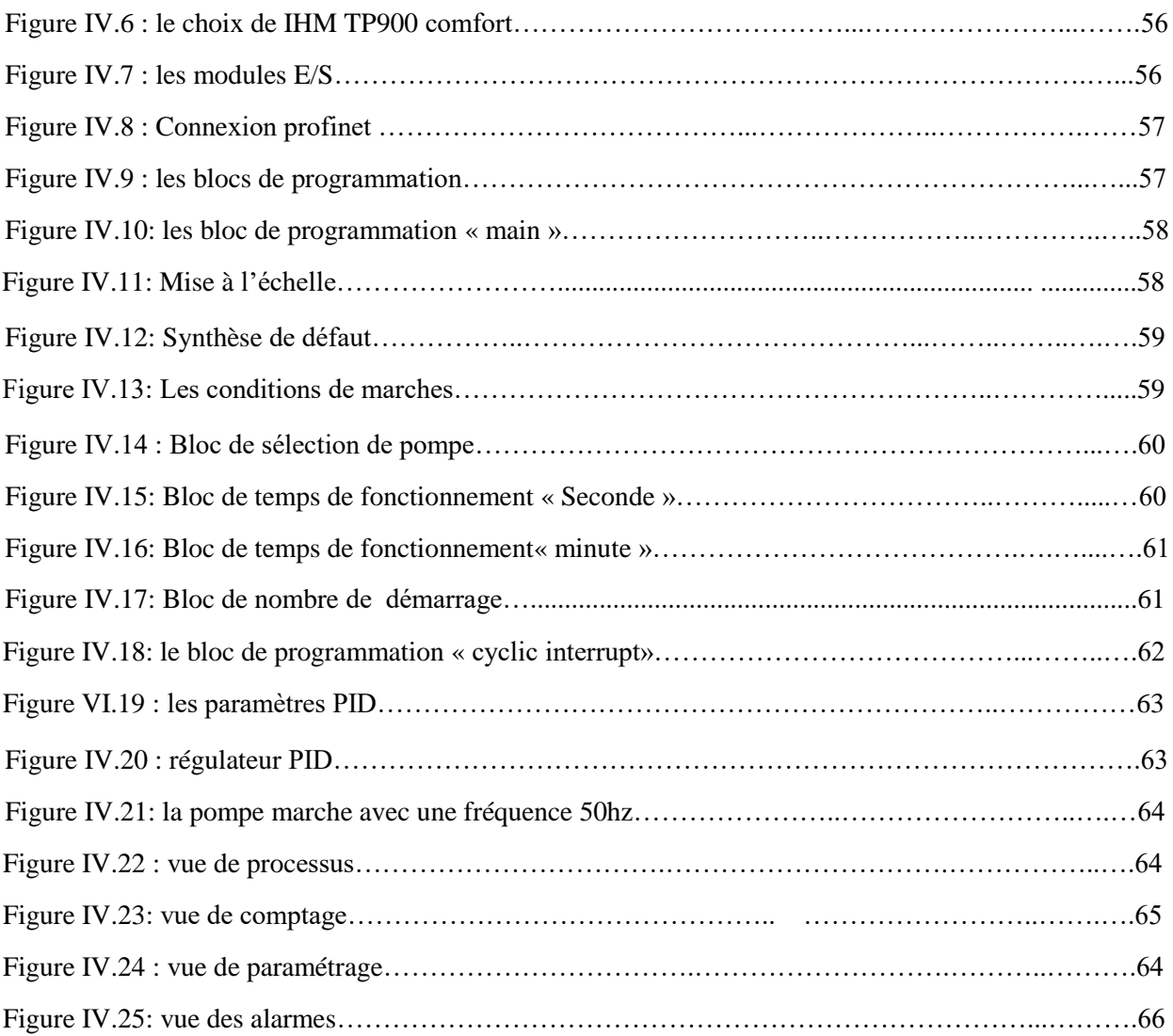

### **Liste des tableaux**

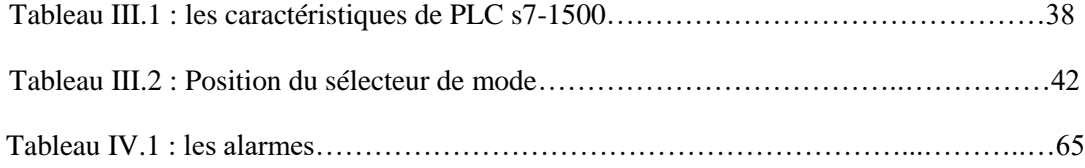

## **Sommaire**

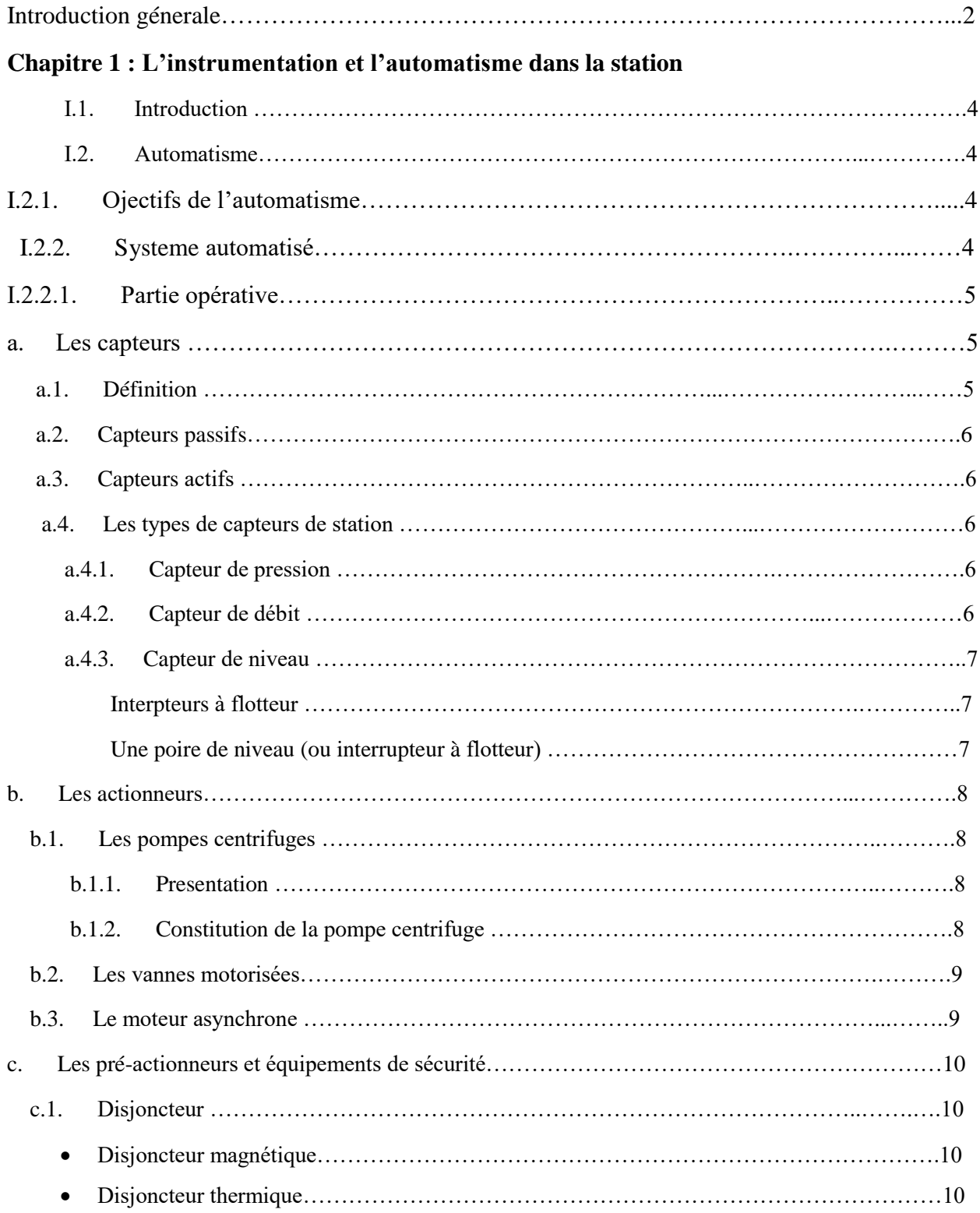

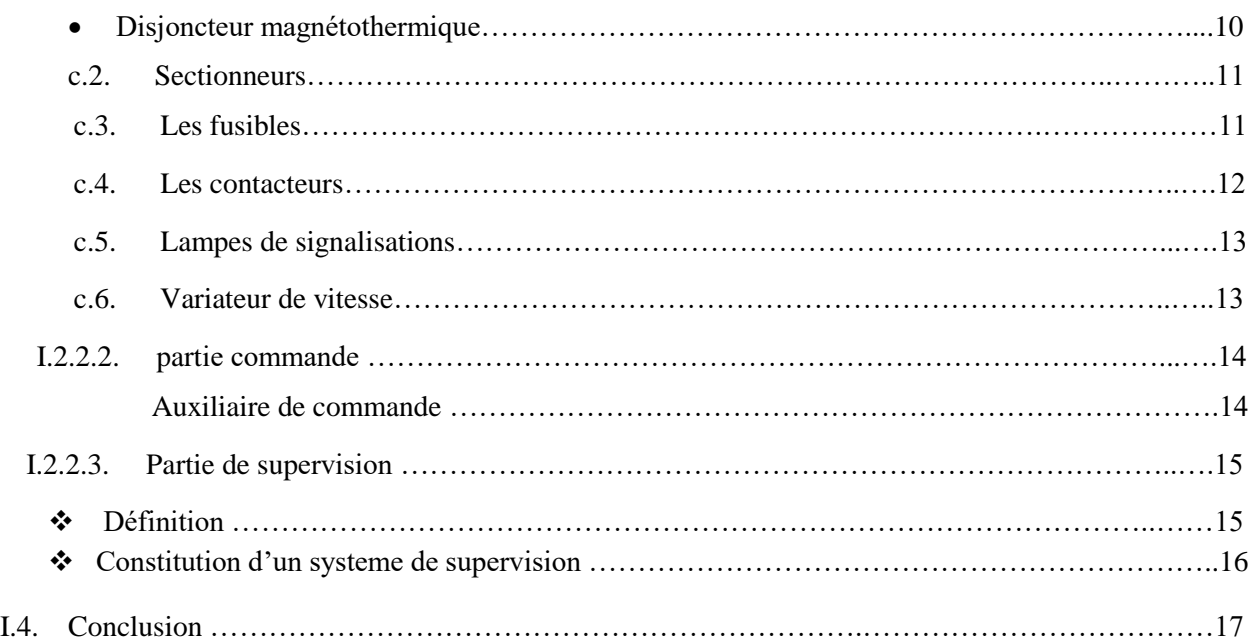

## **Chapitre 2 : présentation de station de pompage**

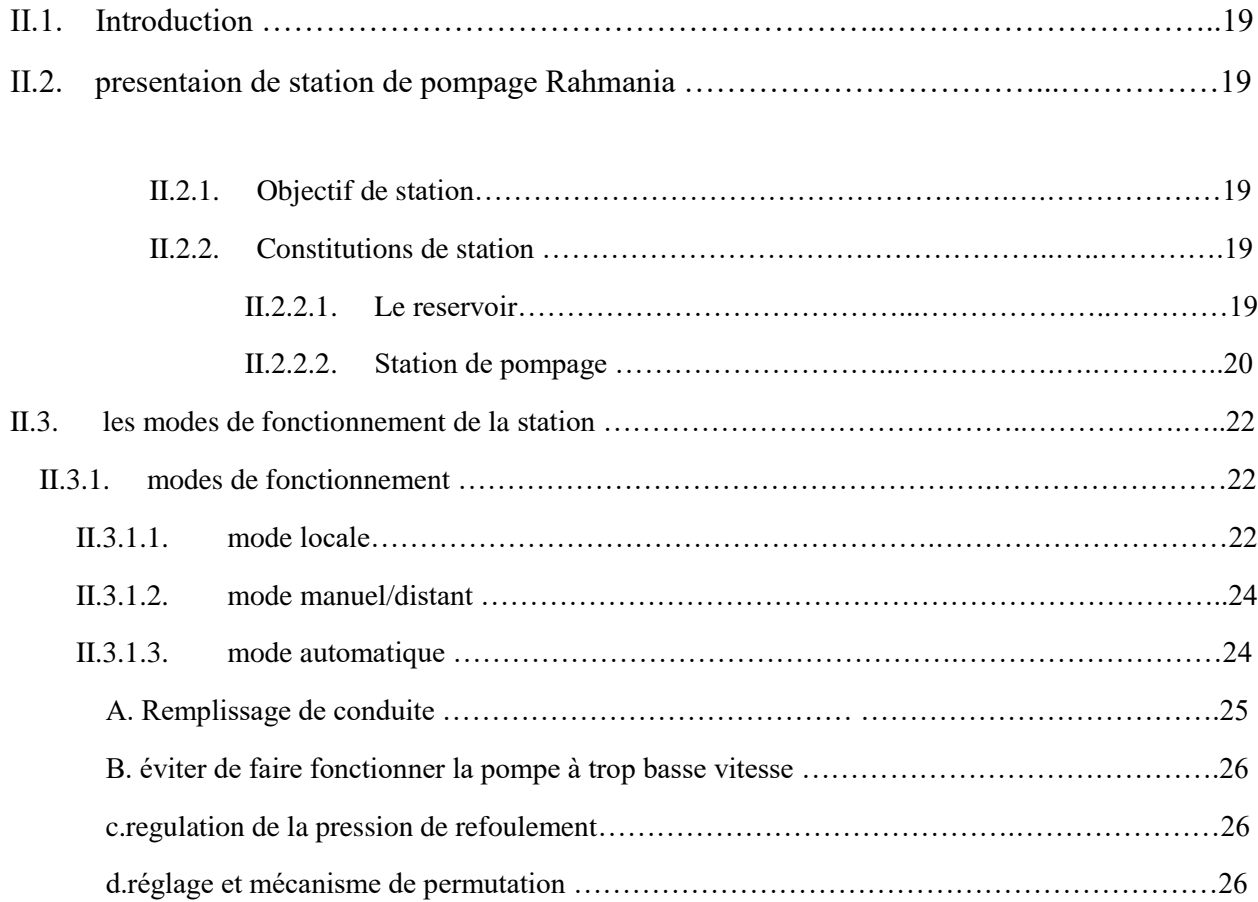

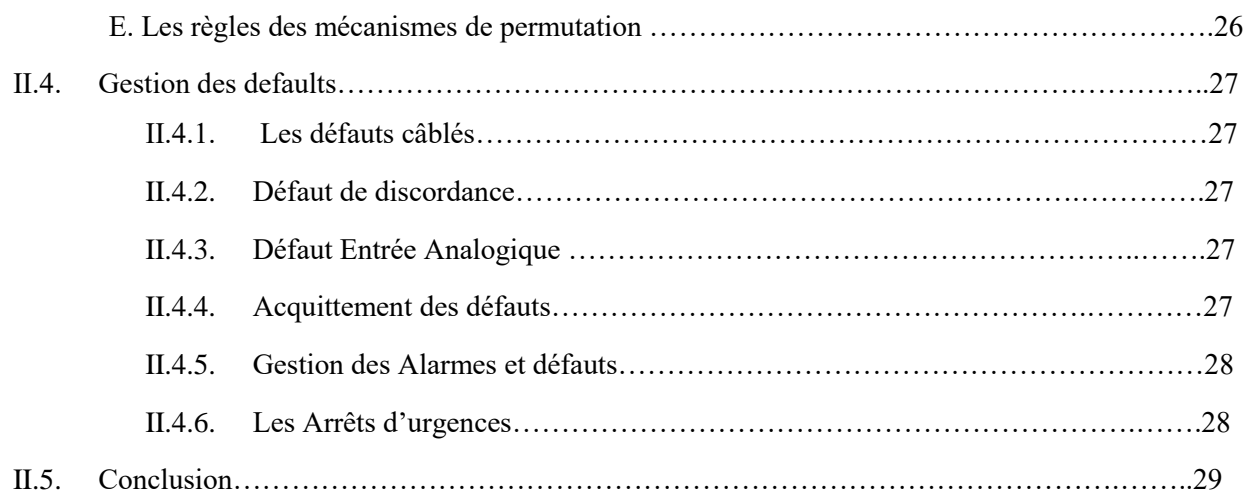

## **Chapitre 3 : Automate programmables et logiciels associé**

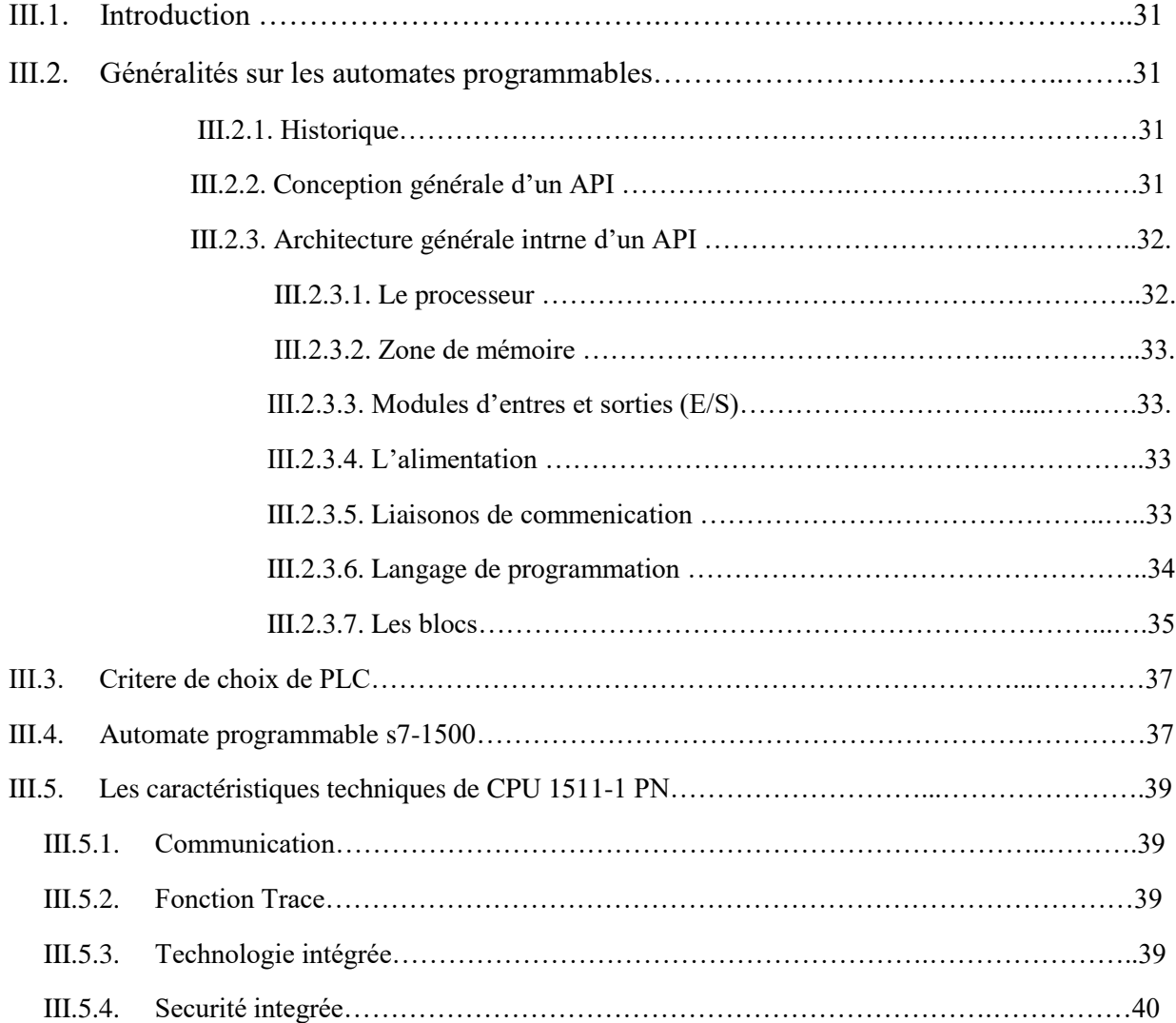

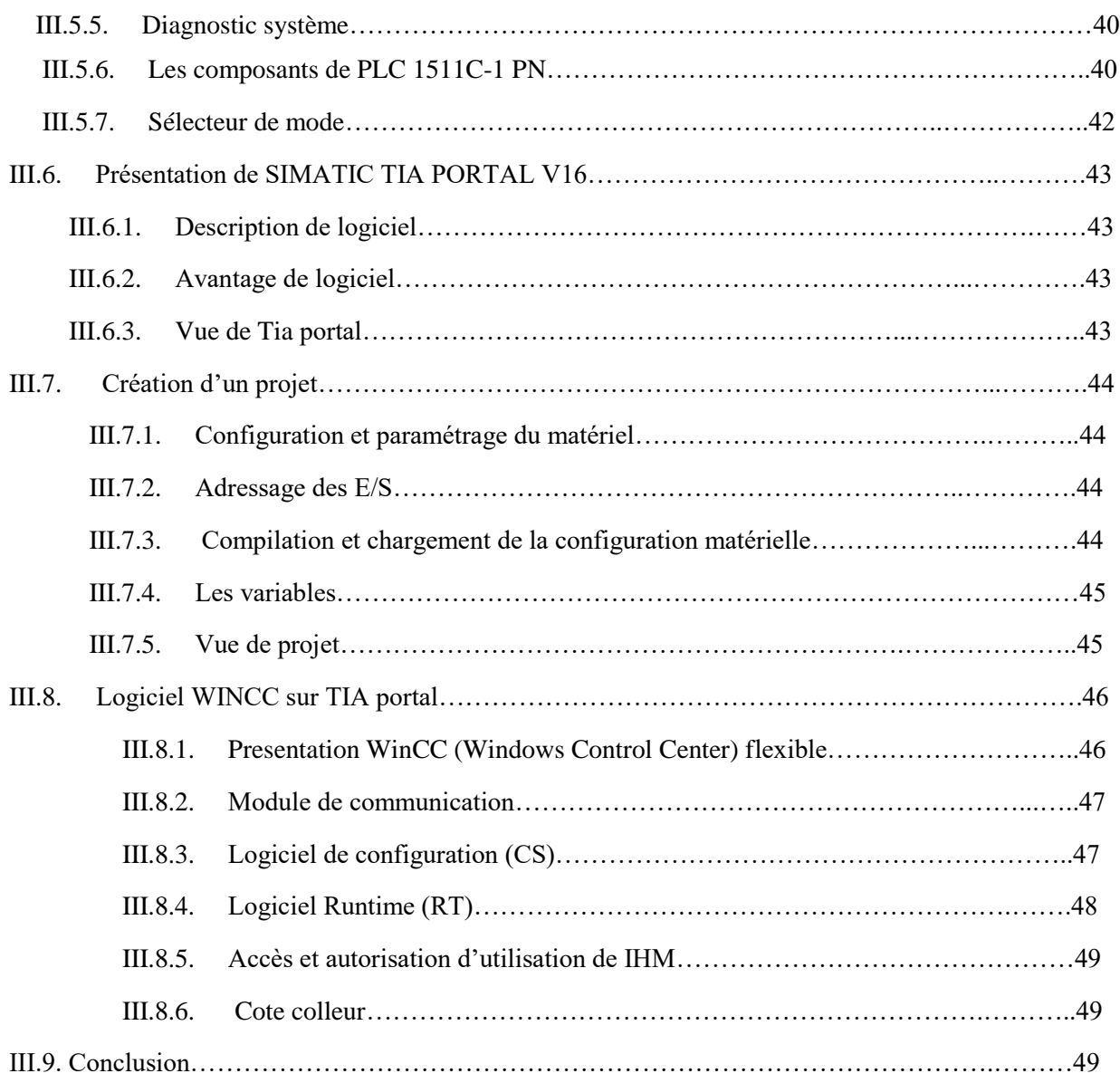

## **Chapitre 04 : solution programmable et supervision**

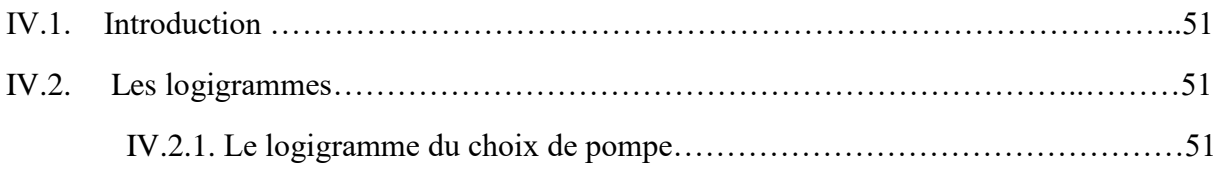

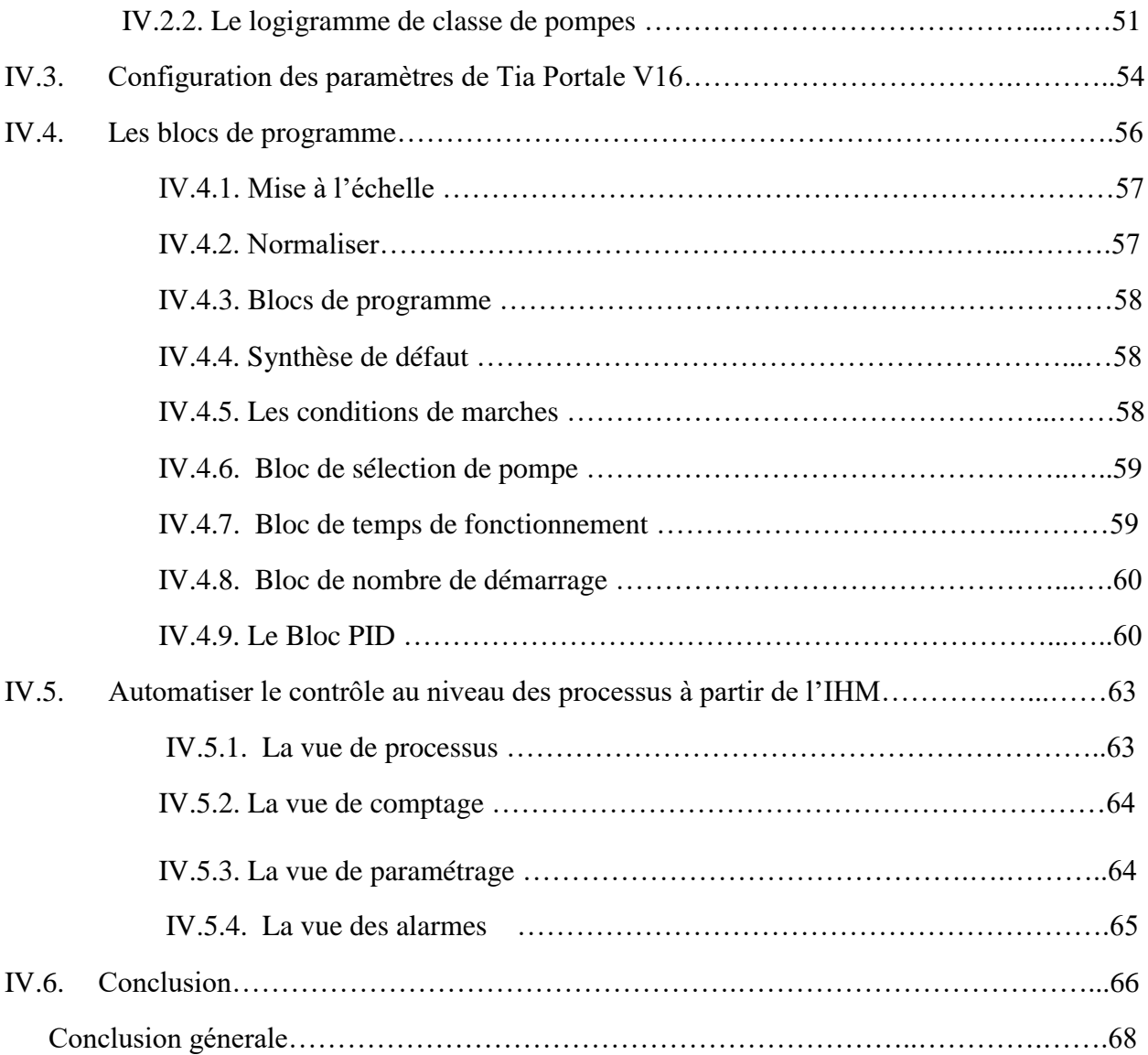

Résumé :

 Une station de pompage c'est l'ensemble d'équipements hydro-électro-mécanique, qui sont assurer une fonction de pompage d'eau potable, au niveau de la ville de Rarhmania\_alger, Il vise principalement à éliminer l'intervention des opérateurs sur site.

 Pour faciliter notre projet nous avons divisé le travail en deux parties, une partie matérielle et une partie logiciel, la partie matériel est réserver pour le choix de l'API S7-1500 de siemens, il est connu par sa capacité de traitement et il gère un nombre important d'E/S ainsi qu'il contient des portes de communication. La partie logiciel est consacrer à la programmation, pour cela, nous avons utilisé le logiciel TIA Portal de siemens pour programmer et simuler le fonctionnement des pompes.

الملخص :

 محطة الضخ هي مجموعة المعدات الكهروميكانيكية والمائية المسؤولة عن ضخ مياه الشرب على مستوى مدينة رحمانية وذلك عن طريق برمجة ومحاكاة المحطة. الجزائر ، وتهدف بشكل أساسي إلى القضاء على تدخل العمال في الموقع

7-S لتسهيل مشروعنا ، قمنا بتقسيم العمل إلى جزأين ، جزء من األجهزة وجزء برمجي ، وجزء الجهاز محجوز الختيار من سيمنز ، وهو معروف بقدرته على المعالجة ويدير عددًا كبيرًا عدد منافذ الإدخال / الإخراج بالإضافة إلى API 1500 API من سيمنز لبرمجة Portal TIAاحتوائه على منافذ اتصال. جزء البرنامج مخصص للبرمجة ، ولهذا استخدمنا برنامج ومحاكاة تشغيل المضخات.

Abstract:

 A pumping station is the set of hydro-electro-mechanical equipment, which are responsible for pumping drinking water, at the level of the city of Rarhmania\_alger; it mainly aims to eliminate the intervention of operators on site.

To facilitate our project we have divided the work into two parts, a hardware part and a software part, the hardware part is reserved for the choice of the S7-1500 API of siemens, it is known by its processing capacity and it manages a large number of I / Os as well as it contains communication ports. The software part is devoted to programming, for this we used the TIA Portal software from siemens to program and simulate the operation of the pumps.

# **Chapitre 01 : L'instrumentation et l'automatisme dans la station**

### **I.1. Introduction**

L'automatisation est aujourd'hui largement utilisée dans l'industrie qui est devenue esse ntielle en soi : elle permet de faire au quotidien les choses les plus pénibles, répétitives et dangereuses.

Ils offrent de nombreuses possibilités grâces à la programmation de fonctions très complexes, comme les possibilités d'obttenir différentes opérations dans un même programme en tentant compte des processus industriels.

Parfois, ces automatisations sont si rapides et précises qu'elles effectuent des actions que les humains ne peuvent pas effectuer.

#### **I.2. Automatisme**

#### I.2.1. **Objectifs de l'automatisme**

- L'amélioration des conditions de travail et surtout la sécurité
- Eliminer les taches répétitives
- Amélioration de production
- Economiser les matières premières et l'énergie.
- Accroitre la production et Maintenir la qualité.

#### I.2.2. **Système automatisé :**

Un Système Automatisé est composé généralement d'une partie Commande (contrôle), d'une partie Opérative (partie mécanique) et une partie de supervision (interface de dialogue).

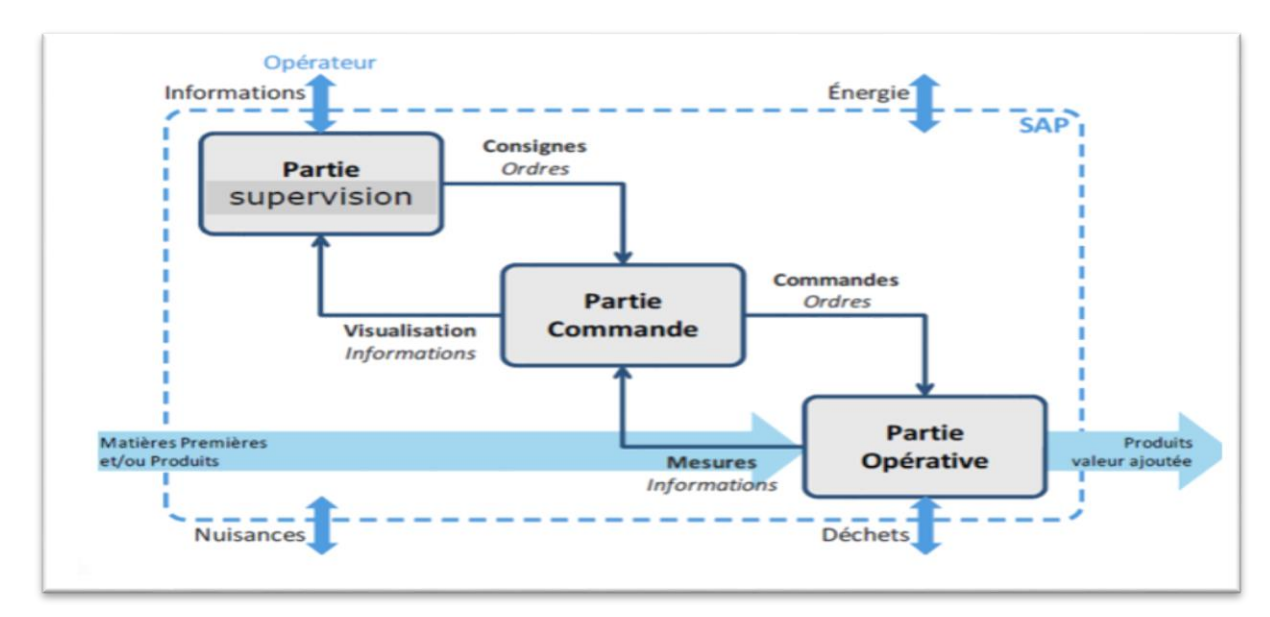

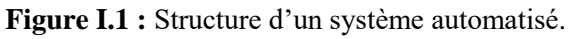

Pour faire fonctionner ce système, l'Opérateur (personne qui va faire fonctionner le système) va donner des consignes à la Partie Commande. Celle-ci va traduire ces consignes en ordres qui vont être exécutés par la Partie Opérative. [1]

Une fois les ordres accomplis, la Partie Opérative va le signaler à la Partie Commande (elle fait un compte-rendu) qui va à son tour le signaler à l'Opérateur. Ce dernier pourra donc dire que le travail a bien exécuté.

#### **I.2.2.1 Partie opérative :**

Sa fonction globale est d'apporter de la valeur ajoutée sur la matière première. Est une reproduction physique d'un procédé industriel. Elle Est soumise aux instructions envoyées de la commande par les Opérateurs Humains de supervision afin d'agir sur les actionneurs et pré actionneurs du procédé. En contrepartie, la PO renvoie les informations du procédé aux Opérateurs Humains de supervision via des capteurs. [1]

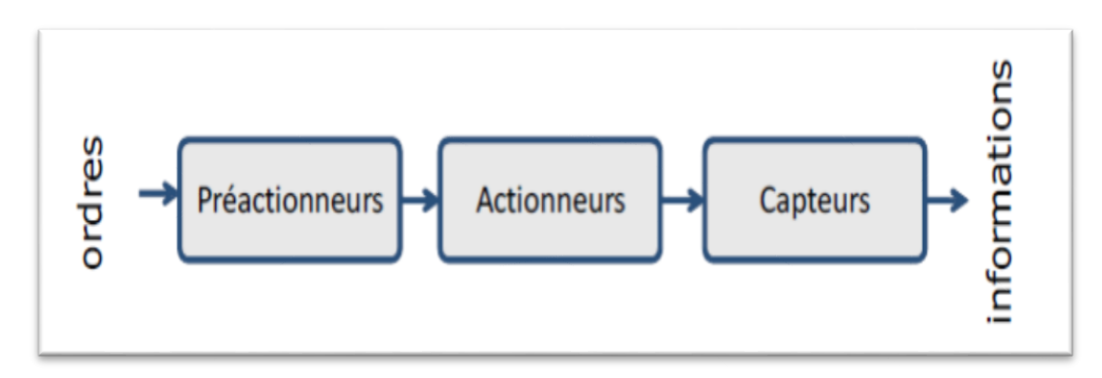

**Figure I.2 :** structure de partie opérative

#### **a. Les capteurs :**

#### a.1. Définition

**U**n capteur est un dispositif qui transforme l'état d'une grandeur physique observée en une grandeur utilisable, exemple : une tension électrique, une hauteur de mercure, une intensité, la déviation d'une aiguille…. On fait souvent (à tort) la confusion entre capteur et transducteur : le capteur est au minimum constitué d'un [transducteur.](https://www.techno-science.net/definition/3721.html)

Le capteur se distingue de l['instrument de mesure](https://www.techno-science.net/definition/1675.html) par le fait qu'il ne s'agit que d'une simple [interface](https://www.techno-science.net/definition/3769.html) entre un processus [physique](https://www.techno-science.net/glossaire-definition/Physique.html) et une information manipulable. Par opposition, l'instrument de mesure est un appareil autonome se suffisant à lui-même. Il dispose donc d'un [affichage](https://www.techno-science.net/definition/4195.html) ou d'un système de stockage des [données.](https://www.techno-science.net/definition/222.html) Ce qui n'est pas forcément le cas du capteur. Les capteurs ont plusieurs modes de classification :

#### **a.2. Capteurs passifs :**

Ils n'ont pas [besoin](https://www.techno-science.net/definition/686.html) d'apport d['énergie](https://www.techno-science.net/definition/1724.html) extérieure pour fonctionner. Ce sont des capteurs modélisables par une [impédance.](https://www.techno-science.net/definition/3238.html) Une variation du phénomène physique étudié (mesuré) engendre une variation de l'impédance.

#### **a.3. Capteurs actifs :**

Ils sont constitués d'un ou d'un [ensemble](https://www.techno-science.net/glossaire-definition/Ensemble.html) de transducteurs alimentés ,sont des capteurs que l'on pourrait modéliser par des générateurs comme les systèmes photovoltaïques et électromagnétiques. Ainsi ils générant soit un courant, soit une [tension](https://www.techno-science.net/definition/3219.html) en fonction de l'intensité du phénomène physique mesuré.[2]

#### **a.4. Les types de capteurs de station :**

a.4.1. Capteur de pression :

Un capteur de pression convertit la pression en signal électrique analogique. Bien qu'il existe plusieurs types différents de transducteurs de pression, les plus communs sont les capteurs [à base de jauge de contrainte.](https://www.omega.fr/prodinfo/jauges-de-contrainte.html) La conversion de la pression en signal électrique est réalisée par la déformation physique de jauges de contrainte qui sont collées sur la membrane du transducteur de pression et câblées dans une configuration en pont de Wheatstone.[3]

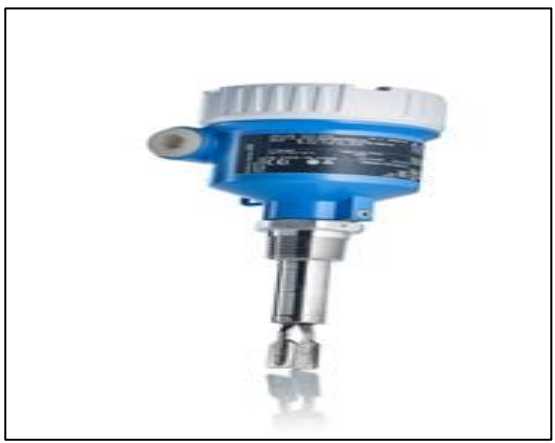

**Figure I.3 : ca**pteur de pression Endress Hauser

#### a.4.2. Capteurs de débit :

 Les capteurs de débit reçoivent les vitesses de flux d'air ou de liquides. Les capteurs de débit pratiquent des différents principes de mesure. Grâce à la vitesse du flux, les unités d'analyse mesurent le débit ou déterminent par un compteur la quantité parcourue. Le capteur de débit travaille avec la base des ultrasons. Cette mesure sans contact est d'une grande utilité puisque les capteurs ne sont pas exposés à des à-coups de pression et des milieux solides. [4]

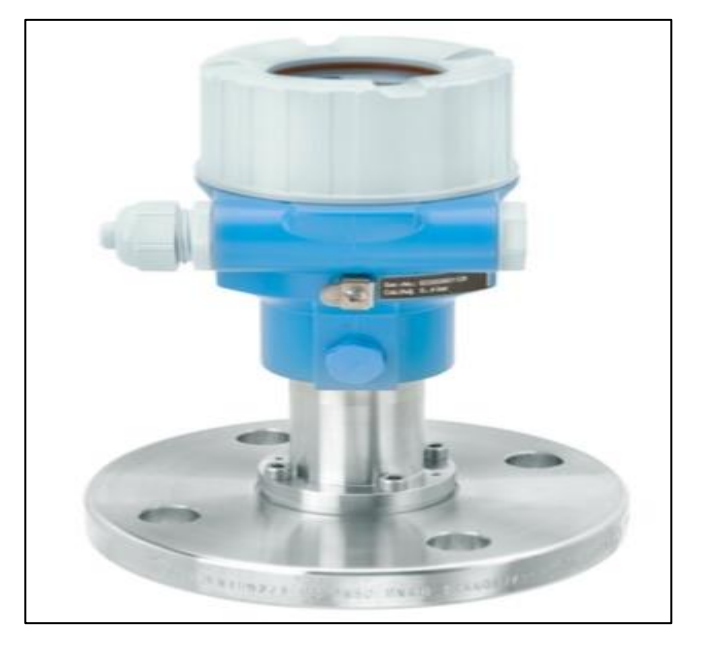

**Figure I.4 :** capteur de débit

#### a.4.3. Capteur de niveau :

Un capteur de niveau est un dispositif électronique qui permet de mesurer la hauteur du matériau, en général du liquide, dans un réservoir ou un autre récipient.

#### *Interrupteurs à flotteur :*

Dans ces capteurs de niveau de point, un flotteur magnétique se déplace au long de la surface du liquide, ce qui met en marche un "interrupteur à lames" hermétiquement scellé dans la tige. La conception simple, demandant peu d'entretien, s'installe facilement ; elle minimise le choc, les vibrations et la pression, et travaille avec une variété de médias. Le commutateur à lames peut être unipolaire unidirectionnel, ou unipolaire bidirectionnel.

#### *Une poire de niveau (ou interrupteur à flotteur)*

Est un dispositif suspendu au-dessus d'un plan d'eau (ou d'un autre liquide) au moyen d'un câble électrique souple constitué de deux fils isolés qui permet de détecter si le niveau de l'eau atteint ou non une certaine code d'alerte [5]

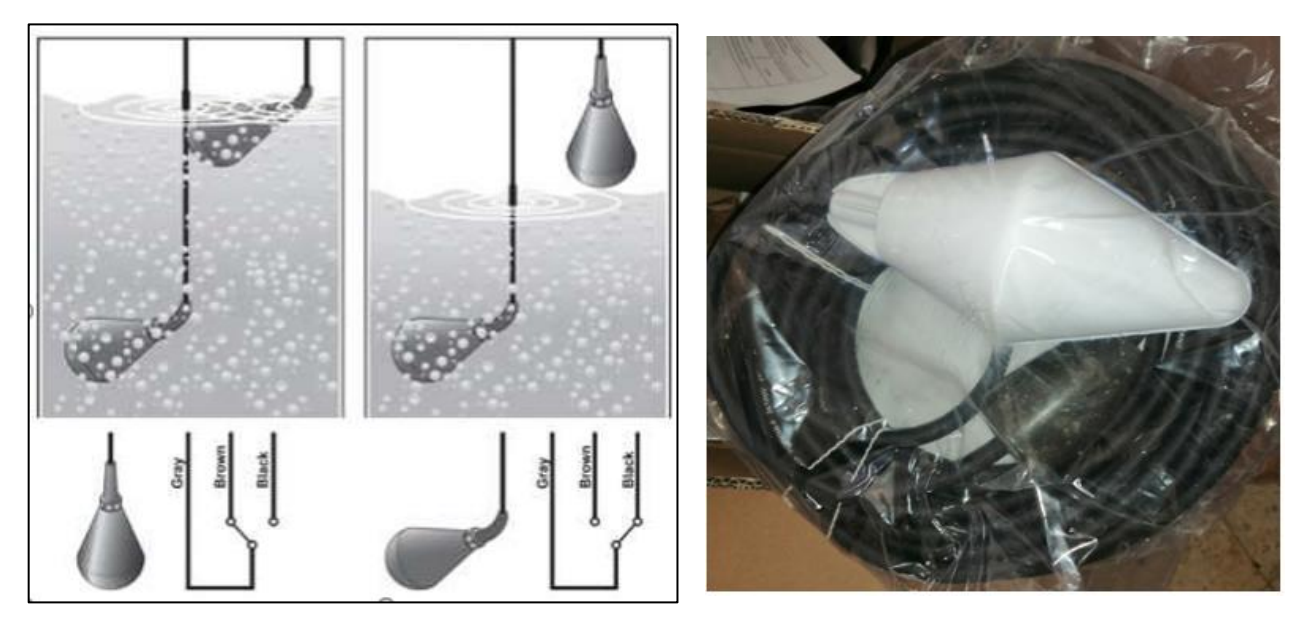

**Figure I.5: poire de niveau**

#### **b. Actionneurs :**

Est un élément essentiel dans la partie opérative, ou Il convertit l'énergie en fonction du besoin de l'effecteur qui consomme cette énergie, à titre exemple une pompe, vérin, ou électrovanne …ect

#### **b.1. Les pompes centrifuges :**

#### **b.1.1. Présentation :**

Une pompe centrifuge est une machine rotative qui transforme la puissance mécanique d'un moteur électrique en une puissance hydraulique fournie au fluide.

#### **b.1.2. Constitution de la pompe centrifuge :**

Les pompes se composent de deux éléments essentiels :

- Une roue qui impose au liquide un mouvement de rotation. Celle-ci est montée sur un arbre porté par des paliers et entraîné par un moteur.
- Un corps de pompe (enveloppe extérieure de la machine) qui dirige l'écoulement vers la roue et l'en éloigne à nouveau sous plus haute pression. Le corps de pompe comprend une tubulure d'aspiration et une tubulure de refoulement, supporte les paliers et ensemble du rotor. [6]

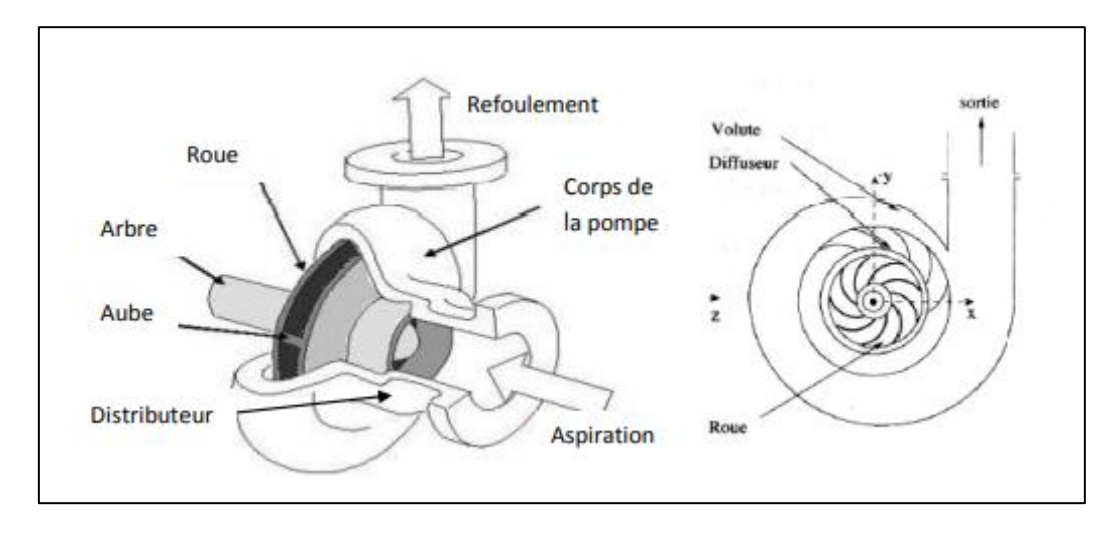

**Figure I.6:**la pompe

#### **b.2. Les vannes motorisées :**

Une vanne est un dispositif qui permet de commander, de réguler ou même de stopper un débit de fluide, qu'il soit à l'état liquide ou gazeux, dans un réseau de canalisations. Le terme "robinet" est d'ailleurs communément utilisé pour désigner une vanne de petite taille utilisée pour un réseau domestique. [7]

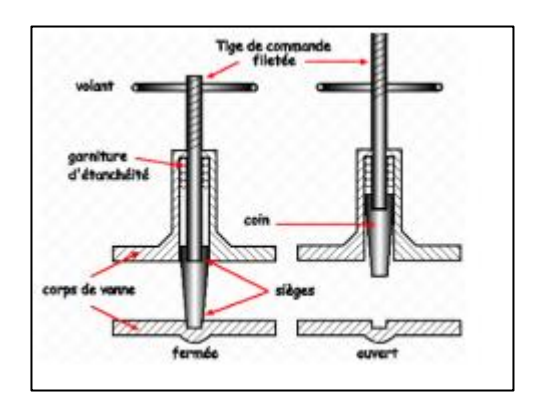

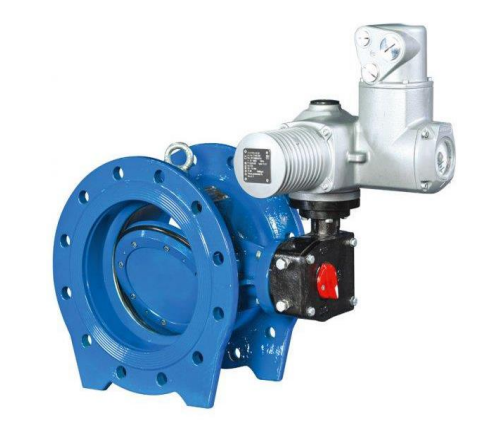

**Figure I.7 : vanne Figure I.8 : vanne motorisé et vanne manuelle**

#### **b.3. Le moteur asynchrone :**

C'est un moteur qui se caractérise par le fait qu'il est constitué d'un stator (inducteur) alimenté en courant alternatif et d'un rotor (induit) soit en court-circuit, soit bobiné aboutissant à des bagues dans lesquelles le courant est créé par induction. Ces moteurs ont la particularité de fonctionner grâce à un champ tournant. [8]

C'est un moteur dont la vitesse est proportionnelle à la fréquence du courant :

$$
n=f\,/\,p
$$

- n = fréquence de rotation
- $f = f$ réquence du courant
- p = nombre de paire de pôles

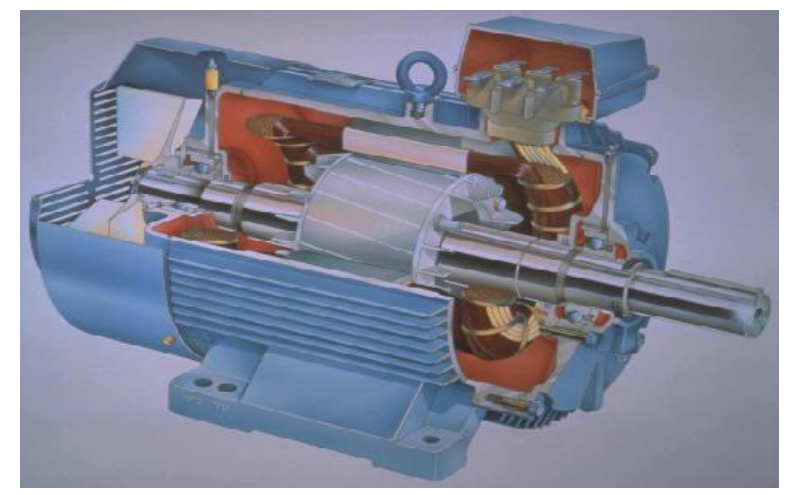

Figure I.9: Moteur asynchrone

#### **c. Les pré-actionneurs et équipement de sécurité :**

#### C.1. **Disjoncteur :**

Est un appareil de protection qui comporte deux relais, relais magnétique qui protège contre le court-circuit et un relais thermique qui protège contre les surcharges.

On définit en manière implicite les disjoncteurs suivants :

#### **Disjoncteur magnétique :**

La forte variation d'intensité passe au travers des spires d'une bobine. Elle produit, selon les règles de l'électromagnétisme, une forte variation du champ magnétique. Le champ ainsi créé déclenche le déplacement d'un noyau de fer doux qui va mécaniquement ouvrir le circuit et ainsi protéger la source et une partie de l'installation électrique, notamment les conducteurs électriques entre la source et le court-circuit.

#### **Disjoncteur thermique :**

Ce type de disjoncteur se déclenche quand un [courant](https://fr.wikipedia.org/wiki/Courant_%C3%A9lectrique) excessif traverse un [bilame,](https://fr.wikipedia.org/wiki/Bilame) créant un échauffement par [effet Joule](https://fr.wikipedia.org/wiki/Effet_Joule) et provoquant sa déformation. Ce bilame déclenche mécaniquement un contact, qui ouvre le circuit électrique protégé. La protection thermique a pour principale fonction la protection des conducteurs contre les échauffements excessifs pouvant générer des risques d'incendies, dus aux surcharges prolongées de l'installation électrique.

#### **Disjoncteur magnétothermique :**

Dans le cas d'une surcharge : effet thermique. La réponse au dysfonctionnement est alors lente (la coupure du circuit peut prendre de quelques dixièmes de seconde à plusieurs minutes, en fonction de l'importance de la surcharge)

Dans le cas d'un court-circuit (intensité pouvant monter à plusieurs milliers d'ampères) : effet magnétique. La réponse est alors très rapide (de l'ordre de la milliseconde) [9]

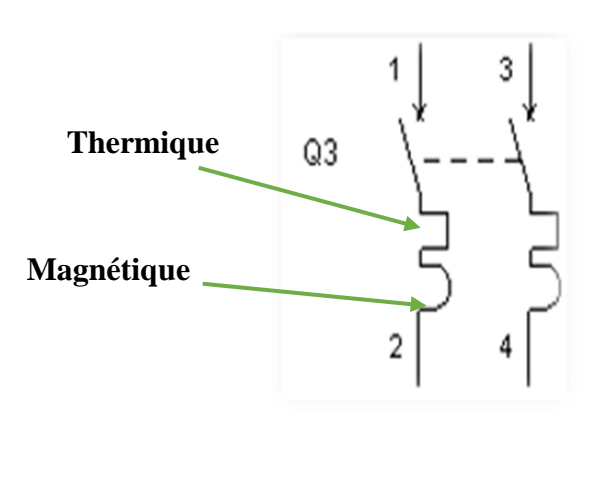

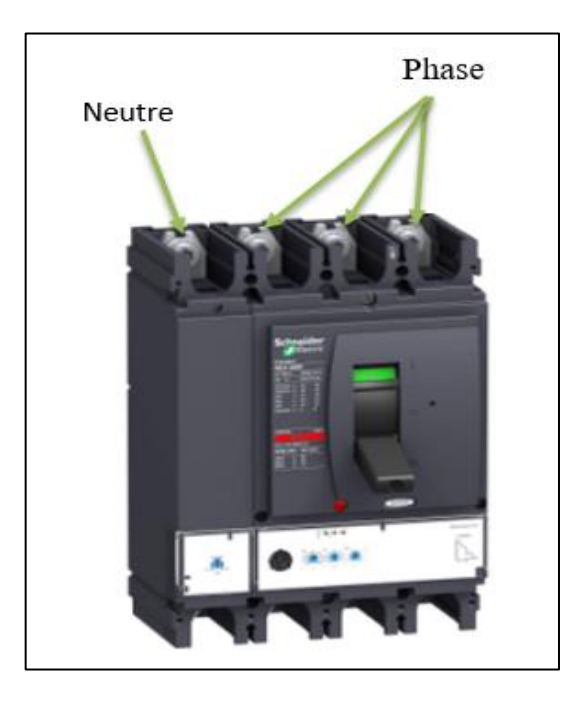

#### **FigureI.10 :** Symbole DSJ. Magnétothermique **Figure I.11:** Compact NSX400F

#### C.2. **Sectionneurs :**

Est un appareil mécanique de connexion capable d'ouvrier et de fermer un circuit lorsque le courant n'est nul ou pratiquement nul afin d'isoler la partie de l'installation en aval du sectionneur.

Sectionneur est un appareil qui permet d'isoler (c'est sa fonction) un circuit pour effectuer des opérations de maintenance, de dépannage, ou des modifications sur le circuit électronique.

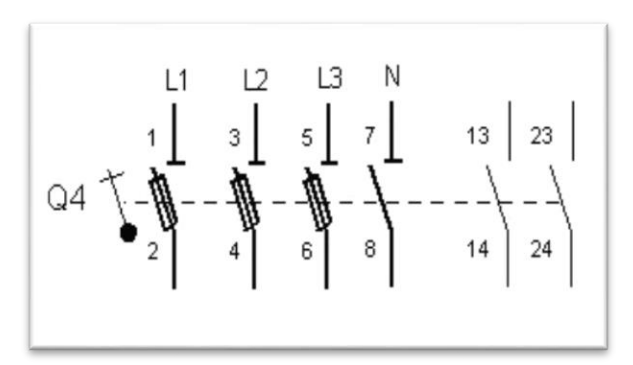

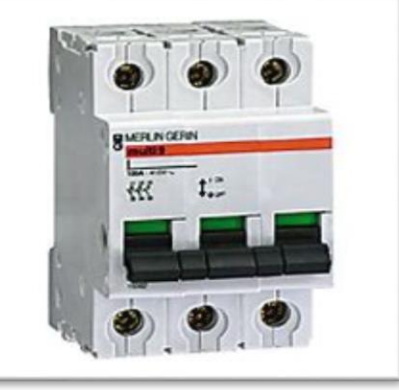

**Figure I.12 :** symbole sectionneur à fusible **Figure I.13:** schéma de sectionneur interrupteur

#### C.3. **Les fusibles :**

Le fusible ou coupe-circuit à fusible est un dispositif de sécurité conçu pour couper le courant électrique lors d'une surcharge ou d'un court-circuit. Le composant principal de ce dispositif est un petit isolant enveloppant un fil conducteur qui fond quand il est traversé par un courant d'intensité supérieure au calibre supporté. Ainsi, il permet d'ouvrir le circuit électrique pendant une période de surintensité et prévient les incendies ainsi que la destruction de l'ensemble du système. Le fusible garantit l'intégrité du circuit d'alimentation.

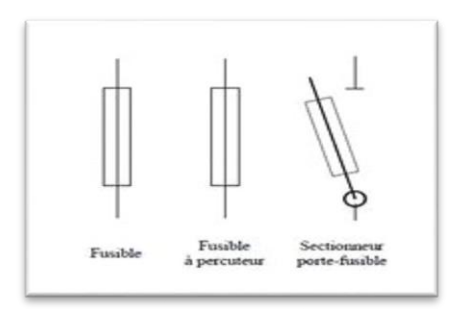

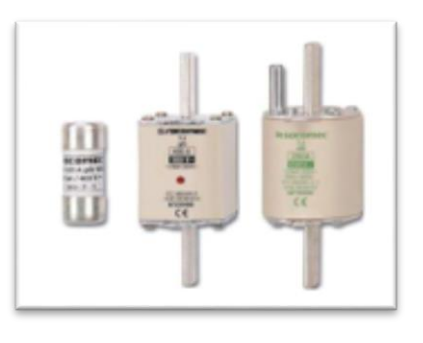

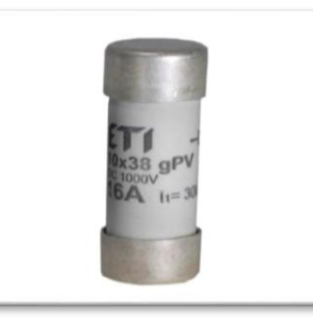

## **Figure I.14 :** Symbole **Figure I.15:** fusible à couteaux [14] **Figure I.16 :** fusible gG

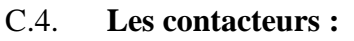

Un contacteur est un [appareil électrotechnique](https://fr.wikipedia.org/wiki/Appareillage_%C3%A9lectrique) destiné à établir ou interrompre le passage du courant, à partir d'une commande à distance, électrique ou pneumatique.

Cet appareil possède trois options de réglage : marche automatique, arrêt et marche manuelle (pendant les heures pleines). Il peut être allumé manuellement ou programmé automatiquement pour fonctionner.

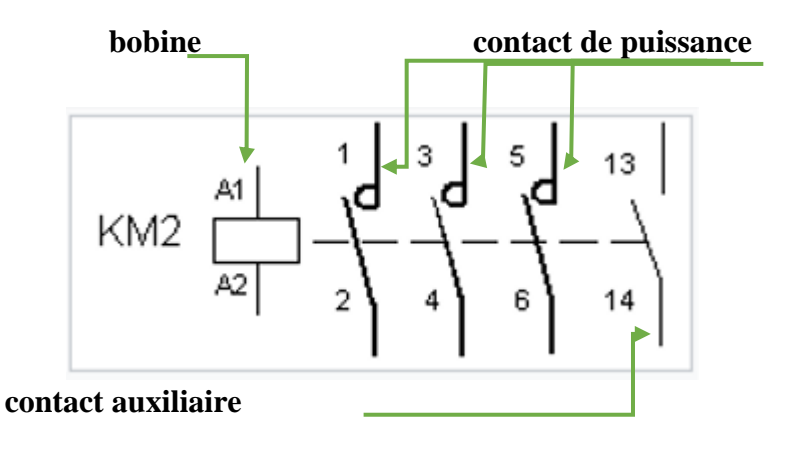

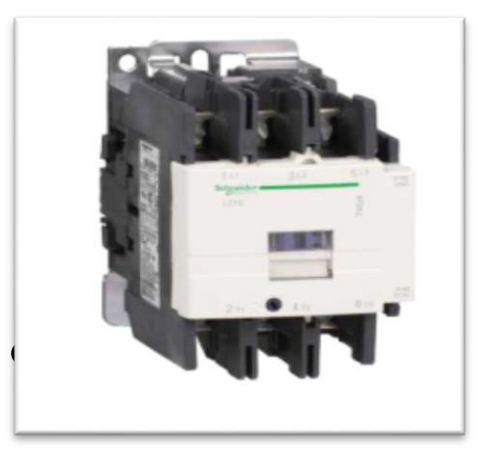

**Figure I.17 :** symbole de contacteur **Figure I.18:** contacteur Schneider

#### C.5. **Lampes de signalisations**

Signalisation visuelle du fonctionnement normal du système, ou défauts [13]

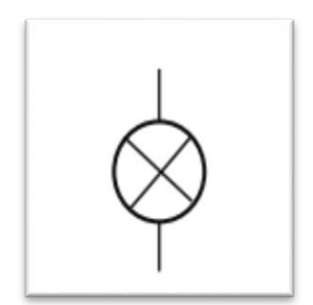

**Figure I.19 : Symbole** Figure **I.20 :** lampe de signalisation [14]

#### C.6. **Variateur de vitesse :**

Principe de la variation de vitesse La vitesse de synchronisme d'un moteur asynchrone triphasé est fonction de la fréquence (alimentation) et du nombre de paires de pôles :

 $NS = f/p$ 

Principe de la variation de fréquence Pour faire varier la fréquence et la valeur efficace entre phases de la tension, on utilise la procédure suivante :

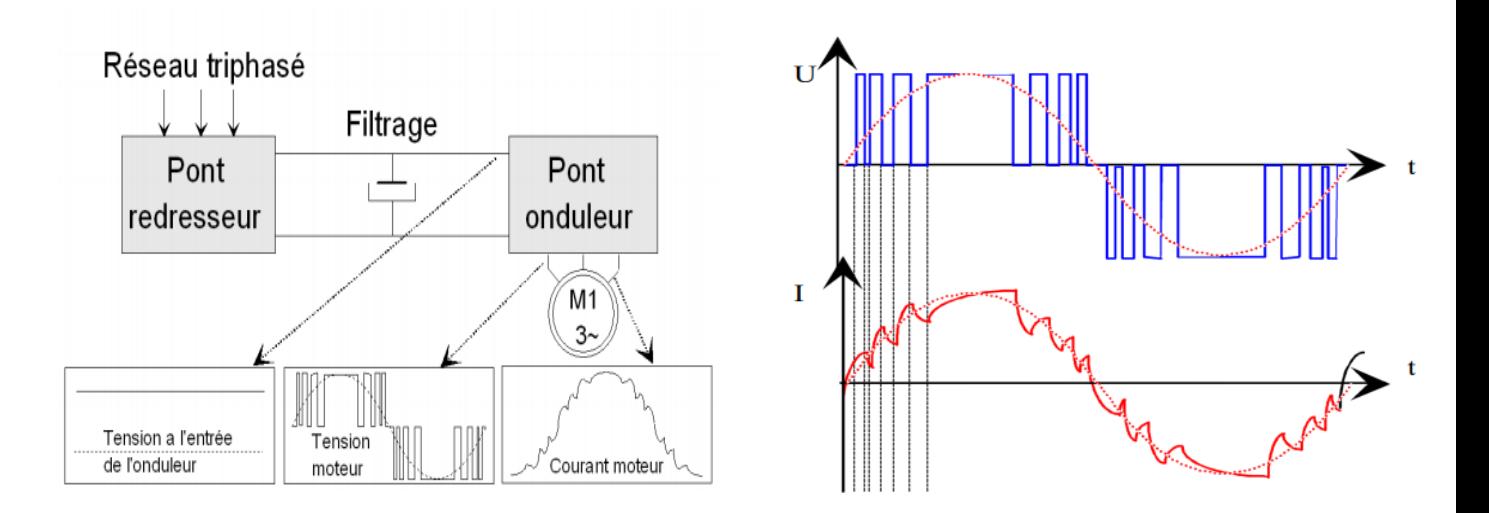

**FigureI.21 :** fonctionnement de variateur de +vitesse [14]

L'onduleur découpe la tension continue intermédiaire suivant le principe MLI (Modulation de Largeur d'Impulsions) de façon à ce que le courant moteur soit quasi sinusoïdal.

Cette technique assure une rotation des moteurs régulières et sans à-coups, même à basse vitesse. Avec les variateurs de dernière génération, on peut fonctionner dans des gammes de fréquence (si le moteur et la charge le permettent…) de 0,1Hz à 500Hz.[14]

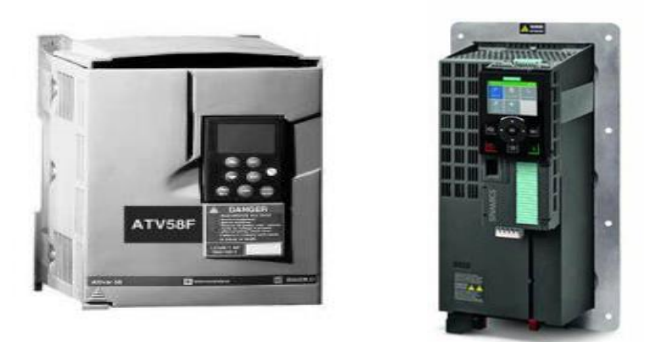

**Figure I.22 : Variateur de vitesse [14]**

#### **I.2.2.2 Partie commende :**

Regroupe l'ensemble des composants permettant le traitement des informations reçus de la partie PO et des ordres envoyés par la PS.

Elle élabore les ordres à partir de ces informations et informe l'opérateur de l'état de système.la PC pilote le fonctionnement du système automatisé.

Dans la partie commende trouve les automates programmables (chapitre 3).

#### **Auxiliaire de commande: a- Boutons poussoir :**

Dispositif de commande d'un appareil électrique destiné à être actionné manuellement et possédant un ressort de rappel.

Boutons poussoir est ouvrée et fermée momentanément un circuit.

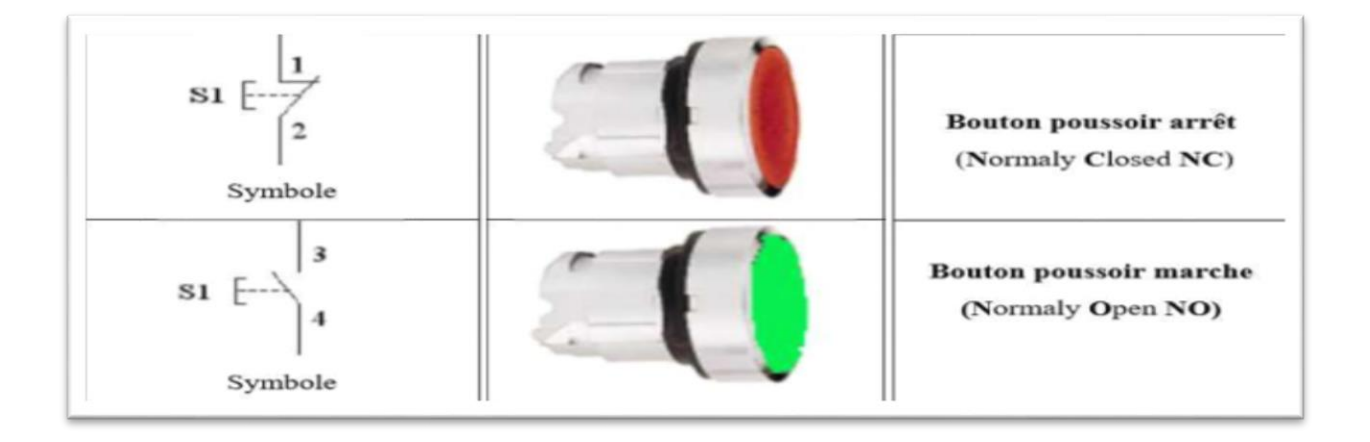

#### **Figure I.23 : les bouton poussoir**

#### **b- Commutateurs à cames :**

Commetateur utilisé pour la commande manuelle de pompe,moteur ….compornnent une serie de contact fixe autant de contact mobile actionne par la rotation manuelle d'un arbre a came. [15]

| Interrupteur | Commutateur    | Commutateur     | Commutateur |
|--------------|----------------|-----------------|-------------|
| Marche/Arrêt | à 3 directions | moteur triphasé | de mesure   |

**Figure I.24 :** les commutateurs

#### **I.2.2.3 Partie supervision :**

Est équipée d'organes permettant :

- Informer l'opérateur de l'état de l'installation.
- La mise en /hors énergie de l'installation
- Le départ de cycle de fonctionnement

#### **Définition :**

La supervision est une technique industrielle de suivi et de pilotage informatique en temps réel d'un procédé de fabrication, station ou machine automatisés. Le processus est représenté par une synoptique comprenant des images et des objets animés, qui concerne l'acquisition des données (mesures, alarmes, retour d'état de fonctionnement) et des paramètres de commande des processus généralement confiés à des automates programmables. Elle permet l'affichage dynamique et la surveillance du bon fonctionnement d'un système ou d'une activité. De nos jours, de nouveaux procédés de supervision commencent à voir le jour se basant sur les architectures de systèmes distribués permettant la surveillance ou le monitoring à distance [16].

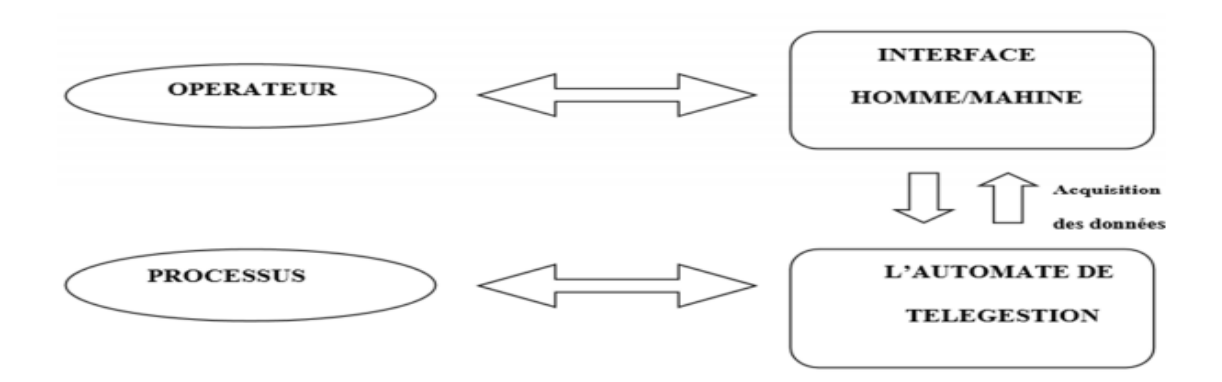

**Figure I.25:** supervision

#### **Constitution d'un système de supervision**

Un système de supervision industriel est généralement constitué d'un moteur central, qui est le logiciel de supervision (exp : Wincc), auquel se rattache toutes les données provenant des équipements de contrôle tel que les API. Ce moteur central assure l'affichage dynamique, le traitement et l'archivage des données, ainsi que la communication avec d'autres périphériques.

#### **a. Module de visualisation (affichage) :**

C'est un écran de supervision (IHM), qui permet l'affichage instantané des données.

#### **b. Module d'archivage :**

Ce module permet la mémorisation des données (alarme et événement) pendant une longue période, et l'exploitation des données pour des applications spécifiques à des fins de maintenance ou de gestion de production.

#### **c. Module de traitement :**

Il permet la mise en forme des données afin de les présenter via le module de visualisation aux opérateurs sous une forme prédéfinie.

#### **d. Module de communication :**

Ce module assure l'acquisition et le transfert des données et gère la communication avec les automates programmables industriels et autres périphériques. Les communications utilisées sont essentiellement :

- Multi Point Interface (MPI).
- Profibus (DP).
- Ethernet Industriel (EI).[17]

#### **I.3. Conclusion:**

Dans ce chapitre, nous avons donné un aperçu général sur les éléments de base et leur fonctionnement qui se composent la station à automatiser son fonctionnement. Et nous somme basé sur l'automatisme (partie opérative, partie commande et partie supervision).

Dans le prochain chapitre nous allons concentrer sur la partie automatisme et instrumentation de la station de pompage.

## *Chapitre 02 : présentation de la station de pompage*

#### **II.1. Introduction :**

La demande de l'eau potable augmente chaque année, car l'augmentation de population donc on a besoin de nouvelle sources et nouvelle station de pompage pour la distribution de l'eau potable.

Dans ce chapitre, nous allons présenter la station de pompage et leur fonctionnement, en citant ces différents points :

- Constitution de station
- Missions, objectifs et avantages de l'entreprise
- Fonctionnement de station

#### **II.2. Présentation de la station de pompage Rahmania :**

La nouvelle solution pour le réseau de distribution d'eau potable de la Ville Nouvelle de Sidi Abdellah (VNSA) se développera à partir de quatre complexes hydrauliques : Mahelma, Sidi Abdellah, Rahmania et Sahel. L'alimentation en eau des complexes hydrauliques sera assurée à partir du Sahel (système d'adduction), qui est alimenté à partir des forages du Mazafran, du système SAA et de la station de dessalement d'eau de mer de Douaouda.

Nous avons travaillé sur la station de pompage Rahmania.

#### **II.2.1 Objectif de station :**

#### Maintenir la distribution d'eau 24h/24h avec un débit constant de 500  $m^3$ /h

#### **II.2.2 Constitution de station :**

#### **II.2.2.1 Le réservoir :**

Le réservoir (sur terre) a capacité de 1000L, il est équipé d'un flotteur qui indique les 5 niveaux de l'eau, soit (niveau très bas, bas, moyen, haut, très haut) cela permet de gérer son remplissage.

L'eau aspirée sera pompée vers les maisons (client) Constitution de station grâce 2 pompes qui ont un débit de 250  $m^3/h$ .

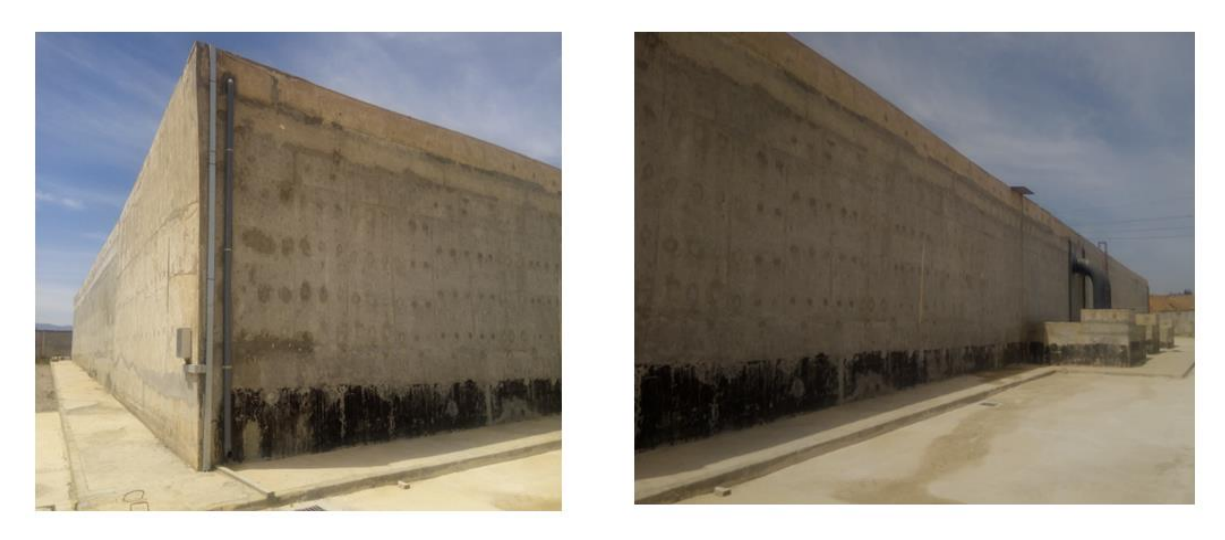

**Figure II.1:** le réservoir

#### **II.2.2.2 Station de pompage :**

Est composée de 3 pompes qui nous permettent d'atteindre une pression supérieur ou égale à 4 bar, elle dispose aussi de 4 vannes motorisées qui alimente le site et cela est gérere grâce à un détecteur de débit (débitmètre) et d'un autre de pression.

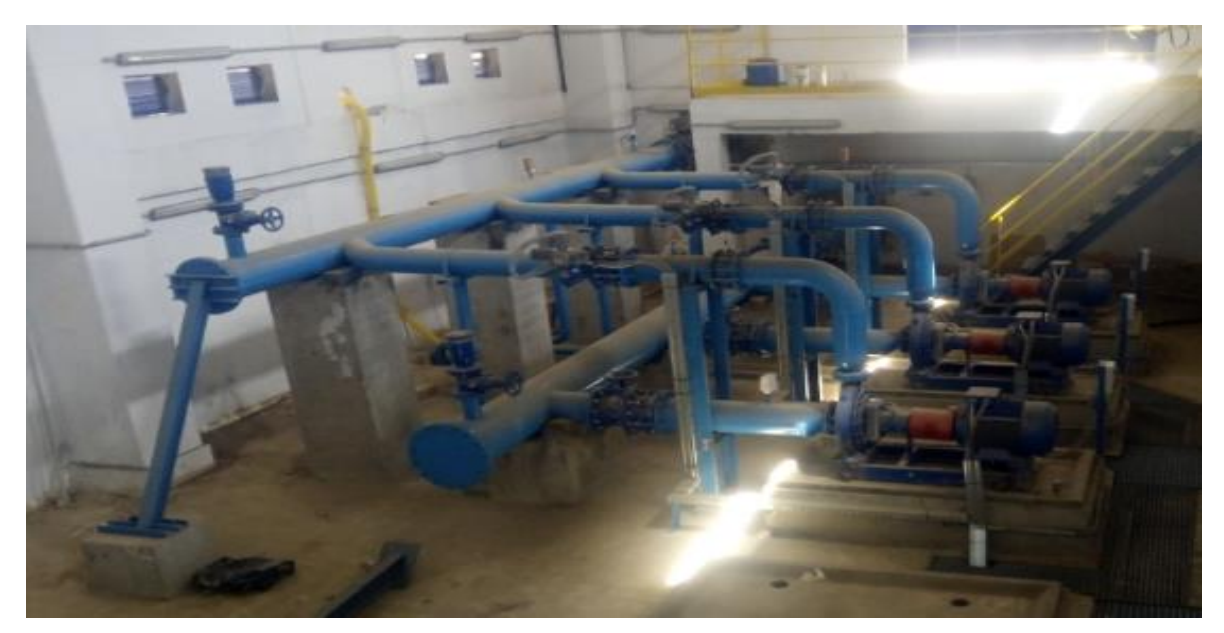

**Figure II.2 :** la station de pompage

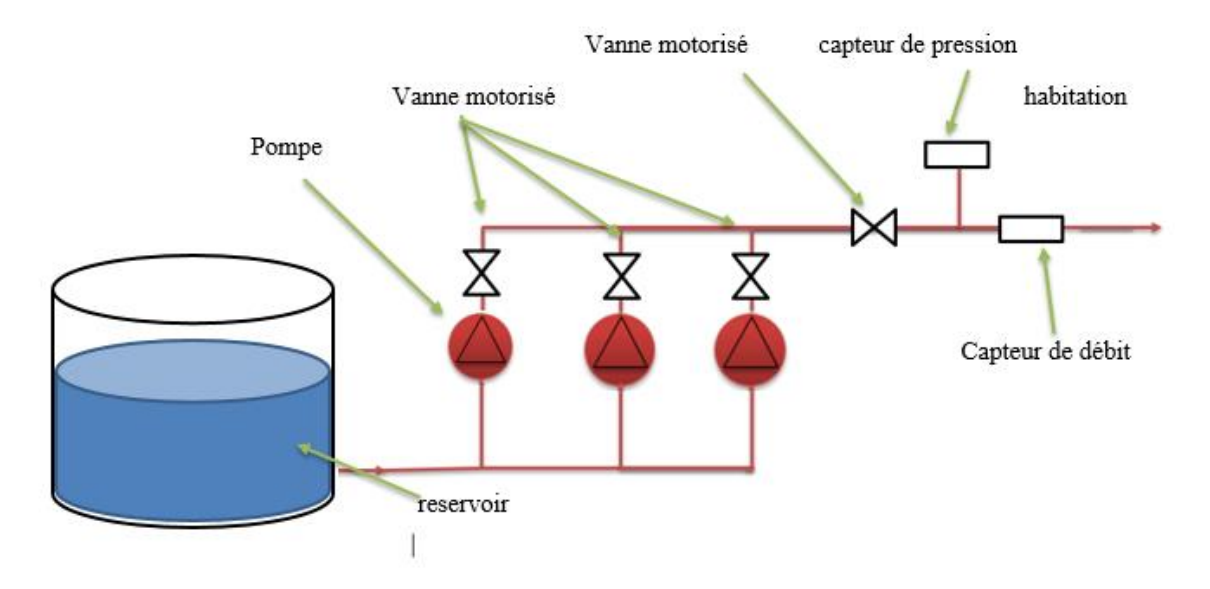

**Figure II.3:** Schéma de la station de pompage

La station de pompage contient armoire commande et contrôle :

- Armoire de commande et contrôle : Elle contient 2 cellules séparés

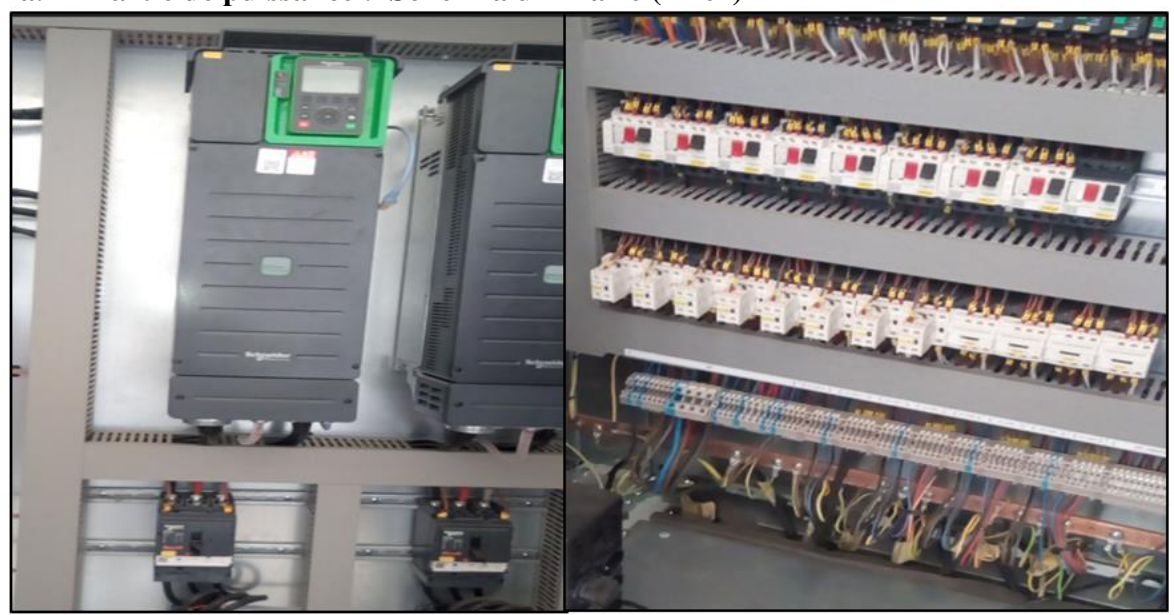

**a. Partie de puissance : SchémIa unifilaire (Anex)**

**Figure II.4:** Armoire puissance

#### **b. Partie de commande :**

Il comprend tous les outils nécessaires à la commande et au contrôle des automatismes, Et alimentation de capteur et transmetteur

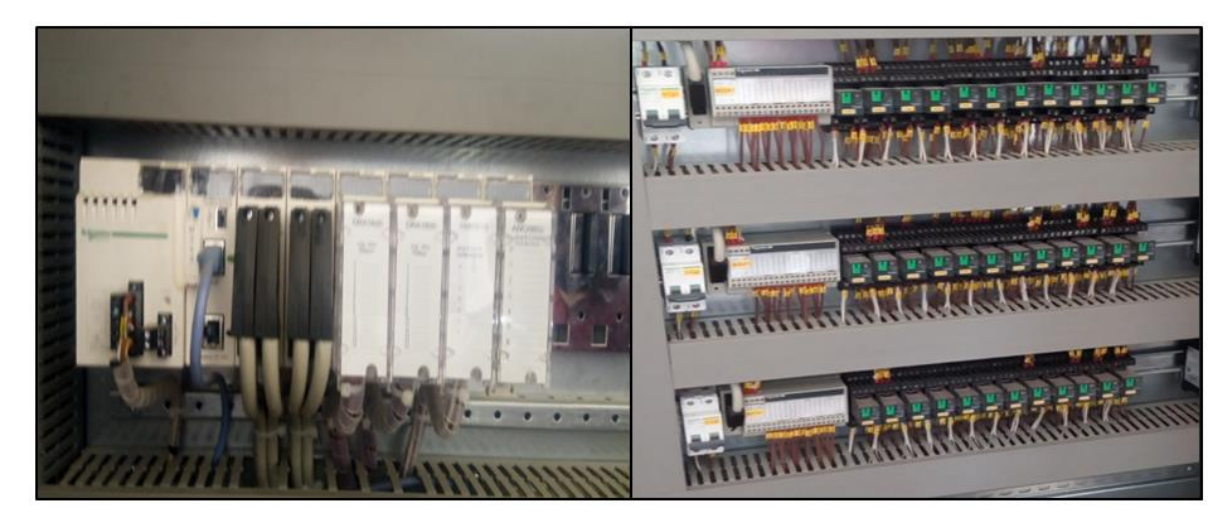

**Figure II.5 :** partie commande

#### **II.3. Les modes de Fonctionnement de la station :**

Chacune des pompes de la station peut être exploitée selon quatre (04) modes de fonctionnement principaux : Arrêt/Local/Manuel distant/Automatique selon la position des commutateurs associé.

#### **II.3.1. Modes de fonctionnement**

Les modes de marche ou modes de fonctionnement possibles permettent d'obtenir une arborescence de fonctionnement selon l'état de commande des équipements.

En général, on distingue pour chaque équipement les deux modes de fonctionnement suivants

- Le mode Manuel
- Le mode Automatique

Pour basculer entre les 2 modes, nous avons un commentateur Man/Auto palace sur l'armoire de commande. [18]

#### **II.3.1.1. Mode locale :**

Le mode Manuel (local) correspond à une exploitation au droit de la machine. L'opérateur peut commander le démarrage et arrêt de pompes manuellement a partir d'un bouton existants sur le coffret local. Il suffit de mettre le commutateur «
Local/Arrêt/Distant » sur la position Distant et le commutateur « Manu/Auto » qui se trouve au niveau de l'armoire d'automatisme sur la position Manu.

Les ordres de démarrage et arrêt proviennent d'un jeu de boutons poussoirs MARCHE/ARRET situé au niveau coffrets de commande local. L'operateur commende les pompes par boutons (P1, P2, P3) existants sur l'armoire ou bien IHM.

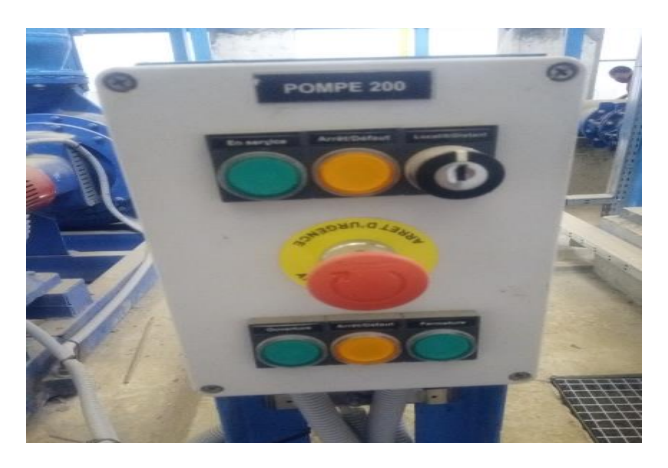

**Figure II.6:** coffret locale

## **Condition de marche :**

- $\triangleleft$  La pompe disponible
- Pas Retour d'arrêt d'urgence
- Pas de défauts de disjoncteur de ligne
- Action sur le bouton poussoir « marche » sur l'armoire ou bien IHM

Condition d'Arrêt : Pour mettre une pompe en mode Arrêt

- Commutateur « Manu/Arrêt/Auto » au niveau du coffret de commande local la position Arrêt.
- Défaut d'arret urgence

Dans ce mode la pompe ne fonctionne ni depuis leurs boutons de commande ni par l'API. La pompe est déclarée Indisponible.

Le mode Manuel est prioritaire par rapport au mode distant et correspond à un fonctionnement propre à l'équipement.

Mode manuelle pour :

- Les réglages et les tests.
- La maintenance.
- Arrêt ou défaillance de l'automate.

En mode Manuel la supervision n'assure pas la sécurité et la cohérence des ordres passés localement à l'organe, seul ses états et positions sont remontés pour exploitation et supervision.

#### **II.3.1.2. Mode manuel /distant :**

Pour mettre un Groupe de pompage en mode Manuel Distant il suffit de mettre le commutateur « Local/Arrêt/Distant » sur la position Distant et le commutateur « Manu/Auto » qui se trouve au niveau de l'armoire d'automatisme sur la position Manu.

L'API contrôlera les asservissements et effectuera toutes les séquences nécessaires pour le démarrage et l'arrêt de la pompe ainsi que la fermeture et l'ouverture de la vanne associée. Dans ce mode seul l'opérateur pourrai décider du nombre de pompe à fonctionné, temps de marche de chaque pompe, de la permutation des pompes selon sont libre arbitrage.

Dans ce mode les Groupes de pompage (pompe+ vanne) fonctionneront en groupes, l'opérateur pourra ordonner le démarrage ou l'arrêt d'un GEP via des boutons poussoirs au niveau de l'armoire d'automatisme. [18]

#### **II.3.1.3. Mode Automatique :**

Le mode automatique est le mode de fonctionnement nominal de l'installation qui est pilotée par l'api.

Dans ce mode les Groupes de pompage (pompe + vanne) fonctionneront en groupes.

L'API gérera les modes de marche et d'arrêt, contrôlera les asservissements et effectuera toutes les séquences nécessaires selon un programme.

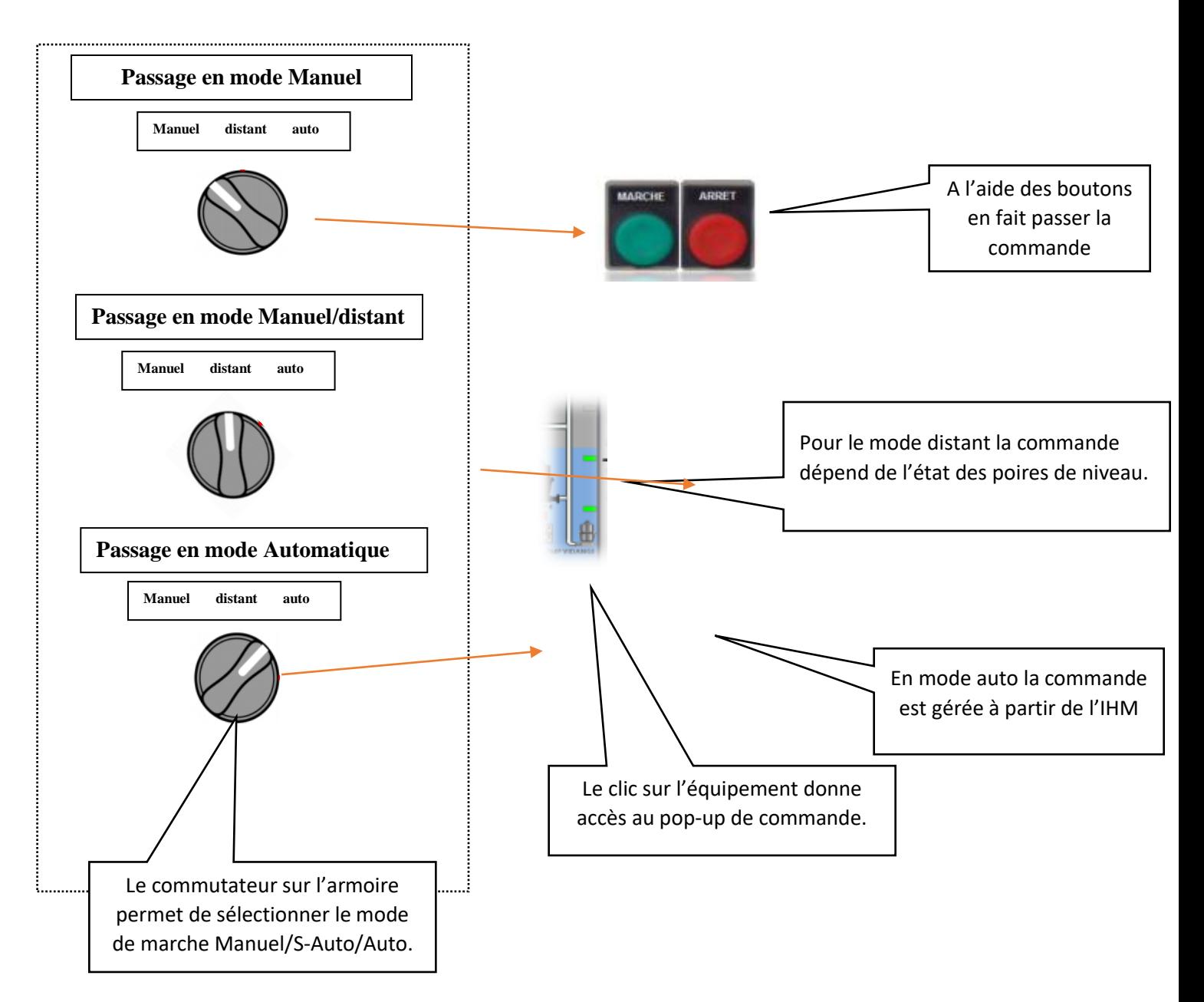

**Figure II.7:** Schéma de modes de fonctionnement

#### **Remplissage de conduite :**  $A_{\cdot}$

Au démarrage de la pompe, les canalisations sont remplies par l'application au variateur d'une consigne de vitesse peu importante jusqu'à ce que la pression dans la canalisation atteint une valeur suffisante ou alors si une temporisation déclenchée au démarrage de la pompe arrive à son terme. Les canalisations étant remplies, il sera possible de les mettre sous pression sans danger via une consigne de pression adaptée. [18]

#### **Éviter de faire fonctionner la pompe à trop basse vitesse :**   $\mathbf{B}$

En mode régulation (Auto), la fonction Sommeil/Réveil évite le fonctionnement à faible débit d'une pompe. La fonction Sommeil s'active sur les 2 évènements suivants :

Niveau d'un capteur analogique (débitmètre 4-20mA), retour débit faible

– Sur info vitesse très basse La pompe s'arrêtera si l'un des deux évènements ci-dessus se produit.

a pompe s'arrêtera si l'un des deux évènements ci-dessus se produit.

#### **Régulation de la pression de refoulement :**  $C_{\cdot}$

Le rôle de la pompe à vitesse variable est de fournir une pression constante aux différents points d'utilisations en agissant sur la consigne de vitesse, si une pompe ne suffit pas pour maintenir la pression constante, une deuxième pompe démarre avec une vitesse variable afin d'atteindre la consigne de pression. Si la demande en eau diminue, la 2 ème pompe commence à réduire sa vitesse jusqu'à une vitesse min et elle s'arrêtera ensuite, idem pour la 1ère pompe en service. La régulation se fait en boucle fermée avec un retour d'information (4-20mA) par un capteur de pression sur la conduite de refoulement. [18]

#### $D<sub>1</sub>$ **Règles et mécanisme de permutation : La permutation des GEP sera gérée par les paramètres suivant :**

- Le nombre d'heure de fonctionnement du GEP.
- Le dernier GEP en fonctionnement.
- La disponibilité du GEP.
- Le niveau du réservoir d'aspiration.

#### $E_{\cdot}$ **Les règles des mécanismes de permutation sont comme suit :**

- Une fois qu'une pompe a démarrée, elle ne pourra plus redémarrer une seconde fois qu'après une période « X » modifiable par l'opérateur dans la page de paramétrage.
- $\triangleright$  Le nombre maximum de pompe en service est 02 pompes.
- L'API vérifiera l'état des vannes aspiration et refoulement principales.
- $\triangleright$  Chaque pompe marquée « Indisponible » ne pourra plus fonctionner en mode Auto.
- Une fois qu'une pompe est en cours de démarrage l'API n'autorisera pas le démarrage d'une nouvelle pompe qu'après que la première soit en régime de fonctionnement normal.

# **II.4. Gestion des defaults**

#### **II.4.1. Les défauts câblés :**

Ces défauts sont acquis directement depuis les armoires électromécaniques, et peuvent être tracées vers des capteurs spécifiques tels que : manostats, thermostats, relais de surcharge, arrêt d'urgence etc…

L'API surveillera ces alarmes quel que soit le mode de fonctionnement pour peu que l'on dispose d'une entrée adéquate sur l'API.

Le but de telles alarmes est d'assurer la protection des hommes et des machines.

#### **II.4.2. Défaut de discordance :**

Ce sont des défauts générés par l'API.

Ces défauts englobent toutes les situations détectables par l'API et dans lesquelles les retours sur l'API des contacts auxiliaires liés aux fonctionnements des moteurs, des compresseurs, pompes et vannes ne concordent pas avec les commandes issues de l'API vers ces mêmes actionneurs.

De part sa nature même ce défaut ne peut être généré que lorsque l'équipement en question est en mode Distant ou automatique.

D'une manière tout à fait similaire le défaut de discordance pour une vanne de refoulement serait un temps d'ouverture ou de fermeture trop long. Là encore les consignes de temporisation sont tout aussi bien réglables.

#### **II.4.3. Défaut Entrée Analogique :**

Un défaut de signal analogique représente une rupture des fils de liaison avec un (des) capteur(s), une détérioration du (des) capteur(s) ou un dépassement de l'échelle de mesure.

#### **Ces défauts sont générés sur les conditions suivantes :**

- Signal analogique (valeur retransmise) en dessous de 3,8 mA (Minimum de l'échelle)
- Signal analogique (valeur retransmise) en dessus de 21 mA (Valeur courante mesurée)

## **II.4.4. Acquittement des défauts :**

Lorsqu'une alarme apparaît l'opérateur en sera notifié sur l'IHM, pour acquitter cette alarme l'opérateur devra l'accomplir les étapes suivantes :

- Première étape : En appuyant sur un Bouton poussoir (sur l'armoire variateur s'il est en mode local ou sur l'armoire d'automatisme si mode Distant).
- Deuxième étape : Après suppression de la cause principale de l'alarme l'opérateur devra appuyer sur une touche dédiée à cette alarme sur un écran d'exploitation associé à cet événement pour activer les actionneurs associés à l'alarme en question

et pour effacer l'alarme de la liste des alarmes en cours. Il est cependant à noter que l'alarme passera aux archives avant son effacement.

## **II.4.5. Gestion des Alarmes et défauts :**

Une fois qu'une alarme est détectée et traiter par l'API un affichage au niveau de l'IHM apparaît avec une historisation horodatée.

En général une fois le signal défaut est détecté l'API inhibera toutes les sorties associées à cette équipement particulier, le système de commande automatisé ne permettra plus la mise en marche de tels équipement jusqu'à ce que la cause du défaut est disparue et que la procédure d'acquittement aura été complétée.

Il est important de réaliser que dans tous les cas de figures il y a nécessité d'acquitter localement un défaut en cours d'exécution et qu'en outre il y a une inhibition des actionneurs complétée par l'API et réalisée pour maintenir les actionneurs à l'arrêt avant que le défaut ne soit acquitté localement.

# **II.4.6. Les Arrêts d'urgences:**

Les Arrêts d'urgence selon leur installation ils ont une action soit sur la station ou sur l'équipement seul.

- Chaque pompe est équipée localement d'un boîtier d'arrêt d'urgence (action sur l'équipement associé seul)
- Arrêt d'urgence sur la passerelle cet arrêt d'urgence arrête tous les équipements de la station.
- Arrêt d'urgence sur la face avant de chaque variateur de vitesse s'adresse à la pompe associée correspondante.

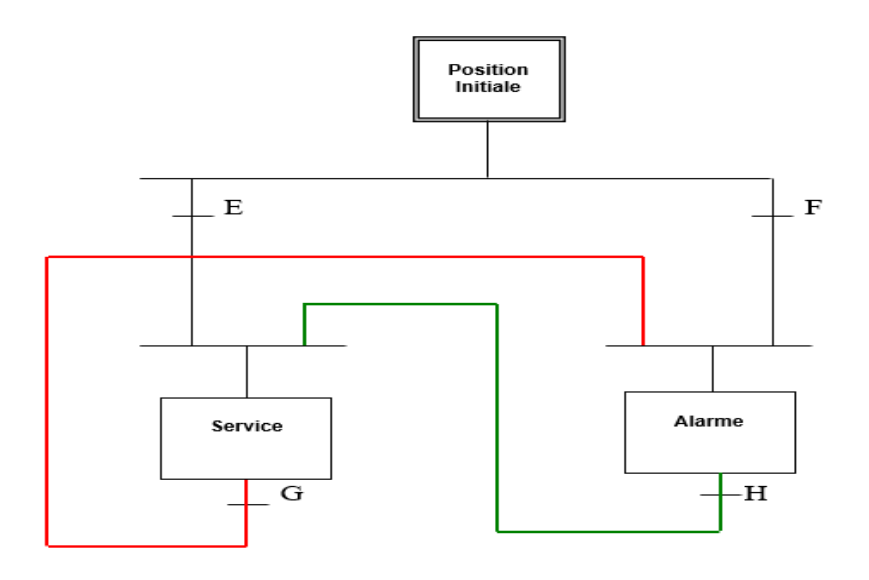

**Figure II.8:** Schéma de Surveillance des Alarmes

E : Etat de Service détecté à la mise sous tension

F : Etat d'Alarme détecté à la mise sous tension

G : Condition d'Alarme résolue en mode Service

H : Condition d'Alarme annulée + Réarmement local sur Site + Acquittement sur IHM

# **II.5. Conclusion :**

Dans ce chapitre, on a présenté la station de pompage et leur analyse fonctionnelle (les modes de fonctionnements, les défauts et les alarmes …)

Dans le chapitre suivant, nous donnerons des descriptions des automates programmables industriels choisis, de leurs logiciels associés et l'interface homme machine.

# *Chapitre 3 :*

# *Automate programmables et logiciels associé*

# **III.1. Introduction:**

Les automates programmables sont indispensables pour effectuer les tâches les plus ingrates, répétitives, et dangereuses. Parfois, ces automatismes sont d'une telle rapidité et d'une telle précision, qu'ils réalisent des actions impossibles pour un être humain. L'automatisme est donc aussi synonyme de [productivité](https://fr.wikipedia.org/wiki/Productivit%C3%A9) et de sécurité.

# **III.2. Généralités sur les automates programmables :**

## **III.2.1. Historique :**

Les automates programmables industriels sont apparus à la fin des années soixante (1969), à la demande de l'industrie automobile américaine…, qui réclamait plus d'adaptabilité de leurs systèmes de commande. Il existe de nombreuses marques d'automates. Parmi les plus courantes : Schneider électronique (ex. Télémécanique), Siemens, Allen-bradley, Modicon, Omron, Cegelec, Joucomatic, AEG, etc.… [19]

# **III.2.2. Conception générale d'un API :**

Un automate programmable industriel (en abrège : API) est un ensemble électronique Fonctionnant de manière numérique destine à être utilise pour commander un processus industriel (agro-alimentaire, fonderie, centre de tri, etc.). Il possède une mémoire programmable dans laquelle on range, à l'aide d'un langage approprie, toutes les instructions concernant le cycle du processus à automatiser. L'API et ses périphériques associes sont conçus pour pouvoir facilement s'intégrer à un système d'automatisme industriel étêter facilement utilises dans toutes leurs fonctions prévues. [19]

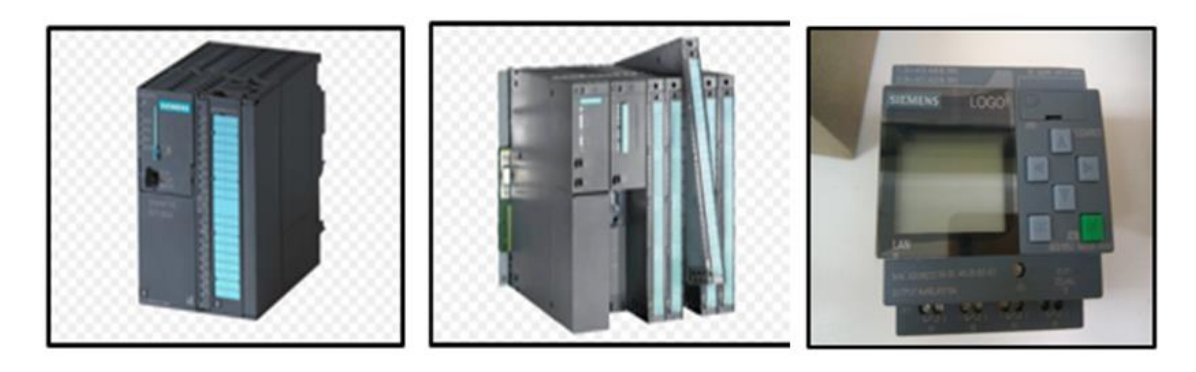

**Figure III.1 :** les PLC S7-300, S7-400, logo

On distingue les fonctions que l'API doit remplir :

- **–** Un rôle de commande ou il est un composant d'automatisme, élaborant les actions à la PO du processus à partir des informations que lui fournissent des capteurs.
- **–** Un rôle de communication :
- **–** Avec des opérateurs humains : c'est le dialogue d'exploitation.
- **–** Avec d'autres processeurs (hiérarchiquement supérieurs pour la supervision par exemple) ou autres API intervenant dans la même chaine de production. [19]

# **III.2.3. Architecture générale interne d'un API :**

Un API se compose, de trois grandes parties :

- 1) Un processeur (ou unité centrale)
- 2) Une zone mémoire.
- 3) Des modules Entrées/Sorties.

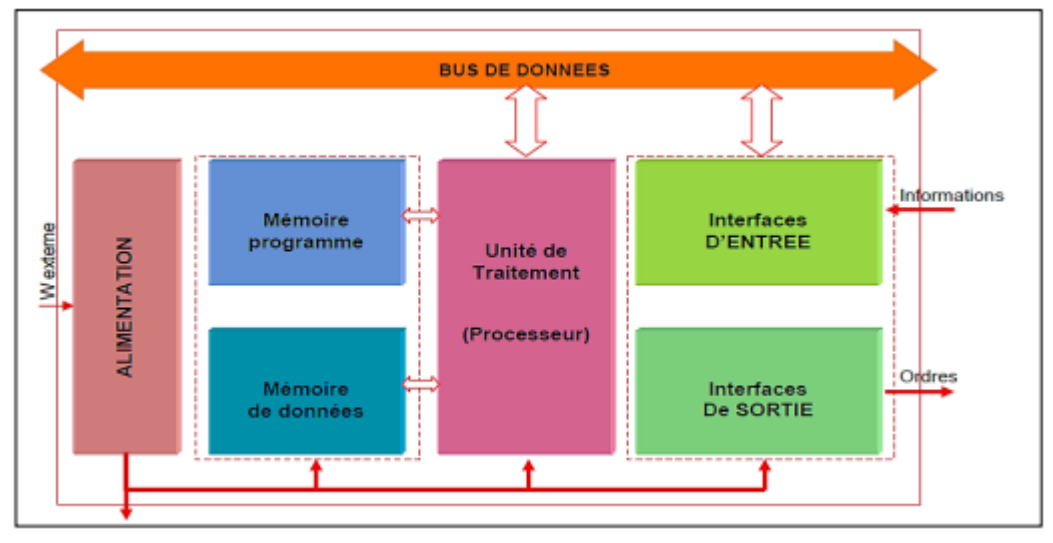

**Figure III.2 :** Architecture générale interne d'un API

# **III.2.3.1. Le Processeur :**

Le processeur ou unité centrale (UC), a pour rôle principal d'interpréter et d'exécuter les instructions qui constituent le programme de fonctionnement de l'application. Il gère l'ensemble des relations entre la zone mémoire et les interfaces telles que :

- Lecture des informations d'entrée
- Exécution des instructions du programme mises en mémoire
- Commande des sorties.

Pour réaliser ces fonctions, le processeur doit comporter :

-Une unité arithmétique et logique (UAL) qui traite des opérations logiques (ET, OU,) et des opérations arithmétiques (addition, soustraction, décalage, etc.…).

-Un accumulateur, registre de travail dans lequel se range le résultat d'une opération

-Un compteur ordinal : registre qui contient l'adresse de la prochaine instruction à exécuter.

-Un décodeur d'instruction : circuit qui transforme les instructions d'un programme en signaux de commande nécessaires a l'UAL, aux registres et au bus de contrôle.

-Des registres dans lesquels sont rangées durant le temps de traitement les instructions à interpréter et à exécuter.[19]

## **III.2.3.2. Zone mémoire :**

La zone mémoire est destinée au stockage des données (informations issues des capteurs d'entrée et informations générées par le processeur pour commander les sorties) et des programmes de fonctionnement de l'automatisme.

Dans les API on trouve plusieurs types de mémoires. -Mémoires vives ou RAM (Randon Access Memory)

-Mémoires non volatiles effaçables électriquement (EEPROM : Electrically Erasable Programmable Read Onlay Memory).

-Mémoires mortes ou ROM (Read Only Memory).

## **III.2.3.3. Modules d'entrées/sorties (E/S)**

Ils assurent le rôle d'interface entre la CPU et le processus, en récupérant les informations sur l'état de ce dernier et en coordonnant les actions, plusieurs types de modules sont disponibles sur le marché selon l'utilisation souhaitée :

- ◆ Module TOR (Tout Ou Rien) : l'information traitée ne peut prendre que deux états (vrai/faux,0ou1…), C'est le type d'information délivrée par une cellule photoélectrique, un bouton poussoir…etc.
- Modules analogiques : l'information traitée est continue et prend une valeur qui évolue dans une plage bien déterminée, C'est le type d'information délivrée par un capteur (débitmètre, capteur de niveau, thermomètre… etc.
- Modules spécialisés : l'information traitée est contenue dans des mots codes sous forme binaire ou bien hexadécimale, C'est le type d'information délivrée par un ordinateur ou un module intelligent. [19]

## **III.2.3.4. L'alimentation :**

Elle a pour rôle de fournir les tensions continues nécessaires aux composants avec de bonnes performances, notamment face aux microcoupures du réseau électrique qui constitue la source d'énergie principale. La tension d'alimentation peut être de 5V, 12V ou 24V.

D'autres alimentations peuvent être nécessaires pour les châssis d'extension et pour les modules entrées/sorties. Un onduleur est nécessaire pour éviter les risques de coupures non tolérées.

## **III.2.3.5. Liaisons de communication :**

Elles permettent la communication de l'ensemble des blocs de l'automate et des éventuelles extensions. Les liaisons s'effectuent :

- Avec l'extérieur par des borniers sur lesquels arrivent des câbles transportant les signaux électriques.
- Avec l'intérieur par des bus reliant divers éléments. Afin d'échanger des données, des états et des adresses. [19]

#### **III.2.3.6. Langage de programmation :**

La norme internationale CEI 1131-3 reprise dans la norme française EN 61131-3 définit cinq types de langage du monde industriel, à savoir :

#### **IL (Instruction List) ou liste d'instructions :**

Ce langage textuel de bas niveau est un langage a une instruction par ligne. Il ressemble, dans certains aspects, au langage assembleur employer pour la programmation des microprocesseurs.

#### **ST (Structured Text) ou texte structure :**

Ce langage est un langage textuel de haut niveau, Il permet la programmation de tout type d'algorithme plus ou moins complexe.

#### **LD (Ladder Diagram) ou schéma a contacts :**

Ce langage graphique est essentiellement dédie a la programmation d'équations booléennes (true/false).

#### **SFC (Séquential function Chart) :**

Issu du langage GRAFCET, ce langage de haut niveau permet la programmation aisée de tous les procédés séquentiels.

## **FBD (Function Block Diagram) ou schéma par bloc :**

Ce langage permet de programmer graphiquement à l'aide de blocs, représentant des variables, des opérateurs ou des fonctions, IL permet de manipuler tous les types de variables. [20]

| <b>Désignation</b>   | Langage LD | Langage<br>ш | <b>Langage FBD</b> |  |
|----------------------|------------|--------------|--------------------|--|
| ET Logique           | Нŀ<br>-    | U            |                    |  |
| <b>ETNON</b>         |            | UN           | 4                  |  |
| OU Logique           |            | o            | $>=1$              |  |
| <b>OU NON</b>        |            | ON           | >≡'                |  |
| Affectation résultat |            | $=$          |                    |  |
| ET d'une expression  |            |              | ۰=۱<br>8<br>>=1    |  |

**Figure III.3 :** Langages de programmation des API

# **III.2.3.7. Les blocs :**

#### **a. Le bloc organisation :**

Les blocs d'organisation (OB) constituent l'interface entre le système d'exploitation de l'automate (CPU) et le programme utilisateur. Ils sont appelés par le système d'exploitation et gère les opérations suivantes :

- Traitement cyclique du programme (par ex. OB1)
- Comportement au démarrage de l'automate
- Traitement du programme déclenché par alarme
- Traitement des erreurs

Un projet doit contenir au moins un bloc d'organisation pour le traitement cyclique du programme**.** Un OB est appelé par un évènement déclencheur comme représenté dans la

. Des priorités sont définies pour les différents OB afin que l'OB1 cyclique puisse par exemple être interrompu par un OB82 pour le traitement des erreurs. [21]

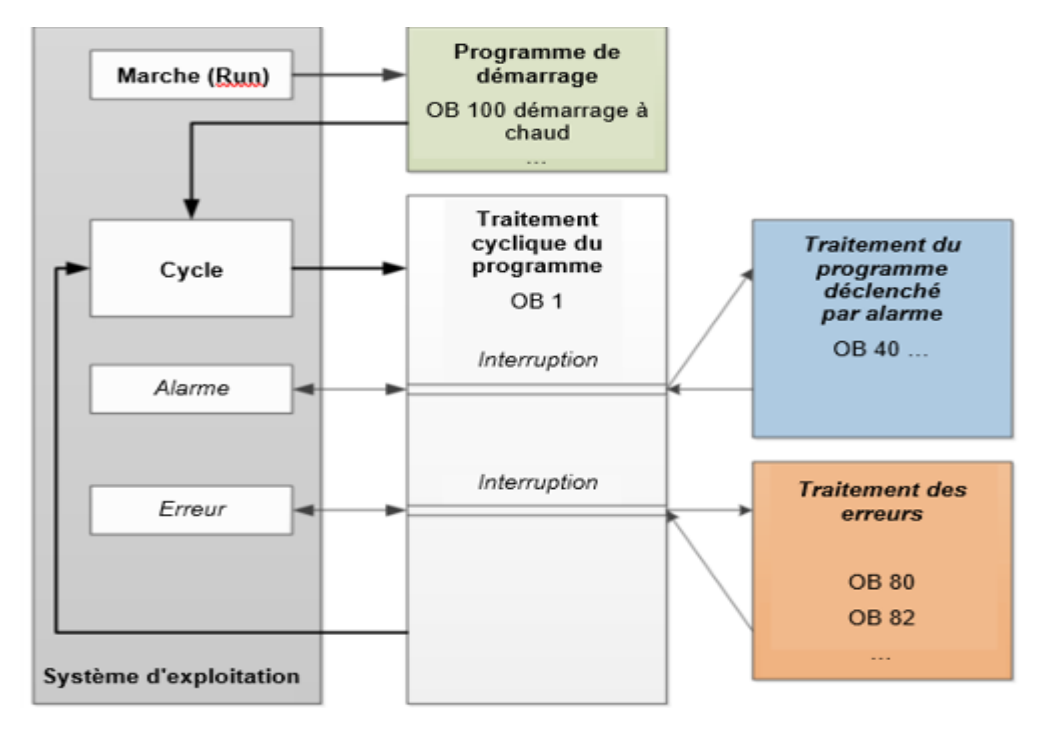

<span id="page-49-0"></span>**Figure III.4 :** Évènements

Déclencheurs dans le système d'exploitation et appels de OB

## **b. Fonctions :**

Les fonctions (FC) sont des blocs de code sans mémoire. *Elles* n'ont pas de mémoire de données dans laquelle il est possible d'enregistrer les valeurs de paramètres de bloc. C'est pourquoi tous les paramètres d'interface doivent être interconnectés lors de l'appel d'une fonction. Des blocs de données globaux doivent être crées pour stocker durablement les données.

Une fonction contient un programme qui est toujours exécuté quand un autre bloc de code appelle cette fonction.

Une fonction peut également être appelée plusieurs fois à divers endroits du programme.

## **c. Blocs fonctionnels et blocs de données d'instance :**

Les blocs fonctionnels sont des blocs de code qui mémorisent durablement leurs variables d'entrée, de sortie et d'entrée/sortie ainsi que leurs variables statiques dans des blocs de données d'instance afin qu'il soit possible d'y accéder même après le traitement de blocs*.* Pour cette raison, ils sont aussi appelés blocs avec mémoire.

Les blocs fonctionnels peuvent aussi travailler avec des variables temporaires. Cependant, les variables temporaires ne sont pas enregistrées dans le DB d'instance mais disponibles uniquement tout le temps d'un cycle. [21]

# **III.3. Critère de choix de PLC :**

Le choix de PLC est le choix de l'entreprise ou groupe (Bureau technique) Et les contacts commerciaux. Il faut quantifier les besoins:

- Nombre d'entre
- Type de processeur
- Fonction ou module spéciaux
- $\triangleleft$  Fonction de communication

# **III.4. Automate programmable s7-1500 :**

Les CPU de la famille d'automates SIMATIC S7-1500 Vous offrent une performance élevée alliée à une grande convivialité. Avec les interfaces PROFINET/PROFIBUS intégrées, le serveur Webet les fonctions intégrées telles que Motion Control, régulateur PID et régulateur de température, prise en charge de Trace, elles conviennent à une multitude d'applications dans le secteur de l'automatisation. [22]

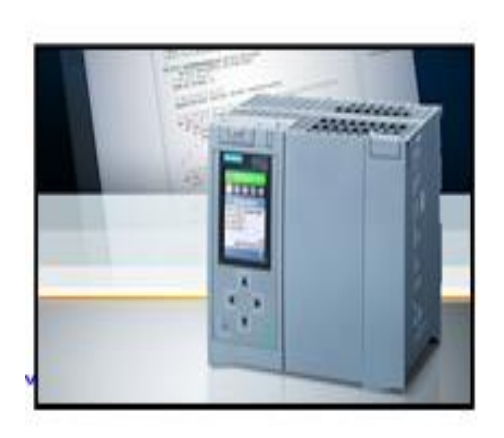

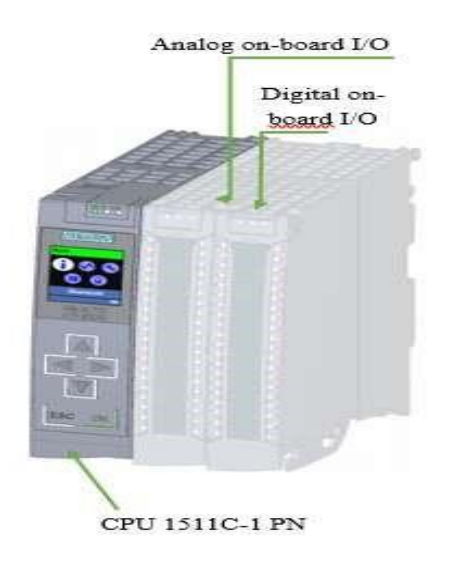

**Figure III.5: PLC S7-1500 CPU 1511C-1 PN**

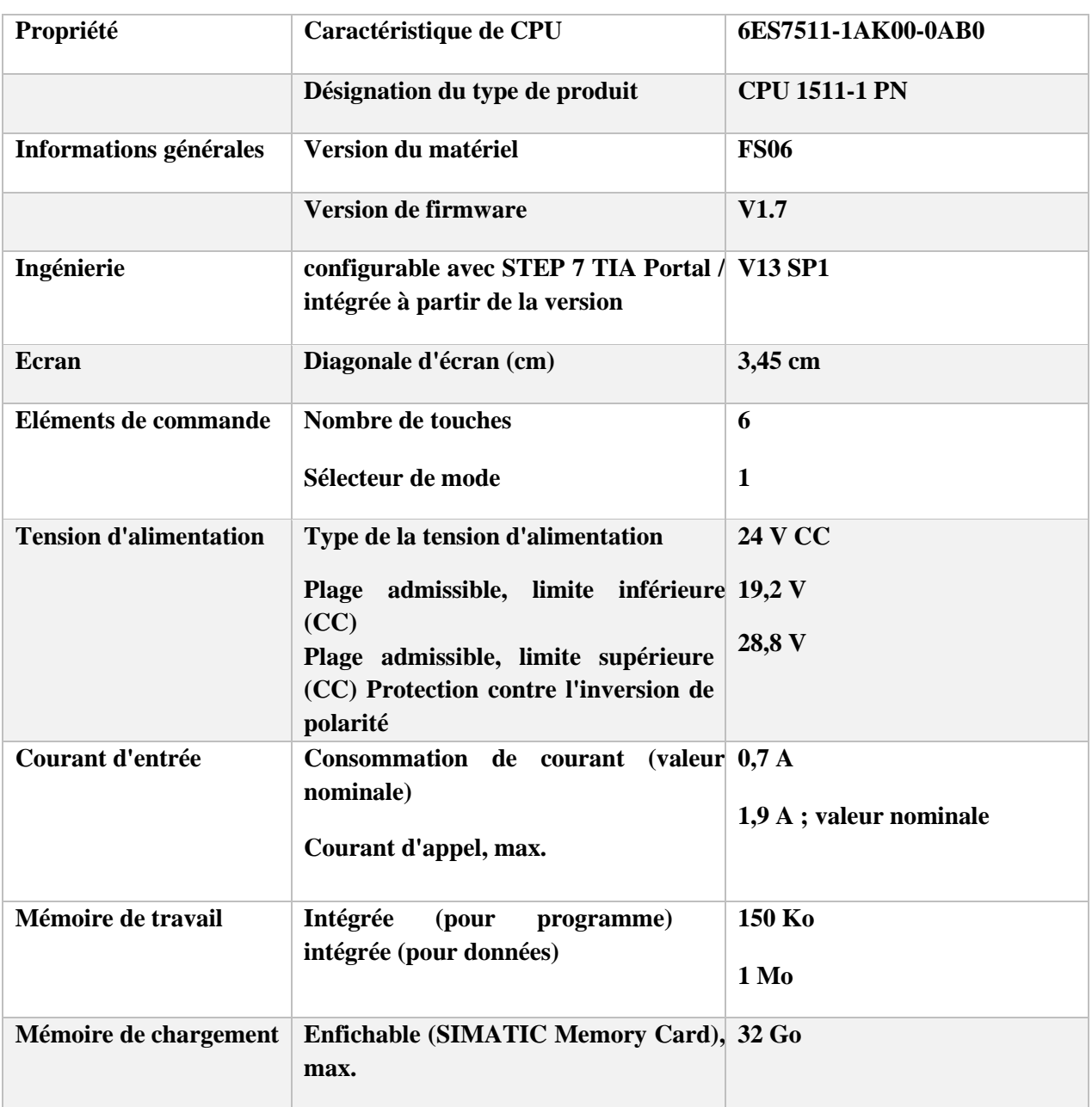

# **Tableau III.1 :** les caractéristiques de PLC s7-1500[22]

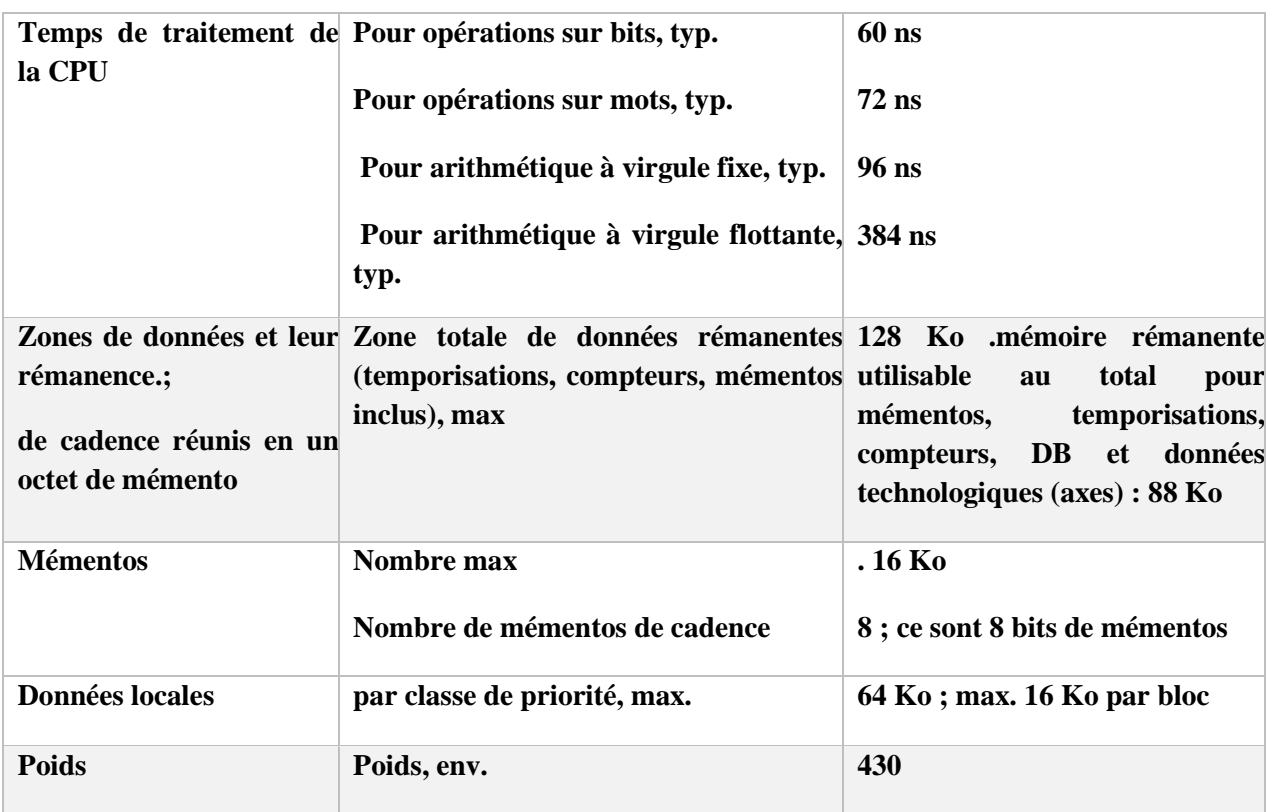

# **Chapitre 03 : Automate programmables et logiciels associé**

# **III.5. Les caractéristiques techniques de CPU 1511-1 PN**

Le CPU 1511-1 PN possède les caractéristiques techniques suivantes :

## **III.5.1. Communication :**

Interfaces La CPU 1511-1 PN est équipée d'une interface PROFINET (X1) à deux ports

(P1R et P2R). Outre les fonctions de base PROFINET, elle prend aussi en charge PROFINET IO RT (Realtime) et IRT (Isochronous Real-Time), c'est-à-dire que la communication PROFINET IO et les paramètres temps réel sont configurables sur l'interface. Le port 1 et le port 2 peuvent être utilisés aussi comme port anneau pour monter des topologies en anneau redondantes sur l'Ethernet (redondance de supports de transmission). Les fonctions de base PROFINET prennent en charge la communication IHM, la communication avec le système de configuration, celle avec un réseau de niveau supérieur (Backbone, Router, Internet) et celle avec une autre machine ou cellule d'automatisation. [22]

## **III.5.2. Fonction Trace :**

La fonction Trace est prise en charge par toutes les CPU du système d'automatisation S71500. La fonction Trace prend en charge la recherche d'erreurs ou l'optimisation du programme utilisateur, en particulier pour le contrôle de mouvements (Motion Control) ou les applications de régulation

# **III.5.3. Technologie intégrée :**

Motion Control Blocs PLC Open pour la programmation de la fonction Motion via

PROFINET IO IRT avec interface PROFIdrive. Cette fonction prend en charge des

Axes de vitesse, des axes de positionnement, des axes en synchronisme et des codeurs externes.

- $\bullet$  Function de regulation integer
- Régulateur PID universel et régulateur à 3 échelons avec optimisation intégrée Régulateur de température intégré [22]

# **III.5.4. Securité integrée :**

Ces CPU sont conçues pour les utilisateurs qui nécessitent la plus grande sûreté possible pour leur installation. Chaque CPU, en liaison avec STEP 7, une protection Know-How basée sur mot de passe contre la lecture et la modification non autorisées des blocs de programme.

Les CPU de sécurité sont certifiées pour l'utilisation en mode de sécurité jusqu'à :

- Classe de sécurité (Safety Integrity Level) SIL3 selon CEI 61508:2010
- Performance Level (PL) e et catégorie 4 selon ISO 13849-1:2006 ou selon EN ISO 13849-1:2008 [22]

# **III.5.5. Diagnostic système :**

Le diagnostic système intégré est activé par défaut pour les CPU. Les différents types de diagnostic sont déterminés par configuration et non pas par programmation. Les informations du diagnostic système sont représentées de la même manière et en clair à l'écran de la CPU, dans STEP 7, sur l'IHM et sur le serveur Web, même les messages des entraînements. Ces informations sont disponibles à l'état de fonctionnement MARCHE, mais aussi à l'état de fonctionnement ARRET de la CPU. Quand vous avez configuré de nouveaux composants matériels, les informations de diagnostic sont mises à jour automatiquement. [22]

# **III.5.6. Les composants de PLC 1511C-1 PN**

 $\Omega$  LED d'esignalisation pour l'état de fonctionnement et l'état de diagnostic actuels de la CPU

② L'état et l'erreur affichent RUN/ERROR des E/S embarquées analogiques

③L'état et l'erreur affichent RUN/ERROR des E/S numériques embarquées

④Touches de fonction

⑤ écran

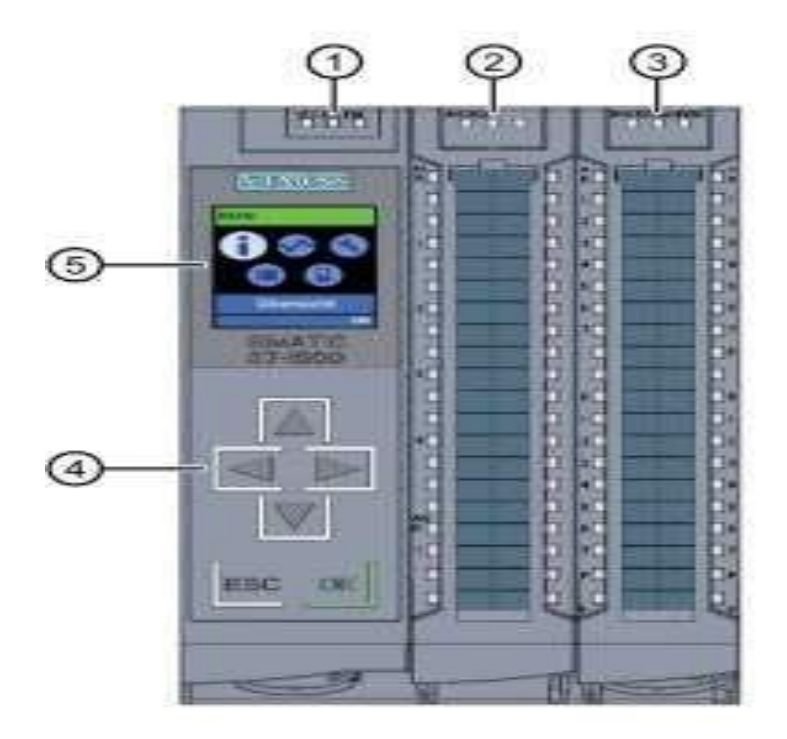

**Figure III.6:** vue de face de CPU 1511C-1-PN [22]

- LED de signalisation pour l'état de fonctionnement et l'état de diagnostic actuels de la CPU
- L'état et l'erreur affichent RUN/ERROR des E/S embarquées analogiques
- L'état et l'erreur affichent RUN/ERROR des E/S numériques embarquées
- Vis de fixation
- Connexion pour la tension d'alimentation
- Interface PROFINET (X1) avec 2 ports (X1 P1 et X1 P2)
- Addressee MAC
- LED pour les 2 ports (X1 P1 et X1 P2) de l'interface PROFINET X1
- Sélecteur de mode
- Emplacement pour la carte mémoire SIMATIC
- ⑪Connexion d'affichage [22]

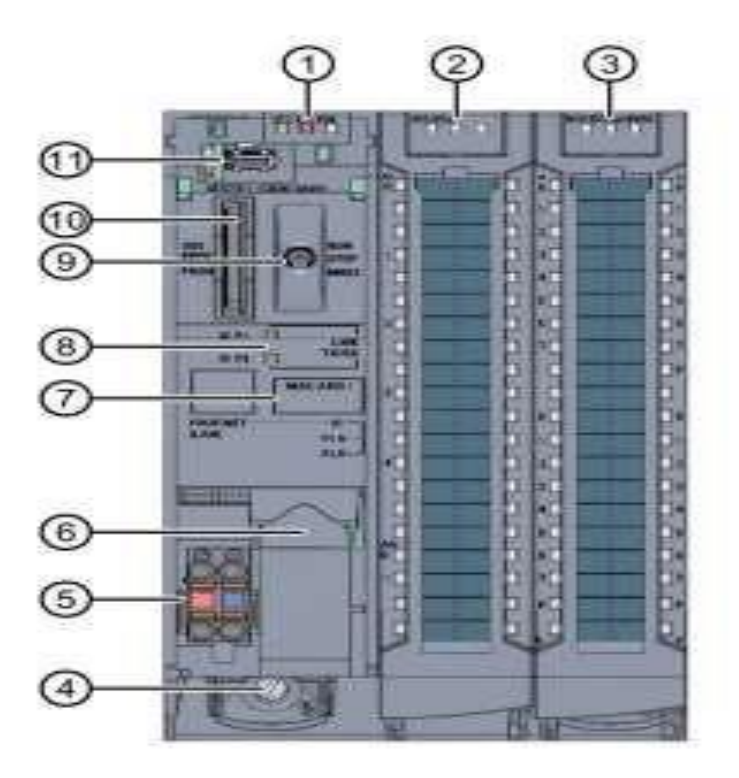

Figure III.7: Vue de la CPU 1511-1 PN [22]

# **III.5.7. Sélecteur de mode**

Vous utilisez le sélecteur de mode pour définir le mode de fonctionnement de l'UC. Le tableau suivant montre la position du sélecteur et la signification de la détention :

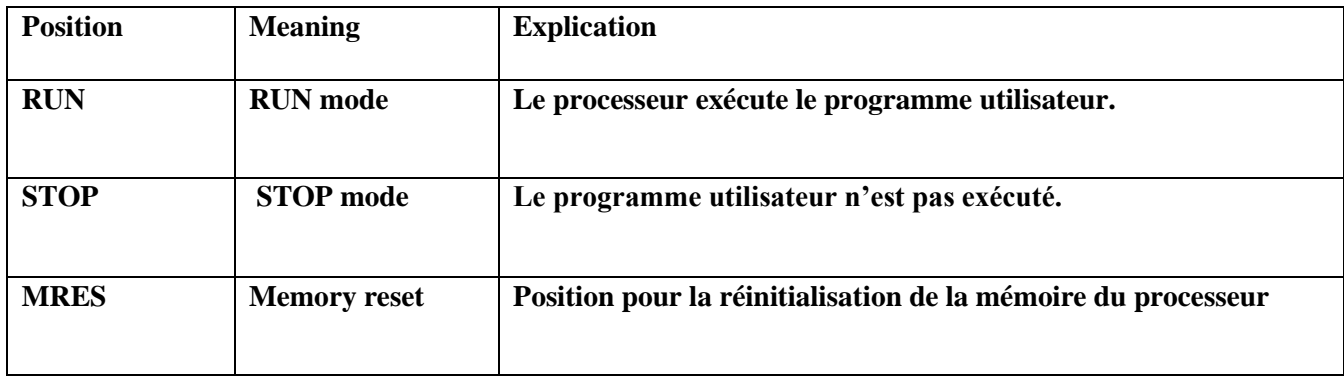

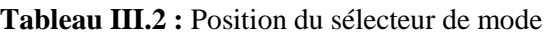

# **III.6. Présentation de SIMATIC TIA PORTAL V16**

# **III.6.1. Description de logiciel :**

Siemens Simatic TIA Portal logiciel pour la programmation et travaille avec l'automate. PLC pour faire court, est une interface matérielle qui entre initialement des données sous forme numérique et capteurs différents appels, puis planifier dans ses processus de mémoire et l'utilisation du matériel de contrôleur et le travail de sortie de commande à faire.

# **III.6.2. Avantage de logiciel :**

- Plateforme développé qui intègre plusieurs logiciel step7, Win cc
- Protection d'accès
- $\triangle$  Programmation rapide avec l'utilisation de langages développé SCL....

## **III.6.3. Vue de Tia portal :**

Vue du projet Lorsque l'on lance TIA Portal, l'environnement de travail se décompose en deux types de vue : La vue du portail, La vue du projet.

## **a. Vue de TIA portal :**

Chaque portail permet de traiter une catégorie de tâches (actions). La fenêtre affiche la liste des actions pouvant être réalisées pour la tâche sélectionnée.

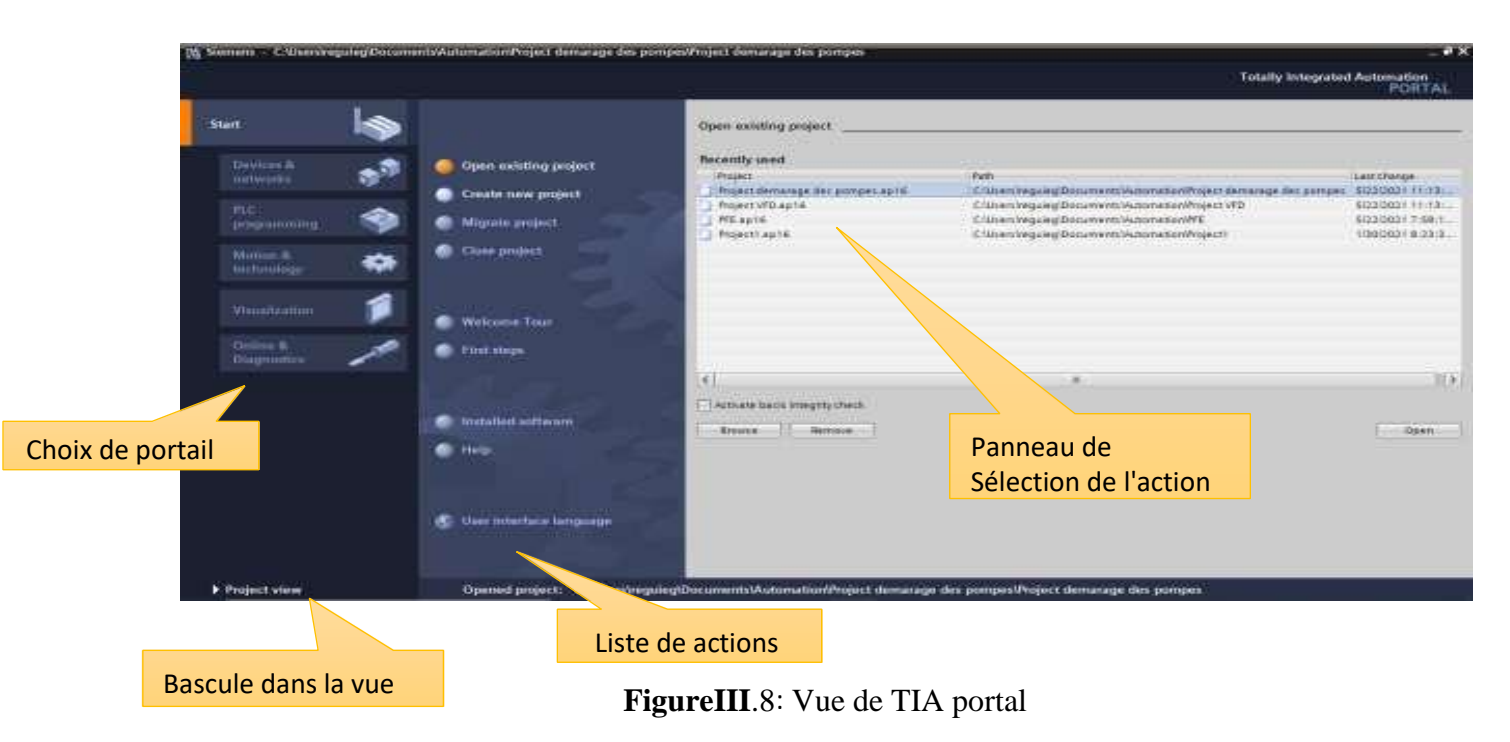

# **III.7. Création d'un projet :**

#### $III.7.1.$ **Configuration et paramétrage du matériel :**

Création d'un projet Pour créer un projet dans la vue du portail, il faut sélectionner l'action « Créer un projet ». On peut donner un nom au projet, choisir un chemin, indiquer un commentaire ou définir l'auteur du projet. Une fois que ces informations sont entrées, il suffit de cliquer sur le bouton « créer »

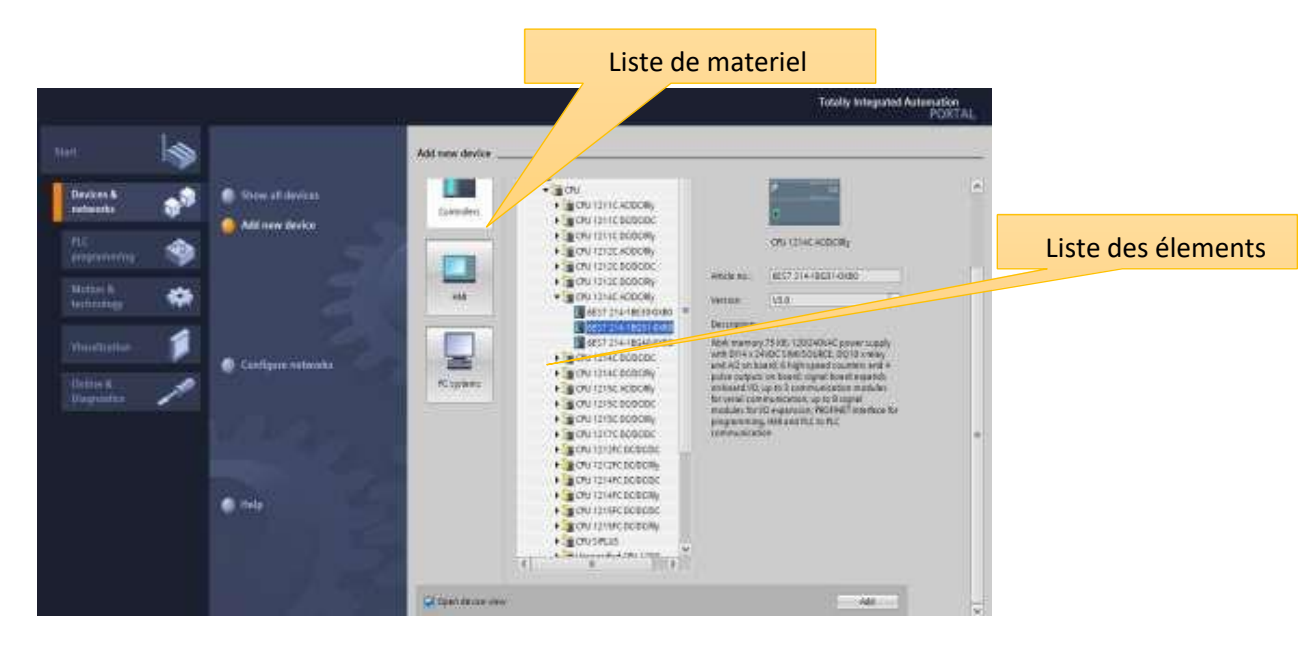

**Figure III.9: v**ue de TIA (configuration et paramétrage du matériel)

Une fois le projet créé. La première étape consiste à définir le matériel existant. Pour cela, on peut passer par la vue du projet et cliquer sur « ajouter un appareil » dans le navigateur du projet.

La liste des éléments que l'on peut ajouter apparait (API, HMI, système PC). On commencera par faire le choix de notre CPU pour ensuite venir ajouter les modules complémentaires (alimentation, E/S TOR ou analogiques …). Les modules complémentaires de l'API peuvent être ajoutés en utilisant le catalogue. Si l'on veut ajouter un écran ou un autre API, il faut repasser par la commande « ajouter un appareil » dans le navigateur du projet. [23]

#### III.7.2.  **Adressage des E/S :**

Pour connaitre l'adressage des entrées et sorties présentes dans la configuration matérielle, il faut aller dans « appareil et réseau » dans le navigateur du projet. Dans la fenêtre de travail, on doit s'assurer d'être dans l'onglet « Vue des appareils » et de sélectionner l'appareil voulu.

#### III.7.3. **Compilation et chargement de la configuration matérielle**

Une fois la configuration matérielle réalisée, il faut la compiler et la charger dans l'automate. La compilation se fait à l'aide de l'icône « compiler » de la barre de tâche. Pour charger la configuration dans l'automate, on effectue un clic sur l'icône « charger dans l'appareil ». La fenêtre

ci-dessous s'ouvre et on doit faire le choix du mode de connexion (PN/IE, Profibus, MPI). Si on choisit le mode PN/IE, l'API doit posséder une adresse IP [22]

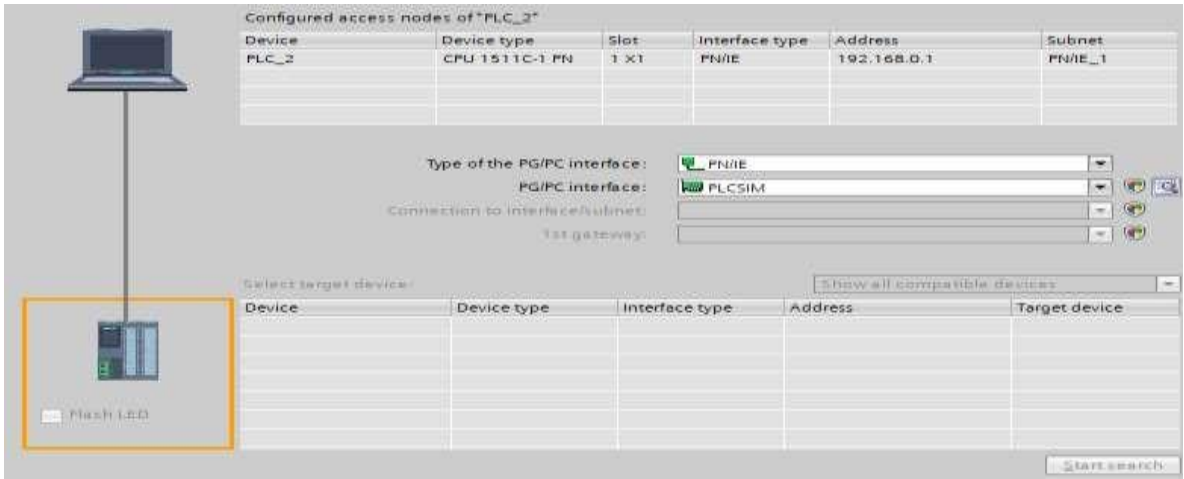

**Figure III.10:** Compilation et chargement de la configuration matérielle

#### III.7.4. **Les variables**

Adresse symbolique et absolue Dans TIA Portal, toutes les variables globales (entrées, sorties, mémentos ...) possèdent une adresse symbolique et une adresse absolue.

L'adresse absolue représente l'identificateur d'opérande (Q, M, I) et son adresse et numéro de bit Signalisation des erreurs dans la table des variables Lorsqu'il y a une erreur de syntaxe dans la table des variables API, celle-ci est signalée en rouge ou en orange.

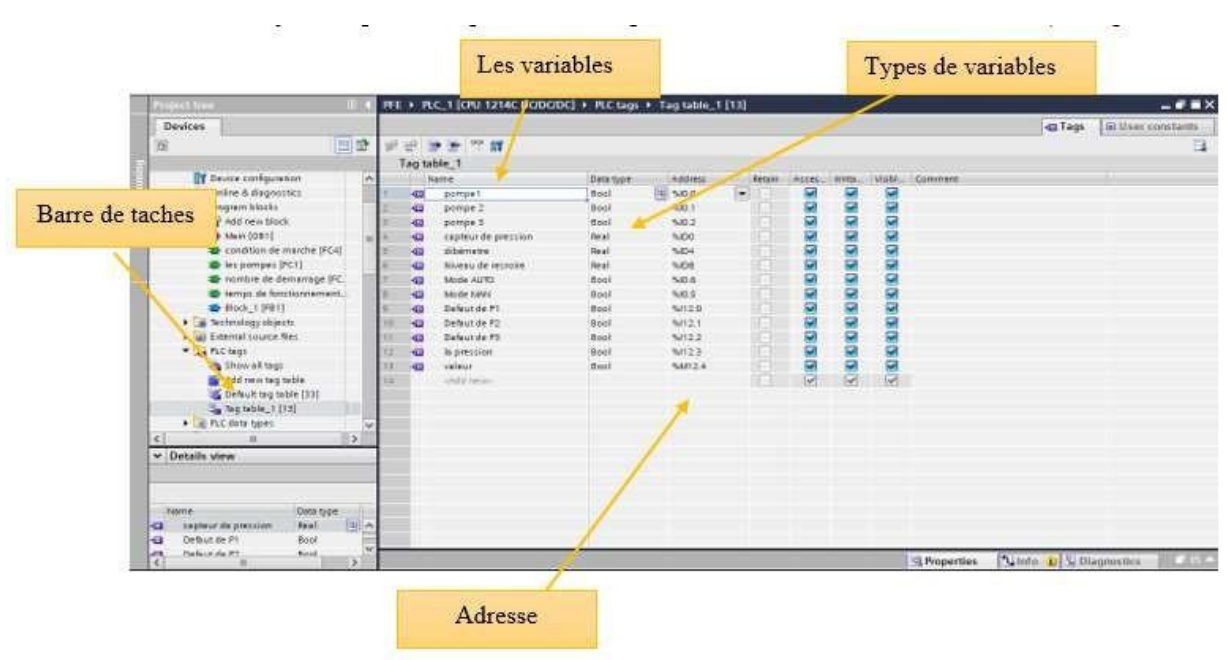

**Figure III.11:** Les variables

#### $III.7.5.$ **Vue de projet**

L'élément « Projet » contient l'ensemble des éléments et des données nécessaires pour mettre en œuvre la solution d'automatisation souhaitée

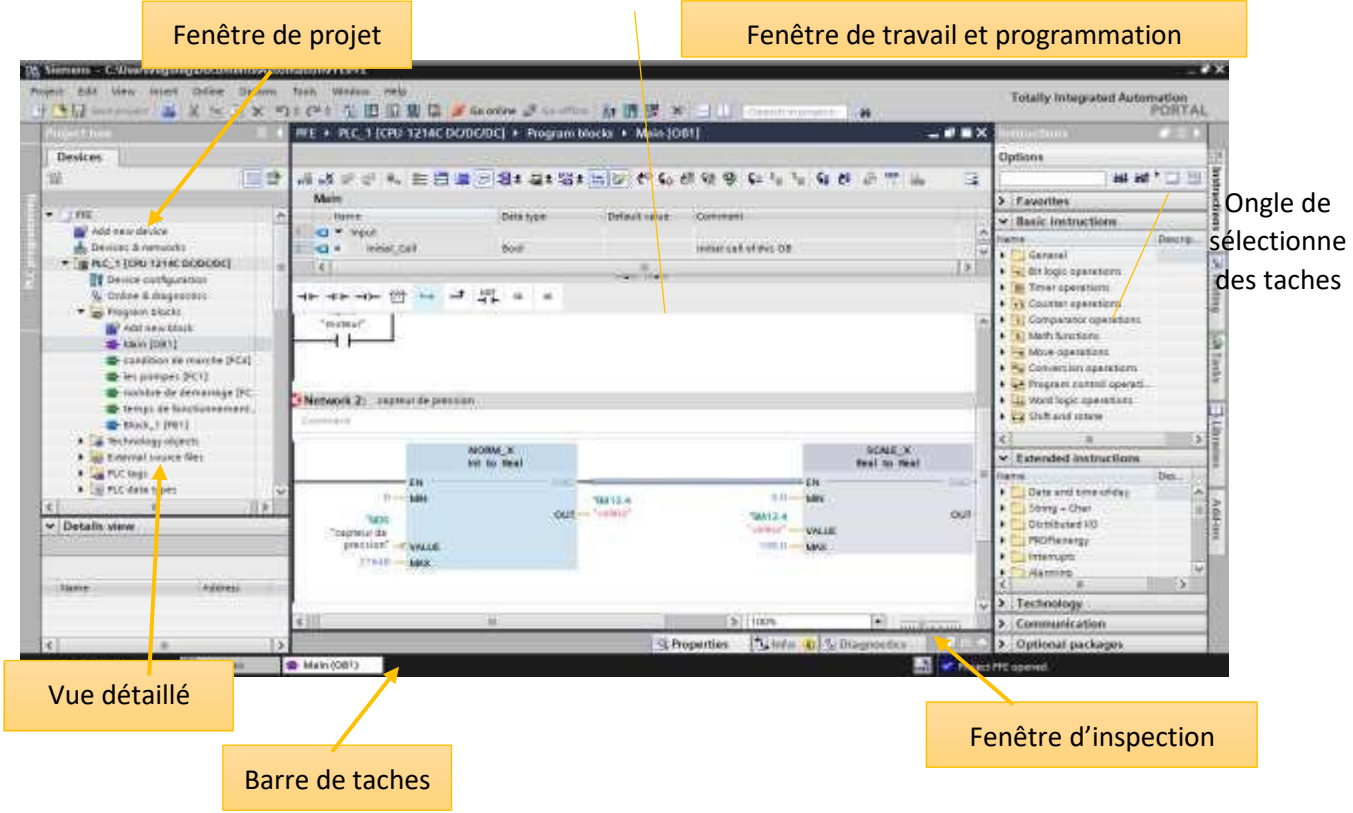

**Figure III.12:** Vue de projet

# **III.8. Logiciel WINCC sur TIA portal**

## **III.8.1. Presentation WinCC (Windows Control Center) flexible:**

WinCC, intégré au TIA Portal est un logiciel de supervision développé par SIEMENS, qui permet de créer des interfaces homme-machine IHM sur pupitre tactile ou sur des écrans d'une très grande variété selon le besoin. Il est cratérisé par sa flexibilité et sa simplicité d'utilisation.

Le SIMATIC WinCC dans le TIA Portal fait partie d'un nouveau concept d'ingénierie intégré . Le WinCC est un système modulaire qui se compose du système de base, ce dernier se subdivise en logiciel de configuration (CS) et en logiciel Runtime (RT) au quel viennent s'ajouter les options et add-ons WinCC. [24]

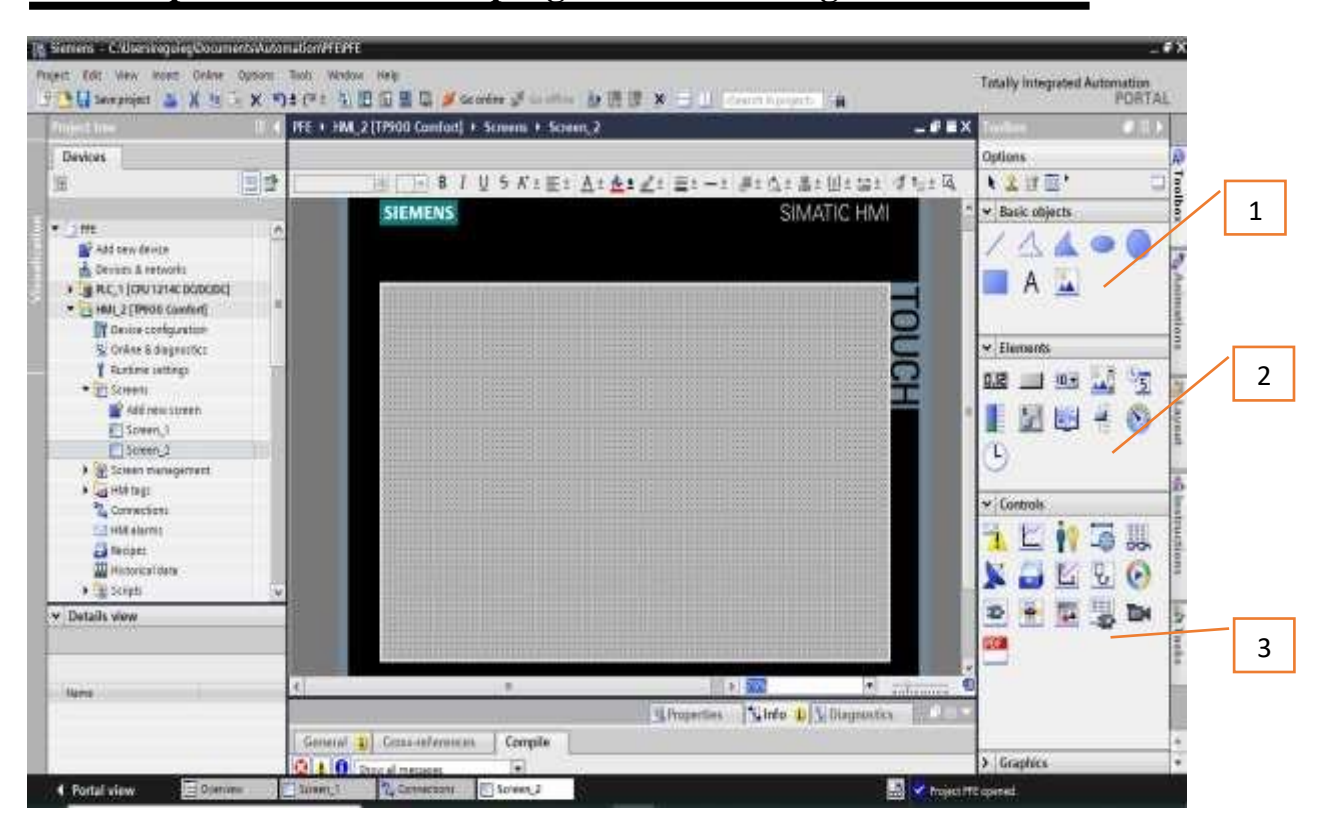

# **Chapitre 03 : Automate programmables et logiciels associé**

**Figure III.13 :** Vue de WinCC flexible

- 1 : objectifs de base
- 2 : Éléments
- 3 : contrôle

## **III.8.2. Module de communication**

Ce module assure l'acquisition et le transfert des données et gère la communication avec les automates programmables industriels et autres périphériques. Les communications utilisées sont essentiellement :

- Multi Point Interface (MPI).
- Profibus (DP).
- Ethernet Industriel (EI). Manuel du logiciel WinCC flexible (SEIMENS)

# **Chapitre 03 : Automate programmables et logiciels associé**

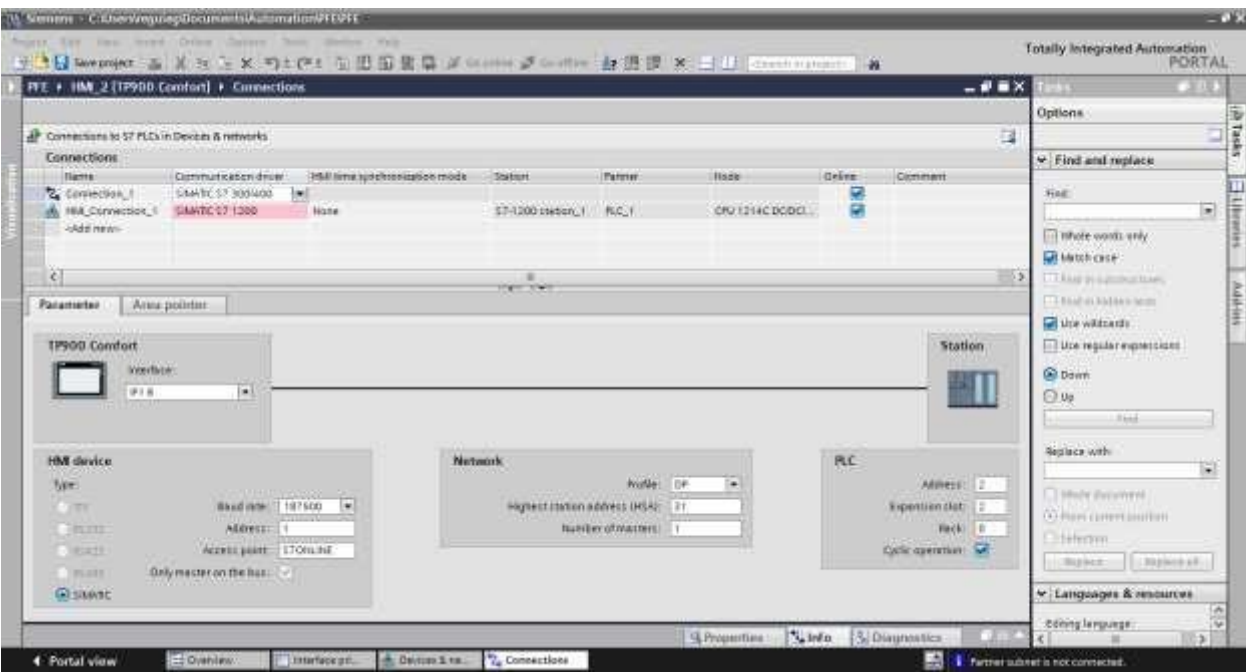

**Figure III.14 :** Compilation et chargement de la configuration matérielle

## **III.8.3. Logiciel de configuration (CS)**

Il nous permet de créer un projet en mettant à la disposition du programmeur des bibliothèques contenant des symboles et objets IHM préconfiguré, des blocs d'affichage ainsi des outils intelligent allant jusqu'à la traduction automatisée des textes dans le cadre de projets multilingues.

#### **III.8.4. Logiciel Runtime (RT)**

Le logiciel Runtime est un logiciel intégré dans WinCC, il nous permet l'exécution des programmes écrit sous STEP7. Il offre des services d'exécution de programmes tels que les entréessorties, l'arrêt des processus, l'utilisation des services du système d'exploitation, le traitement des erreurs de calcul, la génération d'événements…etc [1].

Contrairement à un logiciel de développement permettant de programmer et développer son application, un Runtime ne permet que l'exécution d'un programme. Un Runtime peut être vu comme une machine virtuelle. Manuel du logiciel WinCC flexible (SEIMENS) [24]

Tinally Integrated Automation<br>PORTAL 4 图提 × → UT IFE + IMCJ (19900 Confort) + Co.  $-0.00$ жно **Devices** Dottoms **Info** E Connections nr.52 PLCs in Gewam & networks 藍 ÷. 노 Connections - Find and nighbit **T.FRS** Notic **Hartis** min shee synchroniquesos ex-Sherion Parms  $\begin{tabular}{|c|c|} \hline & 0 & Add row & Add row\\ \hline A & Method 1 & Countable\\ \hline \end{tabular} \vspace{-.5cm} \begin{tabular}{|c|c|} \hline A & B & A & B & B & B & B \\ \hline A & B & C & 1 & (AD) & (B + A & D & D & D) \\ \hline B & B & C & 2 & (AD) & (B + A) & (D + A) & (D + A) \\ \hline \end{tabular}$ **B** Conversion, I<br>He HALCOMMUNICH SAMSES7 1508  $=$  Morri nie.  $\sim$  $n \in \mathbb{Z}$ **DUTTIER**  $\ddot{\bullet}$ Add in [1] stude words crey **Distriction** T sales disputes  $|a|$  $\frac{1}{2}$ **Fault avi** Paca Alea pointer First in Hitter 4 keep **B** the widowith 27 Screens > The Stream management<br>
> The Stream management<br>
> The Stream management<br>
- The Stream management<br>
- The Stream management<br>
- The Stream management<br>
- The Stream management<br>
- The Stream management<br>
- The Stream managemen **IP900 Comfort El tire legidar e o Garment**  $\begin{array}{c} 199946 \\ 1914 \end{array}$ **O. Cu** Series<br><mark>X</mark> Scheduled taxabl Realect with  $\left\vert \bullet\right\rangle$ G Properties 2 Inte U S Di Details view  $\overline{G}$ from community Autor: [ Autoral ] **Z** Euronome.)<br>**A** HA Connection v Languager & resources äυ Editing Informatic

**III.8.5. Accès et autorisation d'utilisation de IHM :** 

**Figure III.15:** accès et autorisation d'utilisation de IHM

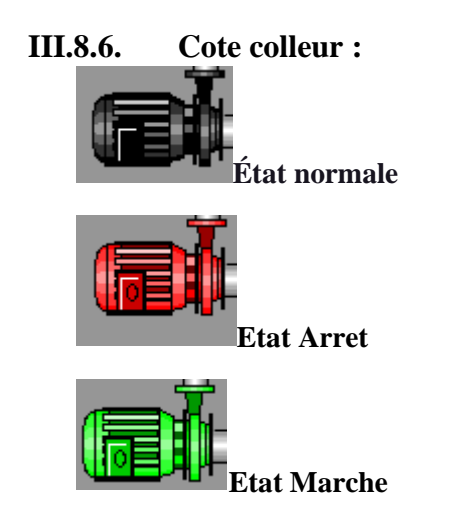

# **III.9. Conclusion :**

Dans ce chapitre nous avons décrit l'architecture interne d'un automate programmable de PLC S7-511N, puis on a présenté le logiciel de programmation de l'automate Wincc est integre dans Tia poratal, pour une meilleure exploitation pendant la programmation qui sera l'objet du dernier chapitre (chapitre IV)

# *Chapitre04 : Solution programmable et supervision*

# **IV.1. Introduction**

Dans ce chapitre, nous nous concentrons sur les différentes étapes de programmation pour automatiser de la solution, il sert a développer toute la structure de l'assemblage et les instructions de fonctionnement des équipements de la station de pompage avec l'IHM TP900 confort pour la supervision.

# **IV.2. Les logigrammes :**

## **IV.2.1. Le logigramme du choix de pompe :**

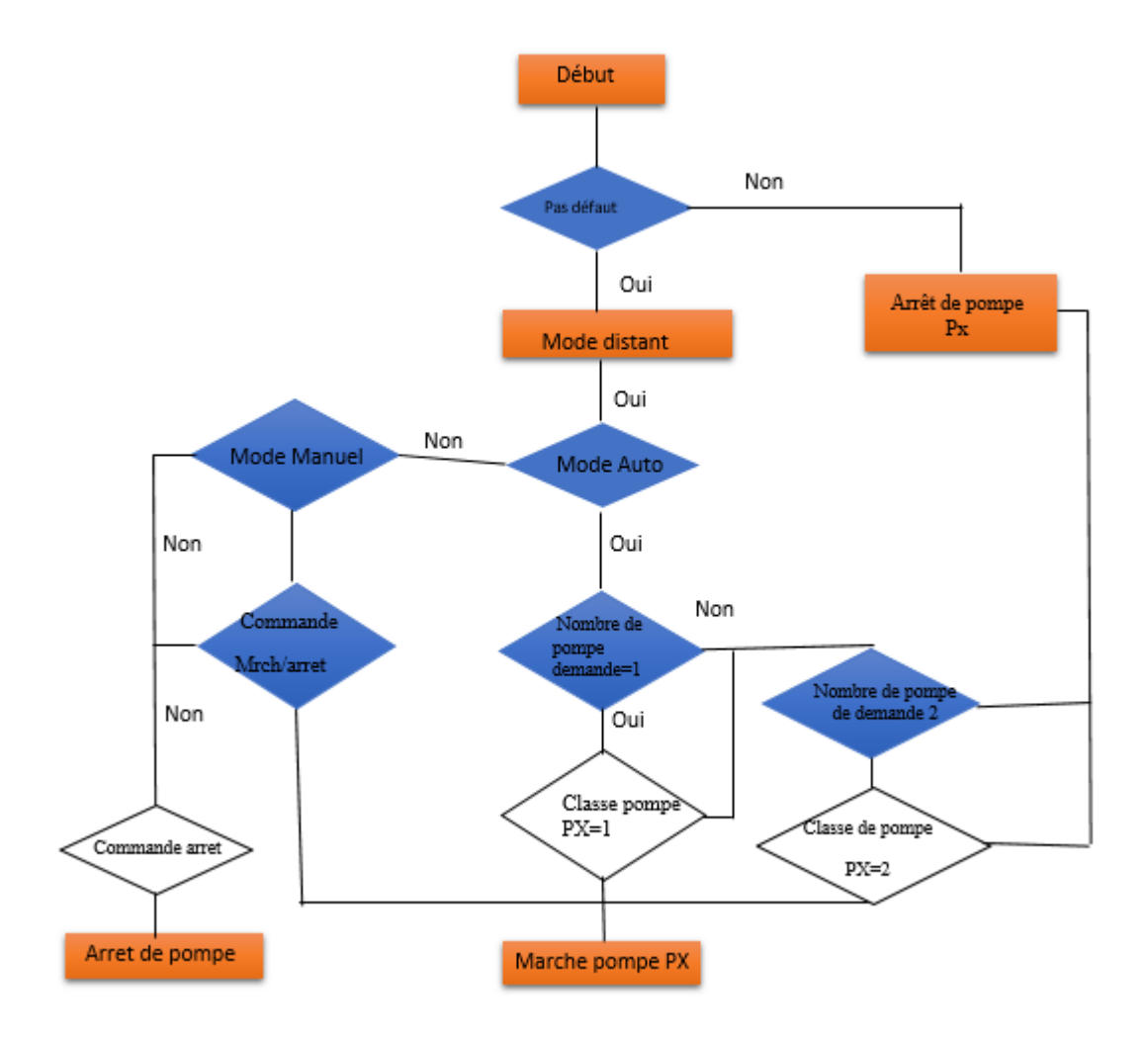

 **Figure IV.1 :** Logigramme de choix de pompe

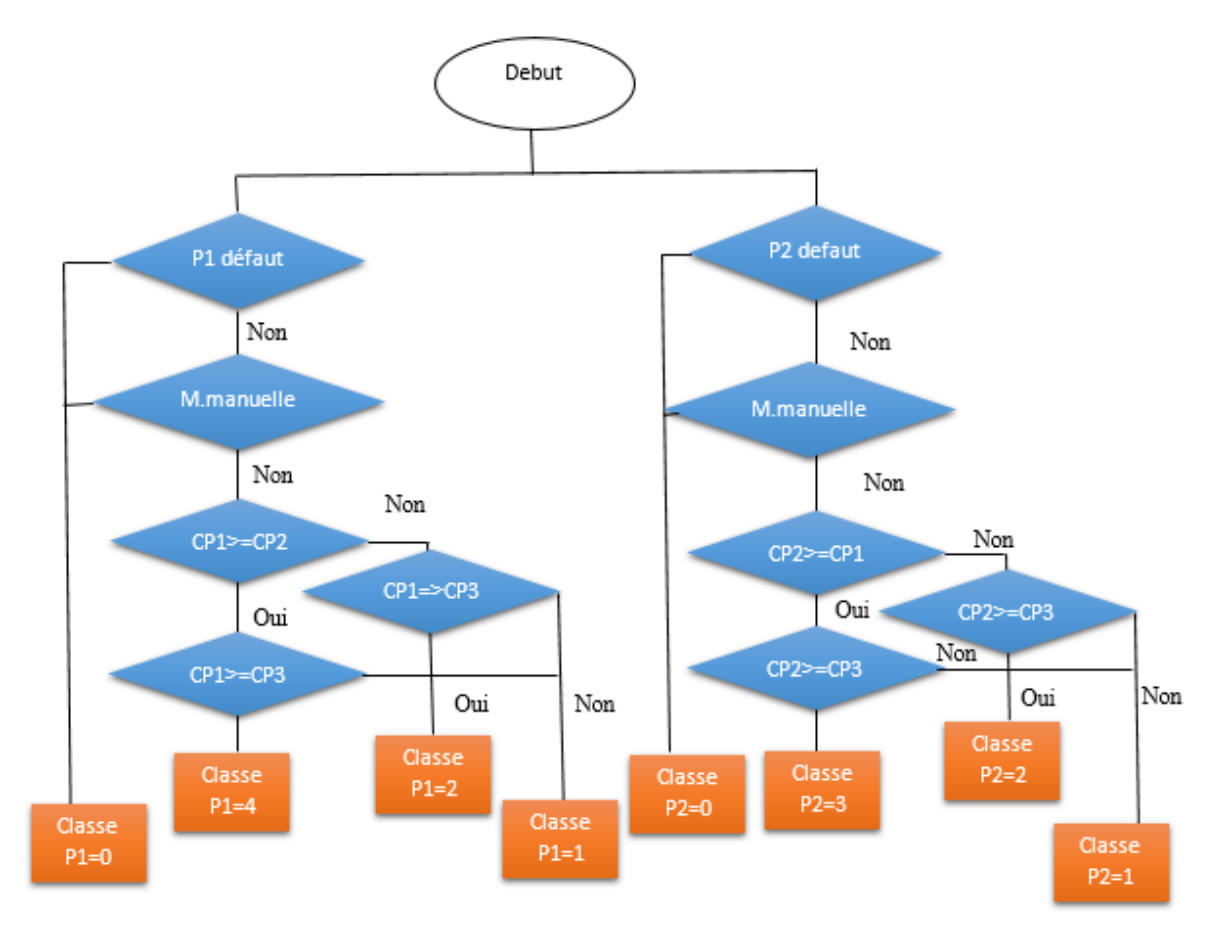

**IV.2.2. Le logigramme de classe de pompes :**

**Figure IV.2 :** Logigramme de classe de pompe

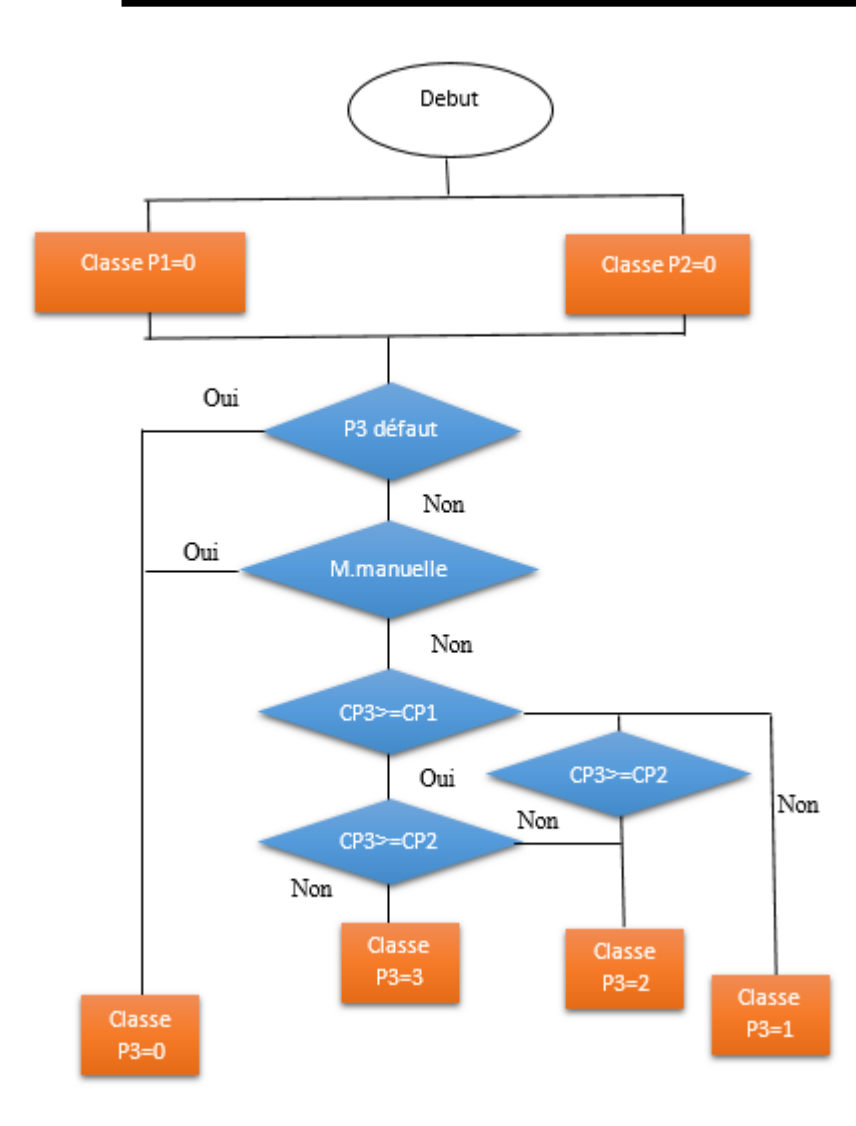

 **Figure IV.3:** Logigramme de pompe 3

# **IV.3. Configuration des paramètres de Tia Portale V16 :**

Pour créer le programme de notre projet, nous devons d'abord configurer certains paramètres dans Tia Portal (Totally Integrated Automation Portal).

|                           | Open existing project                              |                                                                                                    |                                 |  |  |
|---------------------------|----------------------------------------------------|----------------------------------------------------------------------------------------------------|---------------------------------|--|--|
| Open existing project     | <b>Recently used</b><br>Path                       |                                                                                                    |                                 |  |  |
|                           | Project<br>PFE.ap16                                | C:\Users\requieq\Documents\Automation\PFE                                                                                             | Last change<br>9/1/2021 11:01:4 |  |  |
| Create new project        | Project9.ap16                                      | C:\Users\requieq\Documents\Automation\Project9                                                                                        | 8/31/2021 8:09:3                |  |  |
|                           | led.ap16                                           | C:\Users\requieq\Documents\Automation\led                                                                                             | 8/30/2021 7:29:5                |  |  |
| Migrate project           | Project1.ap16                                      | C:\Users\requieq\Documents\Automation\Project1                                                                                        | 7/24/2021 6:36:2                |  |  |
|                           | ProjectAB.ap16                                     | C:\Users\requieq\Documents\Automation\ProjectAB                                                                                       | 7/3/2021 9:09:41                |  |  |
| Close project             |                                                    | C:\Users\requieq\Documents\Automation\Projet                                                                                          | 5/30/2021 11:03:                |  |  |
|                           | Projet.ap16                                        |                                                                                                    | 5/30/2021 10:56:                |  |  |
|                           | Project8a.ap16<br>Project demarage des pompes.ap16 | C:\Users\requieq\Documents\Automation\Project8a<br>C:\Users\requieq\Documents\Automation\Project demarage des pompes 5/22/2021 11:16: |                                 |  |  |
|                           |                                                    |                                                                                                    |                                 |  |  |
|                           |                                                    |                                                                                                    |                                 |  |  |
| <b>Welcome Tour</b>       |                                                    |                                                                                                    |                                 |  |  |
|                           |                                                    |                                                                                                    |                                 |  |  |
| First steps               |                                                    |                                                                                                    |                                 |  |  |
|                           |                                                    |                                                                                                    |                                 |  |  |
|                           | $\zeta$                                            | $\parallel \parallel$                                                                                                    | $\rightarrow$                   |  |  |
|                           | Activate basic integrity check                     |                                                                                                    |                                 |  |  |
|                           |                                                    |                                                                                                    |                                 |  |  |
| <b>Installed software</b> | <b>Browse</b><br>Remove                            |                                                                                                    | Open                            |  |  |
|                           |                                                    |                                                                                                    |                                 |  |  |
| Help                      |                                                    |                                                                                                    |                                 |  |  |
|                           |                                                    |                                                                                                    |                                 |  |  |
|                           |                                                    |                                                                                                    |                                 |  |  |
|                           |                                                    |                                                                                                    |                                 |  |  |

**Figure IV.4 :** fenêtre de projet

La première étape consiste à consiste à configurer le « Matériel » en ajoutant les périphériques requis, qu'il s'agisse d'une IHM, d'un API (S7-200, S7-300,S7-1200 ,S7- 1500) ou de stations Pc (SCADA) ,mais le plus important est de s'assure de la référence de l'appareil et de la version de notre matériel réel.

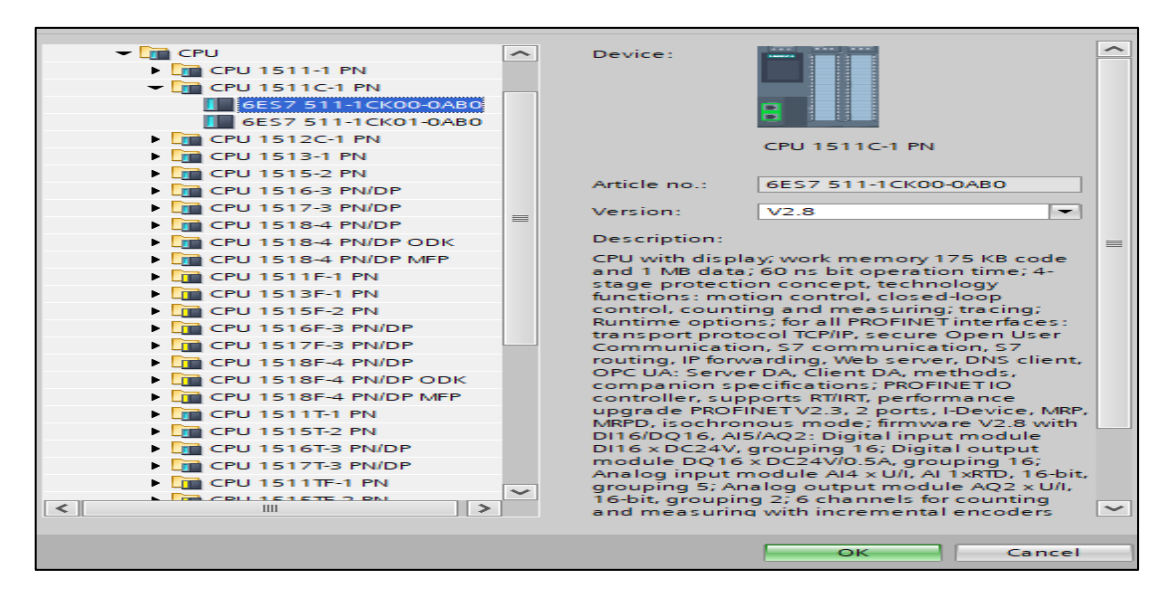

**Figure IV.5 :** le choix de PLC 1511C-1 PN

# **Chapitre04 : solution programmable et supervision**

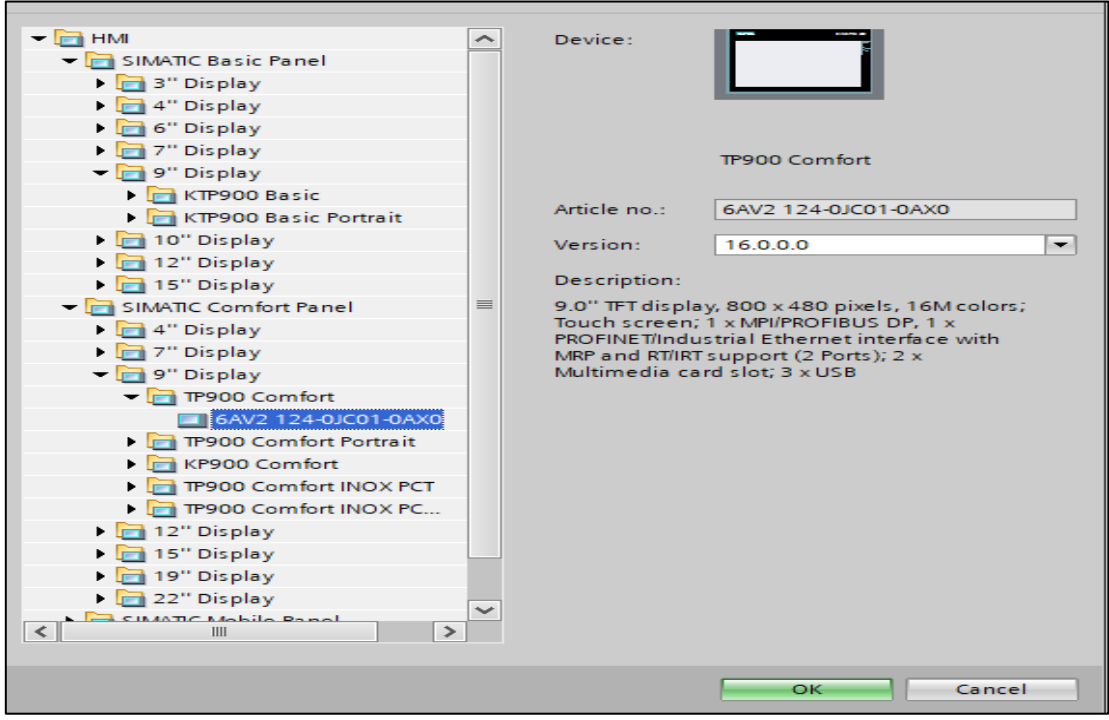

**Figure IV.6 :** le choix de IHM TP900 confort

## **Après le choix de PLC 1511C-1 PN, le projet besoin de :**

- 107 entrées logiques.
- 5 entrées analogiques.
- 22 Sorties logiques.
- 

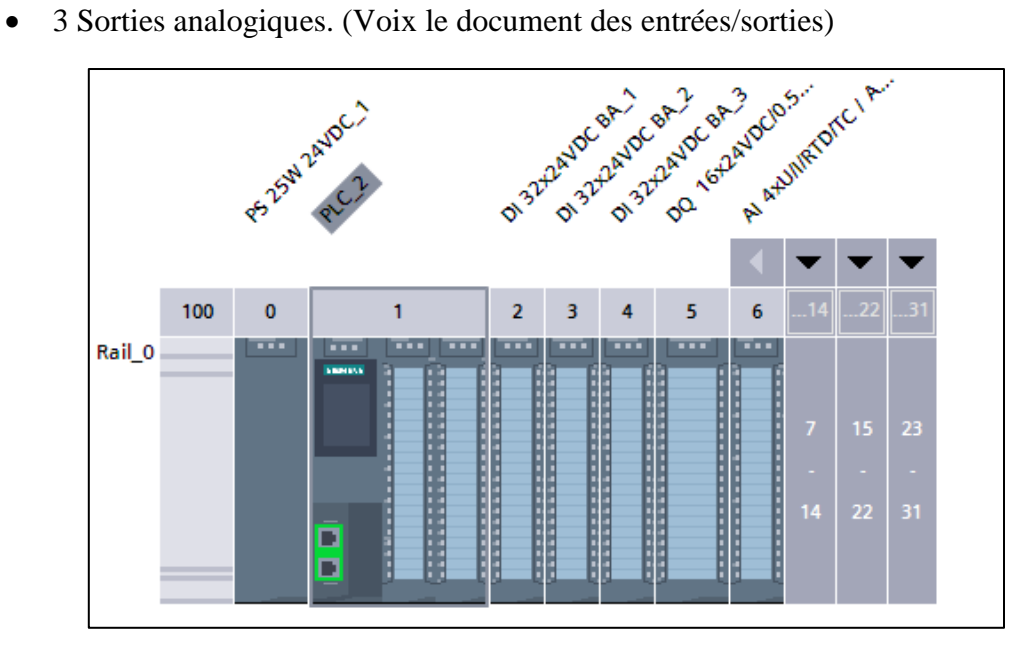

**Figure IV.7 :** les modules E/S

#### **On a ajoute :**

- 3 modules de entres logiques de DI 32\*24VDC BA
- modules de sorties logiques DQ 16\*24V DC
- module d'éntres et sorties analogiques

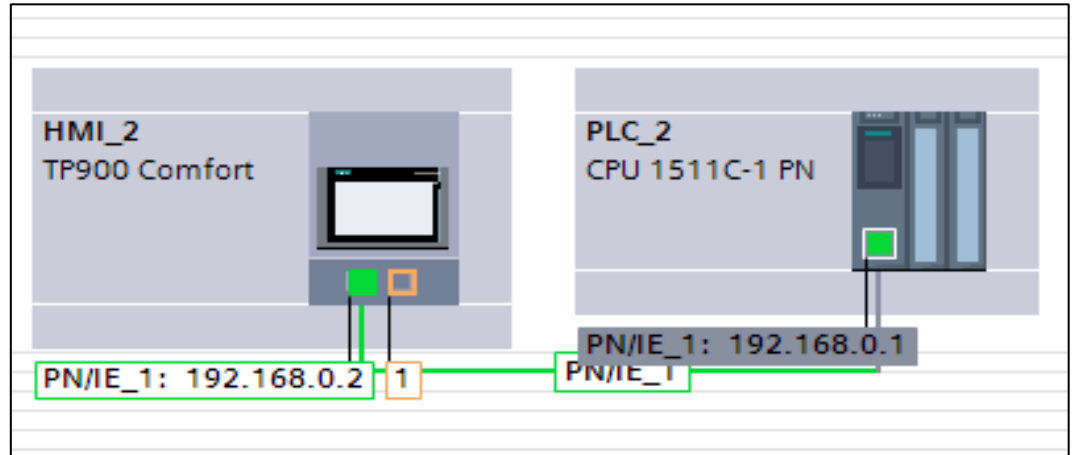

**Figure IV.8 :** Connexion profinet

# **IV.4. Les blocs de programme :**

On a le Bloc OB main :

- Mode manuel
- Mode manuel/distants
- Mode automatique

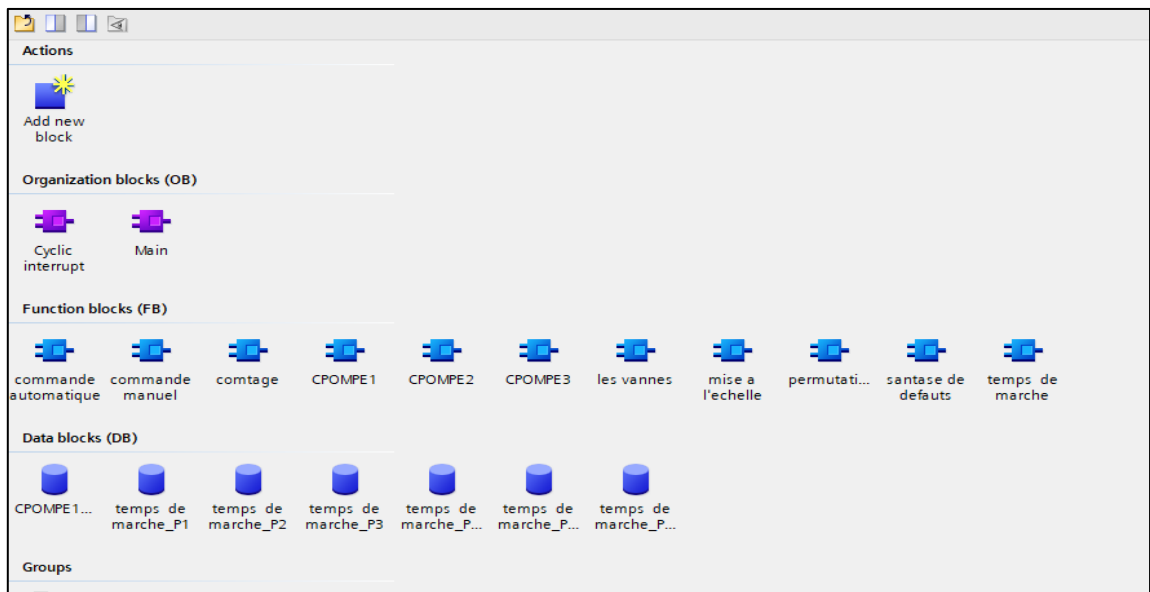

**Figure IV.9** : les blocs de programmation

# **Chapitre04 : solution programmable et supervision**

| <b>Add new block</b>               |                                                                                                    |                      | $\overline{\mathbf{X}}$                                                                                                    |  |  |
|------------------------------------|----------------------------------------------------------------------------------------------------|----------------------|----------------------------------------------------------------------------------------------------|--|--|
| Name:<br>Main 1                    |                                                                                                    |                      |                                                                                                    |  |  |
| Organization<br>block              | Program cycle<br>Startup<br>Time delay interrupt<br><br>Cyclic interrupt<br><b>E</b> -Hardware interrupt<br>Time error interrupt<br>Diagnostic error interrupt | Language:<br>Number: | LAD<br>$\overline{\phantom{a}}$<br>÷<br>123<br>∩ Manual<br>Automatic                                                                                                    |  |  |
| <b>Function block</b>              | Pull or plug of modules<br><b>SB</b> Rack or station failure<br><b>*</b> Programming error<br><b>SE-IO</b> access error                                        | Description:         | A "Program cycle" OB is executed cyclically<br>and is the main block of the program. This is<br>where you place the instructions that control<br>your application, and call additional user |  |  |
|                                    | Time of day<br>MC-Interpolator<br><b>MC-Servo</b><br><b>1</b> MC-PreServo                                                                                      | blocks.              |                                                                                                    |  |  |
| <b>Eunction</b>                    | <b>SE-MC-PostServo</b><br>MC-Preinterpolator<br>Synchronous Cycle                                                                                              |                      |                                                                                                    |  |  |
| <b>DR</b><br>Data block            | <b>Status</b><br>Update<br><b>Sill</b> Profile                                                                                                    |                      |                                                                                                    |  |  |
| <b>Additional information</b><br>⋗ |                                                                                                    | more                 |                                                                                                    |  |  |
| Add new and open                   |                                                                                                    |                      | OK<br>Cancel                                                                                                    |  |  |

**Figure IV.10:** le bloc de programmation « main »

# **IV.4.1. Mise à l'échelle :**

Permet de mettre a l'échelle la valeur à l'entrée VALUE en la reproduisant sur une plage de valeurs spécifié .la plage de valeurs qui été définie par les paramètres MIN et MAX. le résultat de la mise à l'échelle est un nombre entier qui est stocké à la sortie OUT.

# **IV.4.2. Normaliser :**

L'instruction ''NORM X'' permet de normaliser la valeur de la variable à l'entrée VALUE en la reproduisant sur une échelle linéaire. La sortie est calculée en fonction de la position de la valeur normaliser est égale à la valeur à l'échelle MIN, la sortie OUT fournit la valeur '0.0'.

Quand la valeur normaliser est égale à la valeur à l'échelle MAX, la sortie OUT fournit la valeur '1.0'.[25]

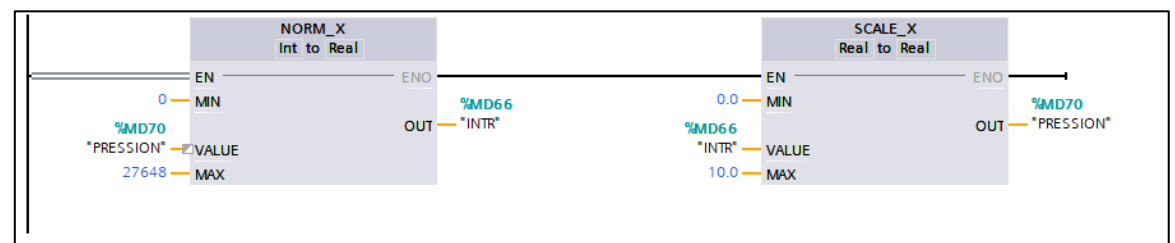

**Figure IV.11:** Mise à l'échelle

On a utilisé l'instruction mise à l'échelle pour la pression, débit, le niveau.

Nous avons créé plusieurs blocs pour entamer le programme :

# **IV.4.3. Synthèse de défaut :**

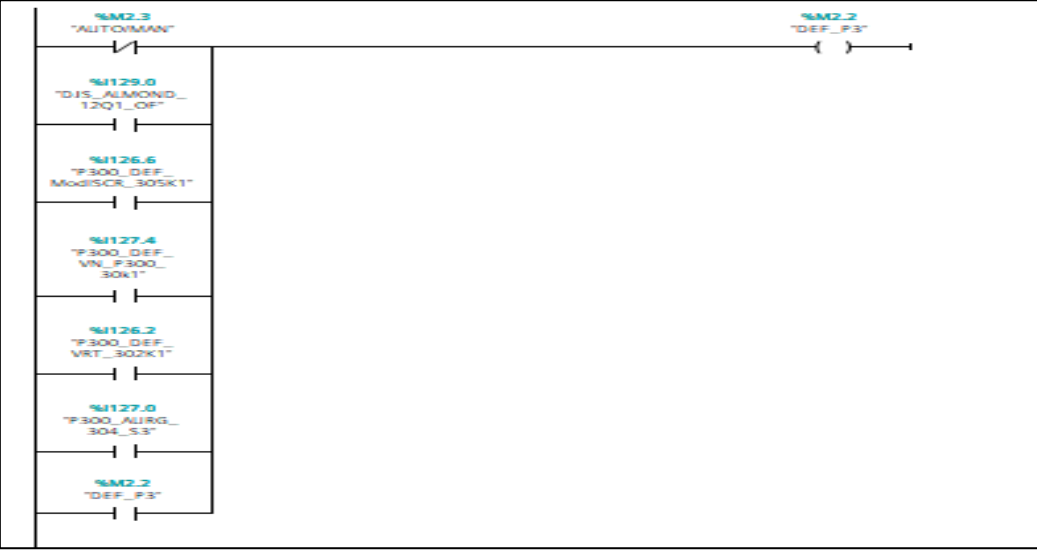

#### **Figure IV.12:** Synthèse de défaut

## **IV.4.4. Les conditions de marches :**

Pour que la station fonctionne pour l'une ou l'autre des modes fonctionnels, toutes les conditions doivent être vraies.

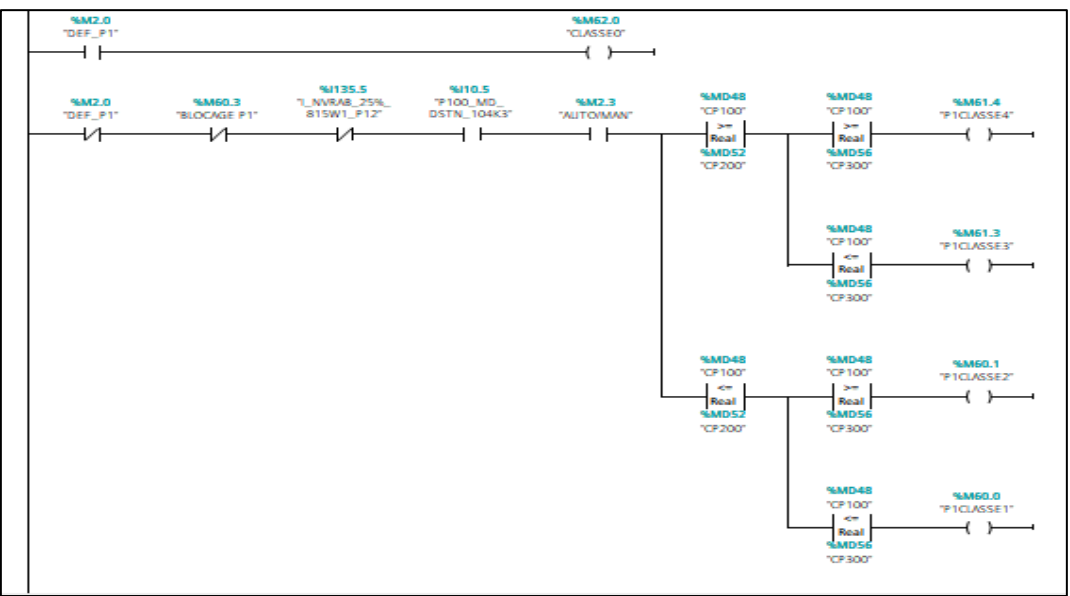

**Figure IV.13:** Les conditions de marches

Classe 0 : le défaut dans la pompe 1 ou 2 donc la pompes 3 travaille.
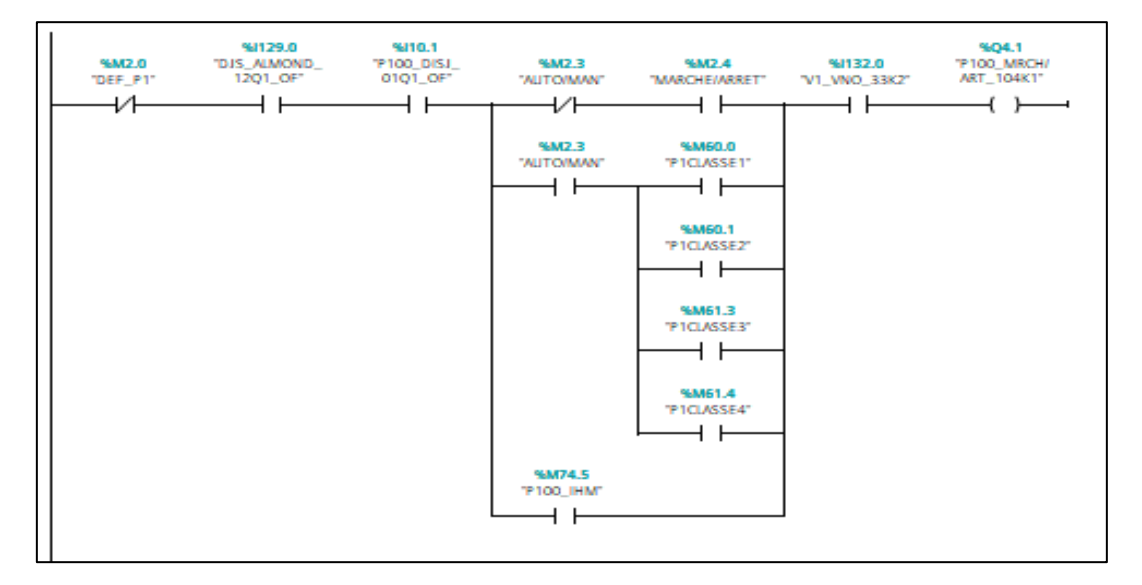

**IV.4.5. Bloc de sélection de pompe :** 

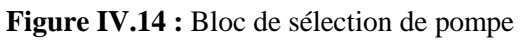

Le mode Manuelle distants (par IHM) : le contacteur P100\_IHM, P200\_IHM, P300\_IHM

**IV.4.6. Bloc de temps de fonctionnement :** 

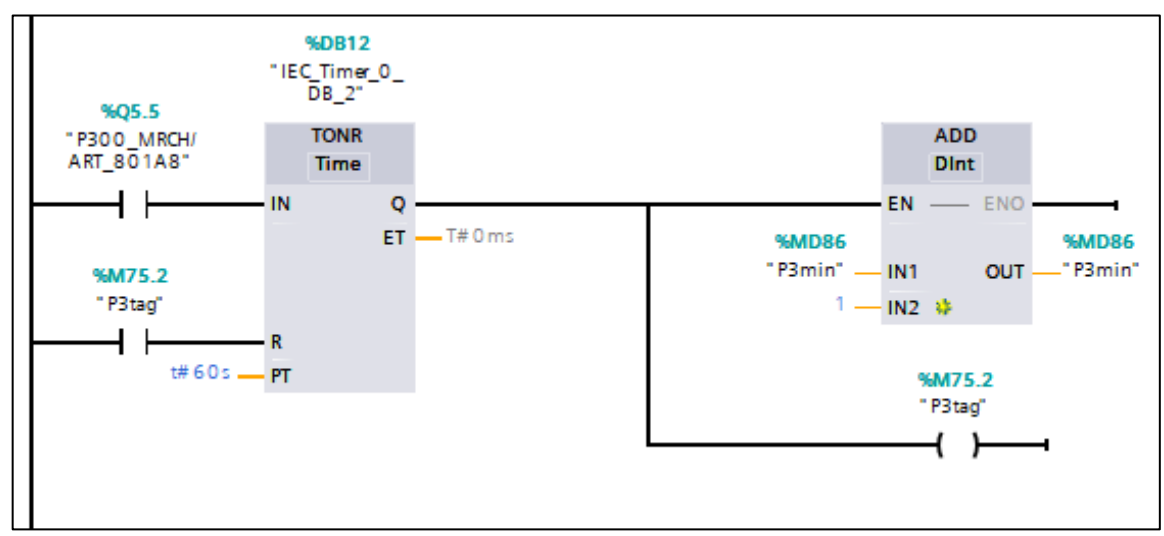

**Figure IV.15:** Bloc de temps de fonctionnement « Seconde »

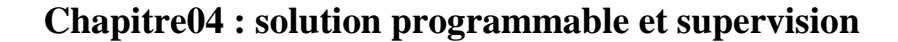

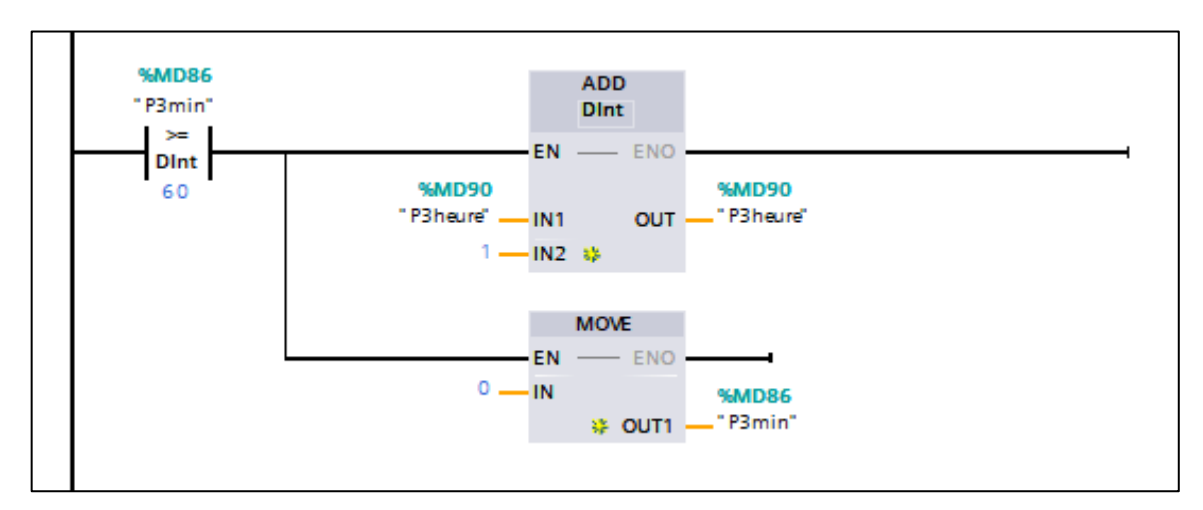

**Figure IV.16:** Bloc de temps de fonctionnement « minute »

## **IV.4.7. Bloc de nombre de démarrage :**

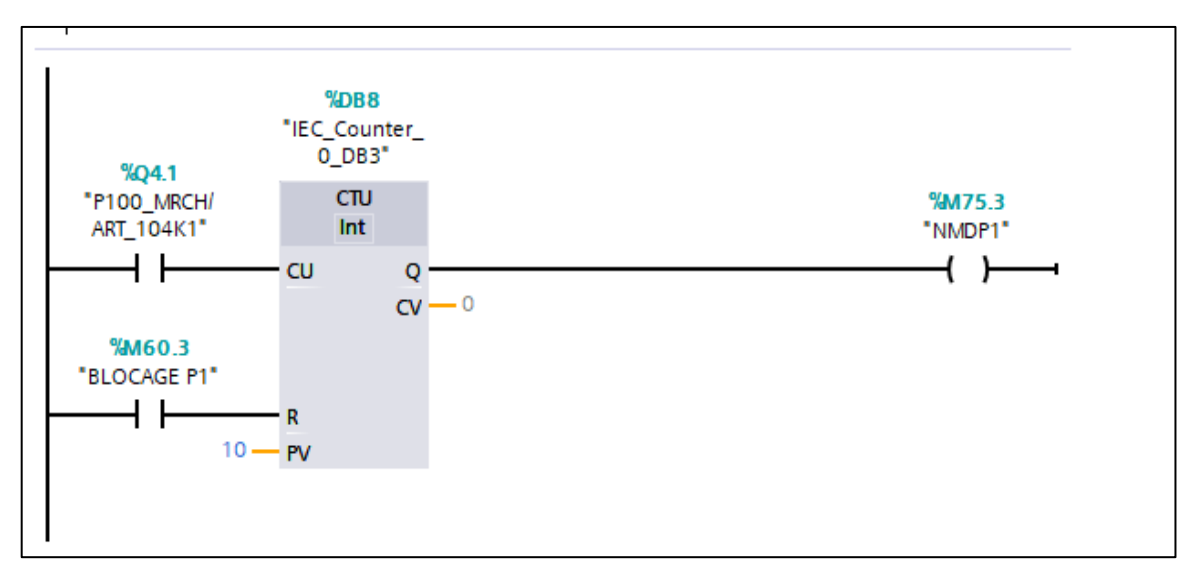

**Figure IV.17:** Bloc de nombre de démarrage

#### **IV.4.8. Le Bloc PID :**

En utilisant ce bloc d'interruption cyclique, nous parviendrons à créer notre réseau automatique pour automatiser le contrôle de la pression de processus avec contrôleur PID pour les 4 vannes par glisser-déposer le PID compact V2.3 à partir de l'instruction technologique.

# **Chapitre04 : solution programmable et supervision**

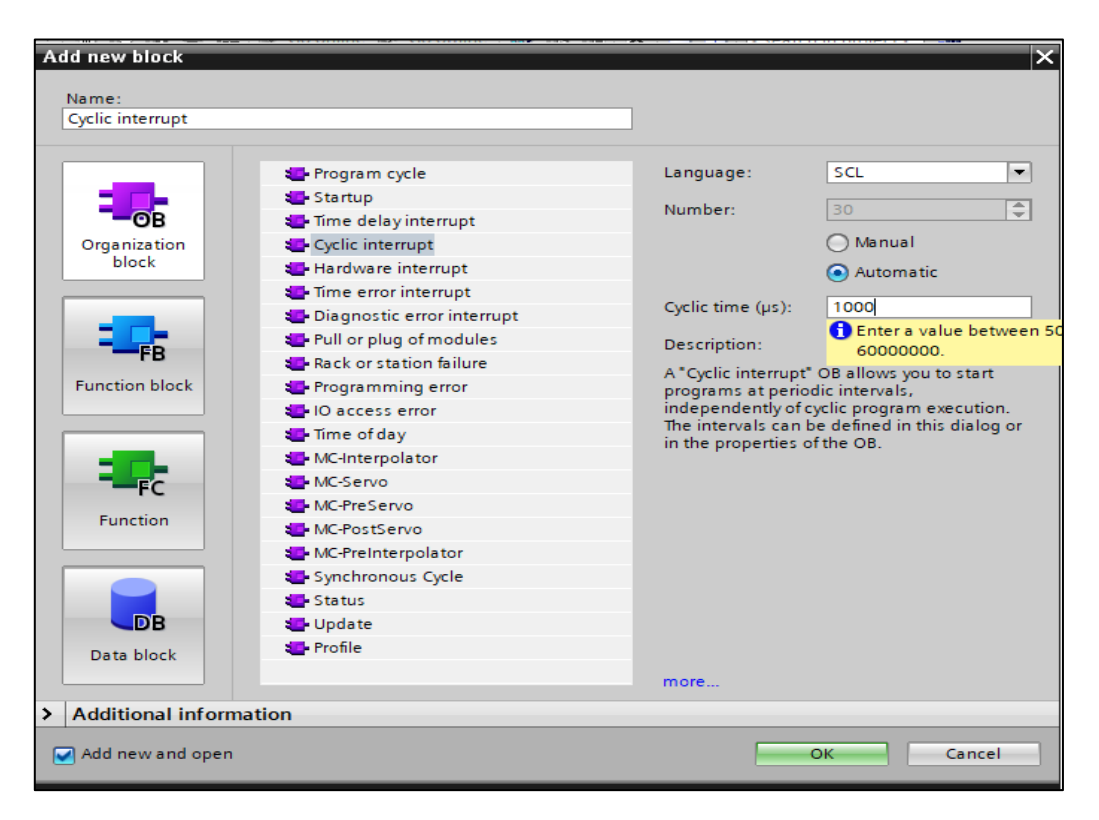

**Figure IV.18:** le bloc de programmation « cyclic interrupt »

Pour terminer le paramétrage compact PID, nous devons ouvrir la fenêtre de configuration et définir certains paramètres standard tels que :

1.Le type de contrôle (température, pression, longueur, débit, couple) avec les bonnes unités de mesure.

2. Paramètres d'entrées/sorties, signifie que nous allons utiliser des valeurs analogiques (INPUT PER& Output PER) ou numériques (Input& Output).

3.Valeurs de procédé limites élevées (4 bar) et limites basses (0 bar).

4. les paramètres PID (gain proportionnel Kp=2, Ti=7s, Td=0).

# **Chapitre04 : solution programmable et supervision**

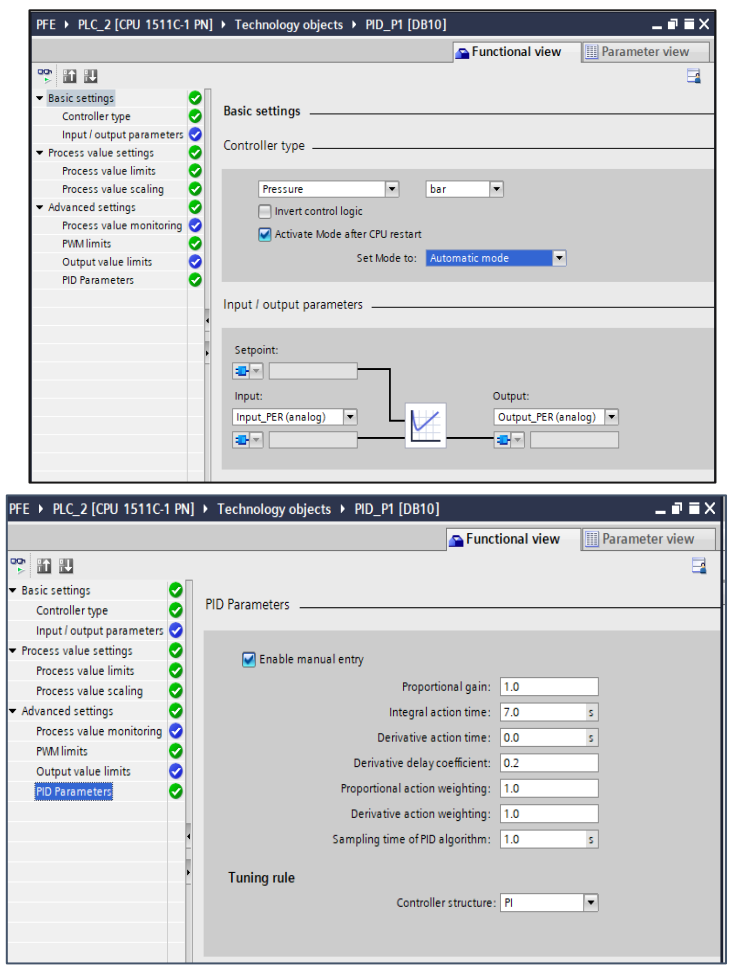

**Figure VI.19 :** les paramètres PID

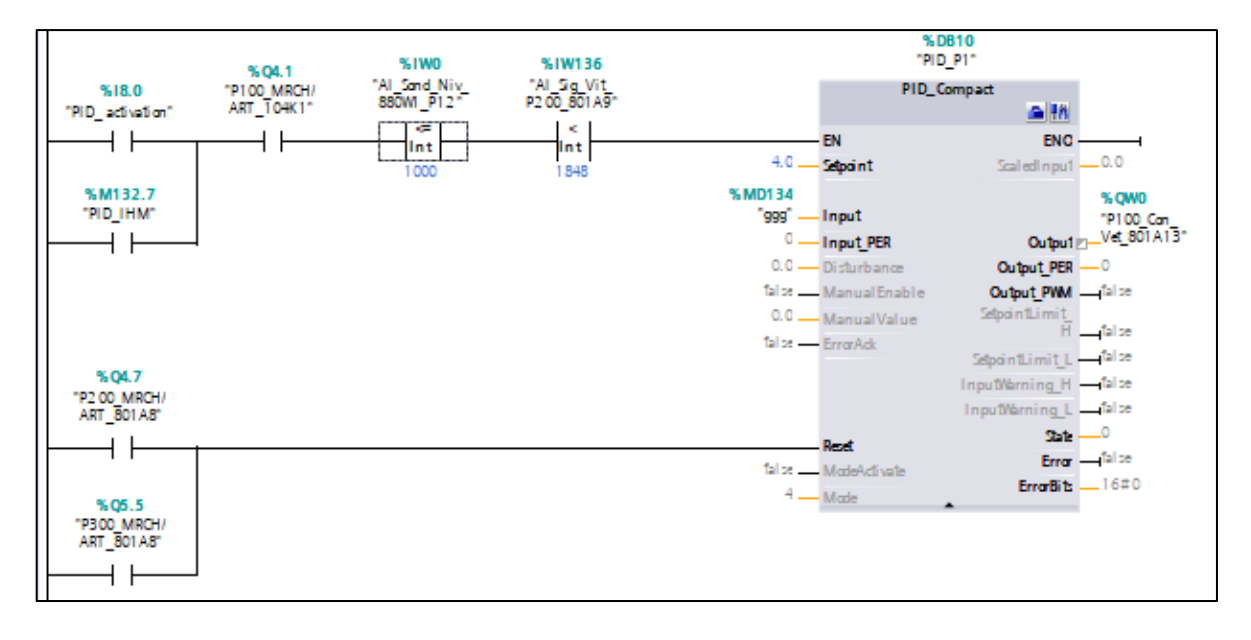

**Figure VI.20 :** Régulateur PID

Quand la commande est élevée et la vitesse de pompe 1 maximale, donc la pompe 1 reste travail avec une vitesse maximale et fréquence f=50 Hz.

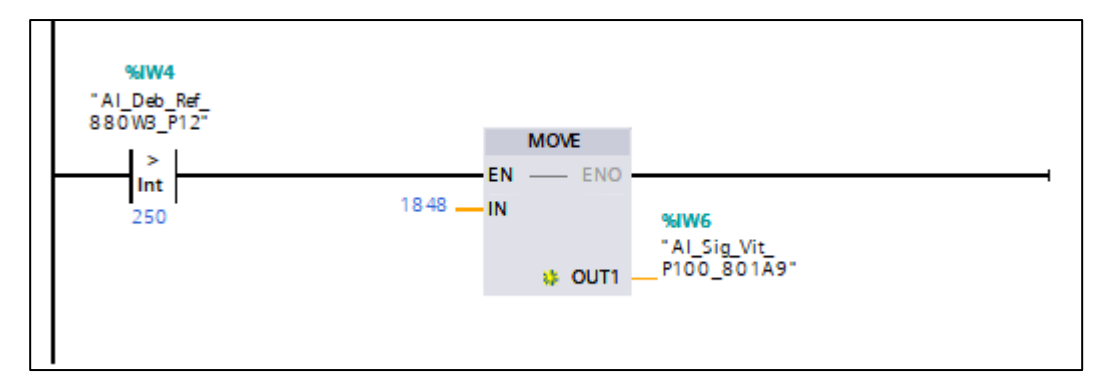

**Figure IV.21:** la pompe marche avec une fréquence 50hz

# **IV.5. Automatiser le contrôle au niveau des processus à partir de l'IHM :**

Afin d'automatiser le contrôle de la pression de notre processus de station de pompage à l'aide de « IHM », nous parviendrons à créer pour chaque mode de contrôle un écran spécifique et un modèle standard pour les boutons système.

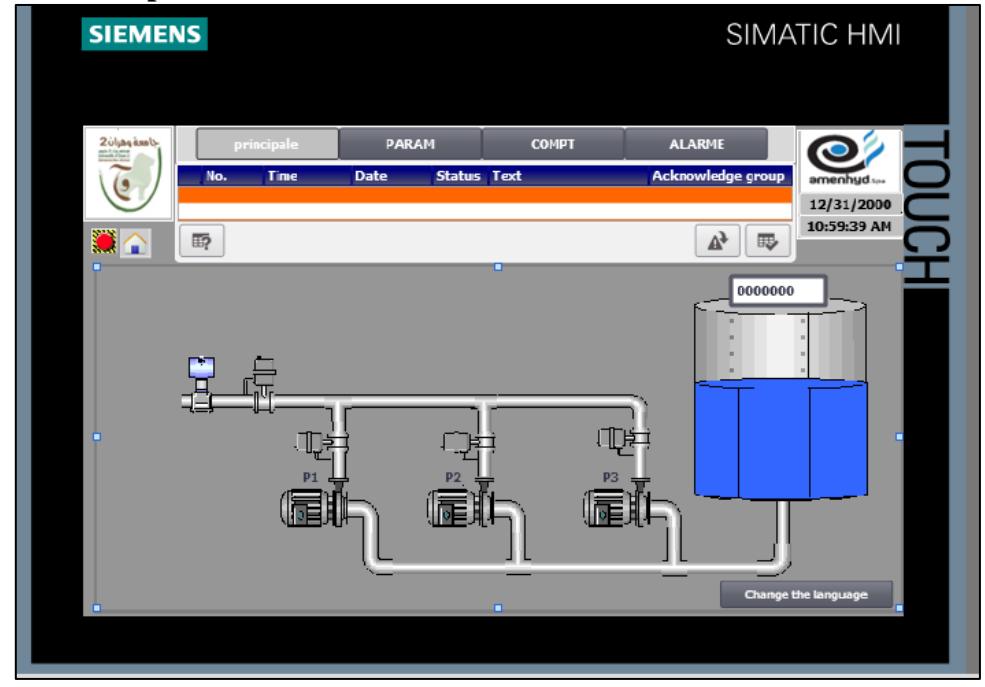

**IV.5.1. La vue de processus :**

**Figure IV.22:** Vue de processus

**IV.5.2. La vue de comptage :**

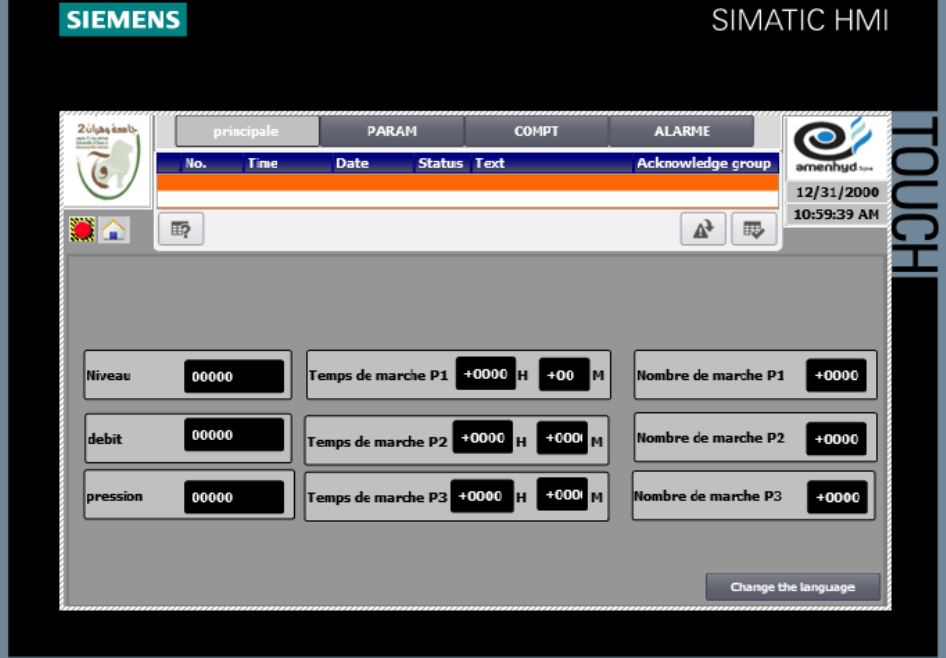

**Figure IV.23:** vue de comptage

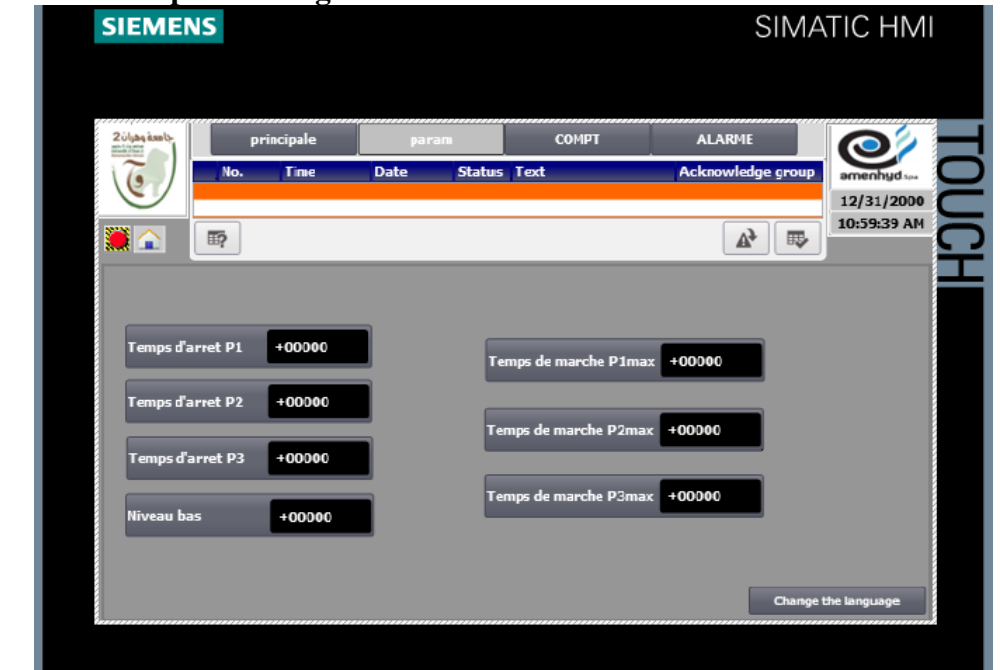

**IV.5.3. La vue de paramétrage :**

**Figure IV.24:** Vue de paramétrage

**Chapitre04 : solution programmable et supervision**

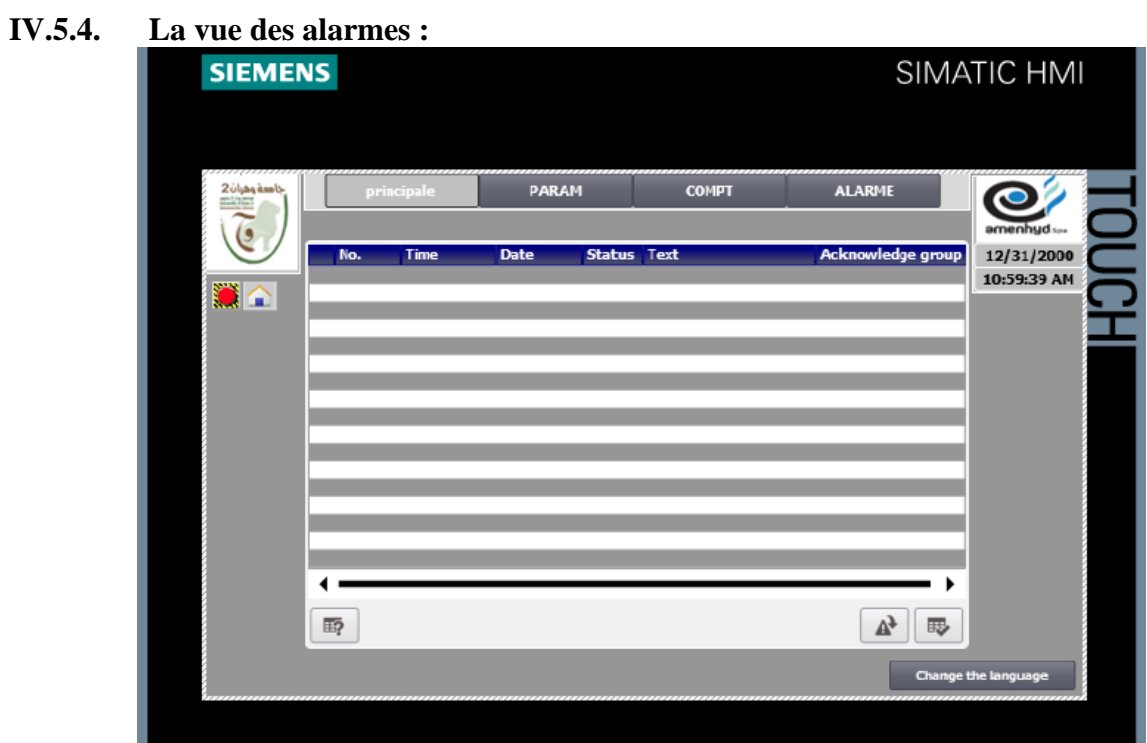

**Figure IV.25:** vue des alarmes

**Les alarmes :**

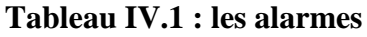

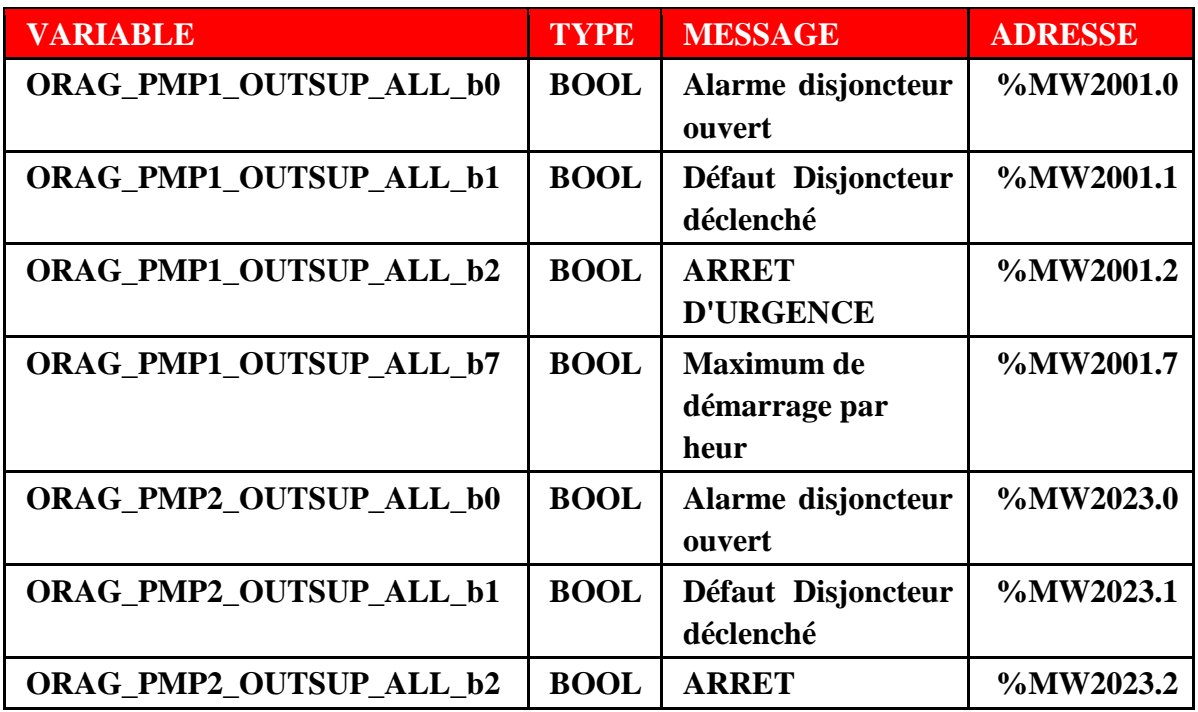

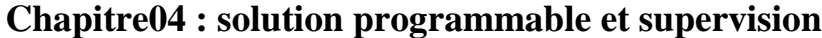

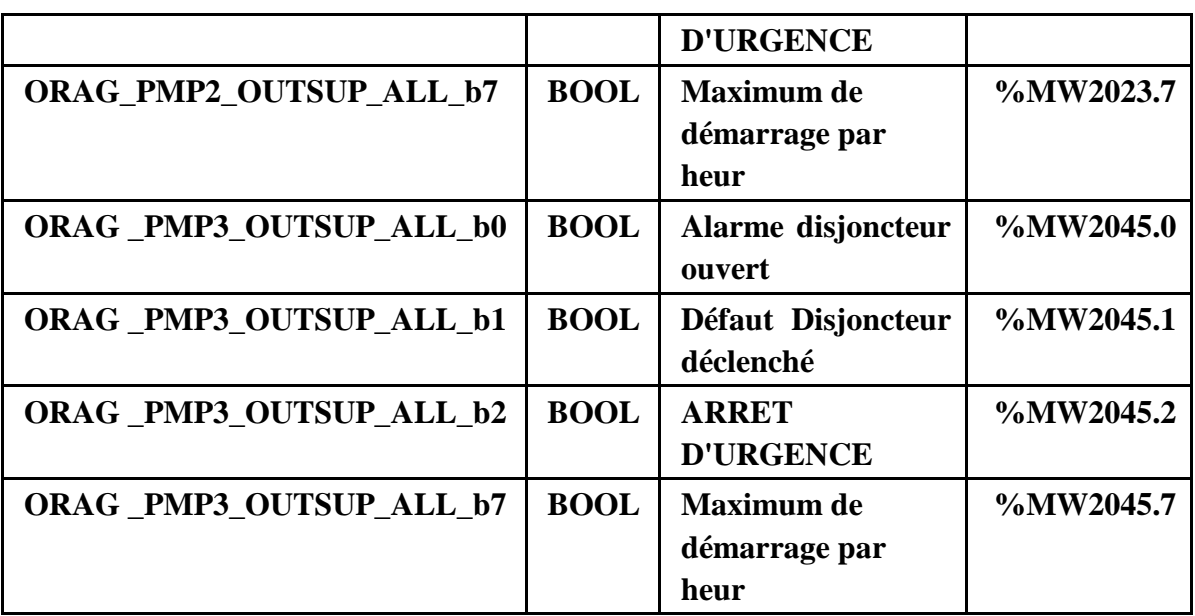

# **IV.6. Conclusion :**

Dans ce chapitre nous avons développé un programme à base de ladder pour automatiser la station de pompage.

Cette partie nous a permis d'explorer le monde pratique et de voir de près la réalisation industrielle, encore à travers cette étude nous avons acquis des nouvelles techniques de programmation.

# **Conclusion générale**

## Conclusion general

## **Conclution générale** :

Ce travail est effectué au sien de la société AMENHYD, se situe dans le domaine de l'automatisation des pocessus industriels, et cela pour faciliter la maintenance des équipements et augmenté la qualité de production, ansi optimisé et amélioré le fonctionnement existant de la station de pompage.

Le but de notre projet est l'automatisation et supervision de la station de pompage.

Dans ce projet nous voulons montrer l'avantage de l'utilisation de la technologie moderne (automate, TIA portal…) pour optimiser et sécuriser le système l'alimentation d'eau potable, ce qui assure un service fiable et durable, on aura un accès simple et efficace pour gérer le fonctionnement de la station grâce au système de la supervision qui nous donne toutes les informations et les outils pour une exploitation efficace.

Nous avons passé en revue les automates programmable industriels SIEMENS de la gamme S7-1500, leurs conception générale critère de choix de PLC, avantage, ainsi que les languages de programmation utilisables**.**

La prise de connaissance du SIMATIC STEP 7 intégré a TIA Portal, nous a permit de programmer le fonctionnement de la station de pompage et d'en récupérer les états des variables qui nous intéressent pour créer notre interface homme-machine (IHM), pour la conception de l'IHM en vue de la supervision du système, nous avons exploité les performances de SIMATIC WinCC RT (TIA portal), qui est un logiciel permettant de gérer les interfaces graphiques avec des visualisations et des animations actualisées.

Et en fin nous concentrons sur les différentes étapes de programmation pour automatisation de la solution, à la mise à l'essai et au développement du programme, les alarmes et les vues de supervision.

#### **BIBLIOGRAPHIE**

## **Livres**

**[1] T. BENARBIA,) ' automatisme industrielle '.support de cours de master MAII ,IMSI.UNIV. Oran 2 , 1er semestre 2021 ,algerie.**

**[13] Cours installations industrielles. Institut supérieure des études technologique de** 

**NABEUL. Département génie électrique. 2013/2014**

**[18] Analyse fonctionnelle de la station de pompage. (Fichier AMENHYD). Fichier** 

**[19] Livre génie électrique.**

**[21] Cours madame AISSANI. Informatique industrielle. support de cours de master MAII ,IMSI. Univ. Oran 2 , 1er semestre 2021 ,algerie.**

**[22] Cours madame AISSANI. Informatique industrielle. support de cours de master MAII ,IMSI. Univ. Oran 2 , 1er semestre 2021 ,algerie.**

**[23] TP, Cours madame AISSANI. Informatique industrielle. support de cours de master MAII ,IMSI.Univ. Oran 2 , 1er semestre 2021 ,algerie.**

**[24] Manuel du logiciel WinCC flexible (SEIMENS).**

## **Web graphie :**

- **[2]** https://www.techno-science.net
- **[3]** https://www.omega.fr › prodinfo › Transmetteur-pression
- **[4]** https://www.pce-france.fr ›
- **[5]** https://www.omega.fr › prodinfo › mesure-de-niveau
- **[6]** [https://www.topmotors.ch/sites/default/files/2018\\_08/F\\_MB23\\_Pompes.pdf](https://www.topmotors.ch/sites/default/files/2018_08/F_MB23_Pompes.pdf)
- **[7]** https://www.xpair.com › lexique
- **[8]** [http://philippe.berger2.free.fr/automatique/cours/moteurs.htm.](http://philippe.berger2.free.fr/automatique/cours/moteurs.htm)

#### **[9] Wikipédia**

**[16] [17] https://www.automation-sense.com**